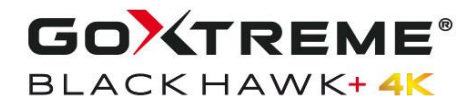

**MANUAL**

#### **IT**

# *I* INFORMAZIONI IMPORTANTI

Per garantire il funzionamento ottimale della fotocamera, si prega di osservare le seguenti informazioni importanti:

# **Scheda MicroSD:**

- Assicurarsi che la scheda di memoria sia formattata nella fotocamera prima di utilizzare la scheda per la prima volta (Modalità menu > Impostazioni della telecamera).

- La scheda di memoria di capacità massima non deve essere più grande di 64GB.

L'uso di schede di memoria che superano la capacità massima consigliata può causare errori di file.

- Per ottenere i migliori risultati, si consiglia di utilizzare schede Micro SD di alta qualità Classe 10 con U3 High Speed o superiore.

Accertarsi di utilizzare una scheda di memoria nominale U3 quando si registrano video 4K. L'uso di una scheda inferiore può presentare problemi di velocità di trasferimento dati a causa delle grandi dimensioni del file che un video 4K produce.

- Il tempo di registrazione dipende dalla risoluzione selezionata.

# **Ricarica:**

- Assicurarsi che la fotocamera sia completamente carica prima del primo utilizzo.

- Tenere il dispositivo lontano da bambini durante la carica.

- Assicurarsi che la fotocamera sia spenta durante la ricarica. Se la fotocamera si accende automaticamente quando è collegata a una fonte di alimentazione, spegnerla per completare la carica. Una fotocamera collegata all'alimentazione e accesa non si ricarica.

- La fotocamera deve essere ricaricata solo tramite la porta USB di un computer o un adattatore di alimentazione USB con una capacità massima di 1000 mAh.

- Scollegare il cavo USB collegato alla fotocamera prima di utilizzarla.

- La durata della batteria è - a seconda delle impostazioni e della temperatura esterna fino a 90 minuti in condizioni ottimali.

# **Connessione WiFi:**

- Assicurarsi di aver scaricato l'applicazione corretta per il proprio modello di fotocamera.

- Si prega di notare che il trasferimento wireless di file utilizzando l'applicazione non è possibile per video con una risoluzione superiore a 1080p. I file con una risoluzione superiore a 1080p sono accessibili solo tramite il computer utilizzando un lettore di schede.

# **Istruzioni di sicurezza:**

**ATTENZIONE:** La fotocamera non è adatta a bambini sotto i 36 mesi a causa del pericolo di soffocamento.

**AN ATTENZIONE**: Proteggere sempre la fotocamera da cadute, colpi e urti.

- Mantenere una distanza sufficiente da oggetti che generano forti campi magnetici o onde radio, per evitare di danneggiare il prodotto o di compromettere la qualità del suono e dell'immagine.

- Conservare il dispositivo al fresco (a temperatura ambiente) in un luogo asciutto e privo di polvere e non esporre mai il prodotto ad alte temperature o alla luce solare diretta permanente.

- Nel caso improbabile di surriscaldamento, fumo o odori sgradevoli che fuoriescono dall'apparecchio, scollegarlo immediatamente dal cavo di carica e rimuovere la batteria per evitare incendi.

**ATTENZIONE:** Prima di utilizzare la fotocamera in acqua, assicurarsi che tutti i coperchi e le chiusure della fotocamera e della custodia subacquea siano chiusi e sigillati.

- Dopo averlo usato in acqua salata o clorata, pulire la custodia e lasciarla asciugare.

- La fotocamera non deve essere esposta a differenze di temperatura e umidità elevate per evitare la formazione di condensa all'interno della custodia o dietro l'obiettivo.

- Dopo l'uso sott'acqua, l'alloggiamento deve essere lasciato aperto per evitare la condensa.

## **Discrizione del prodotto**

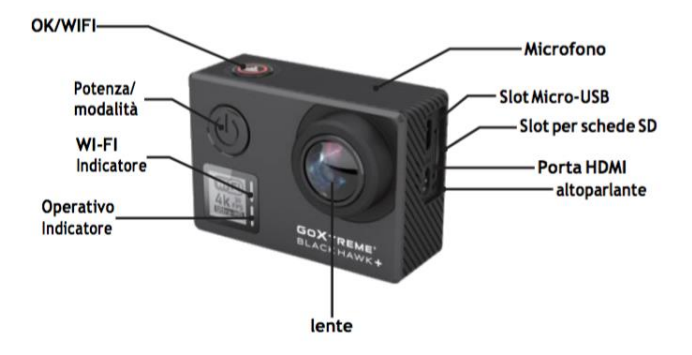

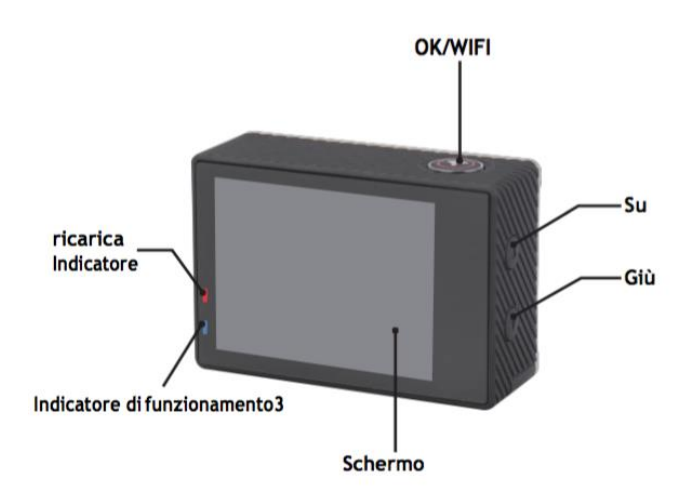

# **Descrizione del caso impermeabile**

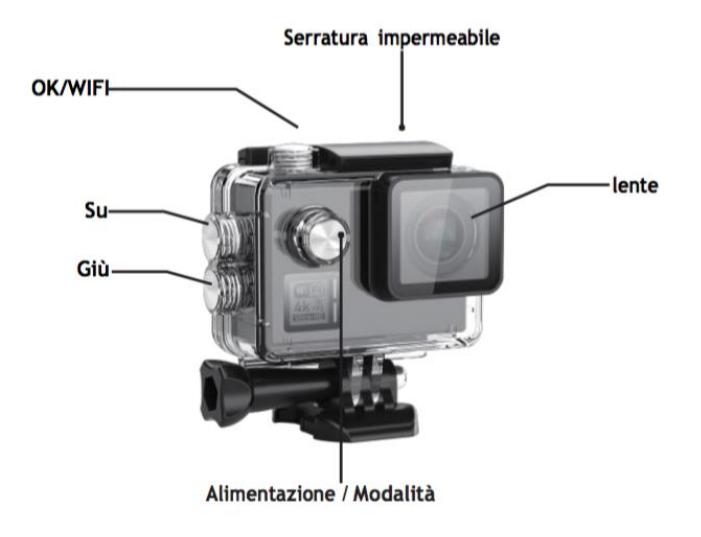

# **Operazione:**

### **Inserimento della scheda micro SD**

Nota: Scegliere la scheda microSD U3 marca e formattare la scheda di memoria la fotocamera prima del primo utilizzo (Modalità menu > Impostazioni della telecamera).

# **Installazione e rimozione della batteria**

Il vano batteria può essere fissato contro l'apertura accidentale. Pertanto, si trova un pulsante di blocco sul vano batterie. Per aprire lo scomparto della batteria, sbloccarlo e farlo scivolare nella direzione indicata sul coperchio.

Installare la batteria nella fotocamera come indicato da +/- simboli e direzione delle frecce contrassegnate sulla batteria.

Rimuovere la batteria: aprire il coperchio della batteria e togliere la batteria. Nota: premere ogni volta la serratura della serratura alla posizione di "LOCK" prima di utilizzare il dispositivo.

# **Carica della batteria**

La batteria può essere caricata collegandola a un computer o ad un adattatore di alimentazione.

La fotocamera può registrare video durante la carica (passare in modalità montata sul veicolo nel menu).

La fotocamera può essere caricata anche se la fotocamera è spenta.

# **Modalità di alimentazione**

Tenere premuto il pulsante di alimentazione per 3-5 secondi per attivarlo / disattivarlo.

# **Passaggio da una modalità all'altra**

Premendo ripetutamente il tasto di accensione si passa dal modo video / modo foto / modo menu.

In modalità Menu, troverete le sezioni Impostazioni video, Impostazioni foto,

Riproduzione, Impostazioni fotocamera (per le impostazioni di sistema della fotocamera e la formattazione della scheda di memoria).

# **WiFi Controllo**

Prima di utilizzare la funzione WiFi Control, installa l'applicazione iSmart DV sul tuo smartphone o tablet PC. Dopo aver acceso la fotocamera, premere il pulsante WiFi per 2 secondi e attivare / disattivare la funzione WiFi. Se è attivata la connessione WiFi, sul display verrà visualizzato il simbolo WiFi. Se la funzione Wi-Fi è attiva, la fotocamera si ripristina. L'icona Wi-Fi diventa verde dopo aver ripristinato e atteso per 5 secondi (ciò significa che il WiFi può ora essere collegato normalmente).Aprire la connessione WiFi al tuo cellulare per cercare il dispositivo della fotocamera: GOXTREME dalle reti wireless disponibili. (Password 1234567890). Start il software iSmart DV .

### **Registrazione video**

Passare da una modalità all'altra premendo ripetutamente il tasto Power. Premere OK per avviare la registrazione e l'icona inizia a lampeggiare. Premere nuovamente "OK" per interrompere la registrazione e l'icona scomparirà.

# **Ripresa foto e impostazione**

Passare da una modalità all'altra premendo ripetutamente il tasto Power. L'icona nell'angolo superiore sinistro dello schermo mostra che la fotocamera è in modalità di scatto foto. Premere "OK" per scattare foto.

# **Archiviazione e riproduzione di file**

Portare la fotocamera in modalità Menu e cliccare su "Riproduzione". Seleziona i file utilizzando le frecce UP e DOWN, quindi riproduce e interrompe i video o esamina le foto premendo il pulsante di scatto. È inoltre possibile riprodurre tramite telefoni cellulari via WiFi."

**Nota: nel caso in cui la fotocamera si blocca durante l'uso, rimuovere e reinserire la batteria.**

# **WEB CAM**

La vostra action cam dispone anche di una funzione webcam. Per utilizzare la vostra cam come webcam, seguite i seguenti passi:

- Rimuovere la batteria e la scheda di memoria.

- Collegare la videocamera al computer utilizzando il cavo USB in dotazione.
- Se richiesto, selezionare l'opzione PC-Cam o Web Cam.

- Se si utilizza Windows, l'installazione dei driver sarà automatica e completa entro 2 minuti.

#### **ATTENZIONE:**

Si prega di notare che la funzione web cam fornisce solo video e non include l'audio. Per l'audio è necessario un auricolare o cuffie con microfono in linea come quello fornito con molti smartphone.

Si prega di notare che potrebbe essere necessario inserire le impostazioni di qualsiasi applicazione o programma che si utilizza (ad esempio Skype) in modo da poter selezionare la propria action cam come opzione web cam preferita.

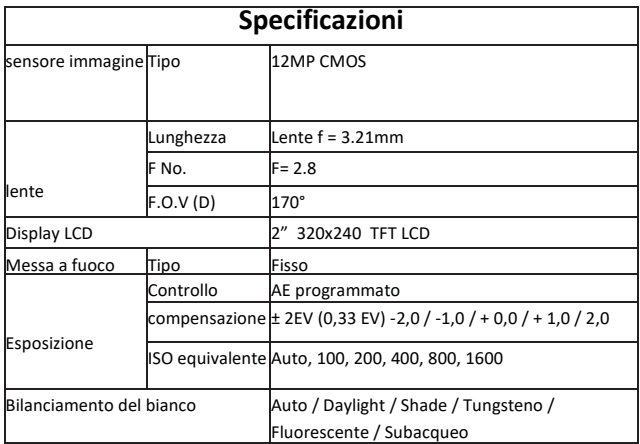

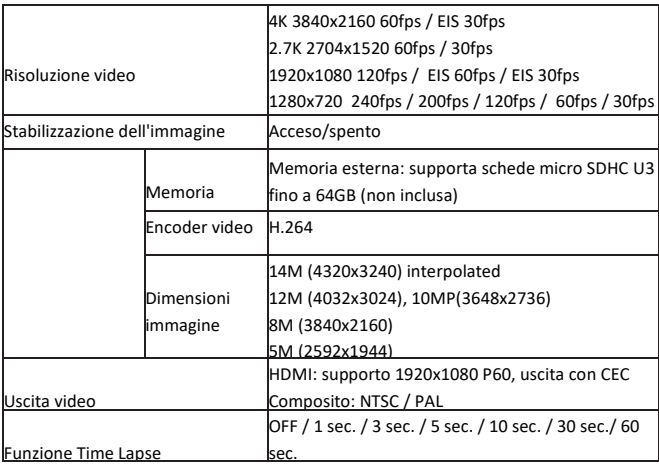

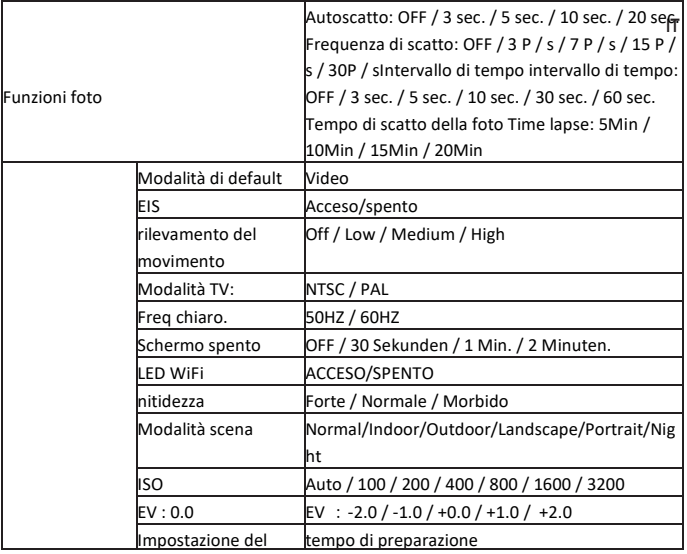

tempo

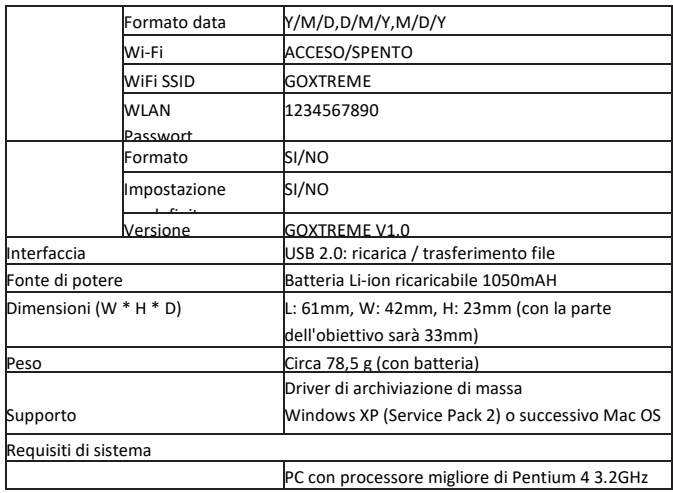

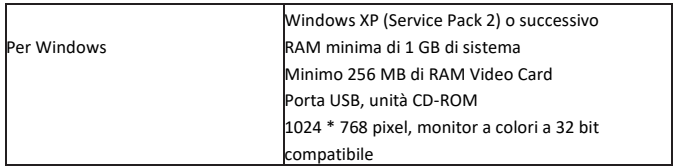

 Tutte le specifiche del prodotto sono corrette al momento della stampa e sono soggette a modifiche senza preavviso.

Easypix GmbH si riserva il diritto di errori o omissioni.

Per il supporto tecnico visitare la nostra area di assistenza press[o www.easypix.eu](http://www.easypix.eu/)

# **DICHIARAZIONE DI CONFORMITA**

Il produttore dichiara che il marchio CE è stato apposto su questo prodotto in conformità ai requisiti essenziali e alle disposizioni pertinenti delle direttive europee.

La dichiarazione di conformità si può scaricare da:

http://www.easypix.info/download/pdf/doc\_goxtreme\_balckhawkplus.pdf

 $\epsilon$ 

### **SCARICO RIFIUTI**

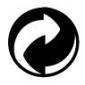

**Smaltire l'imballaggio**

Selezionare i materiali dell'imballaggio.

Aggiungere cartone e cartone alla carta da macero, le pellicole devono essere riciclate.

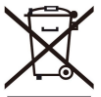

 **Smaltimento dei rifiuti di apparecchiature elettriche ed elettroniche e/o batterie da parte di consumatori privati nell'Unione Europea.**

Questo simbolo sul prodotto o sulla confezione indica che il prodotto non deve essere smaltito insieme ai rifiuti domestici. È necessario restituire i rifiuti di apparecchiature e/o batterie/accumulatori a punti di raccolta appropriati per il riciclaggio di apparecchiature elettriche ed elettroniche e/o batterie/accumulatori. Per ulteriori informazioni sul riciclaggio di questa apparecchiatura e/o batterie, contattare l'amministrazione locale, il negozio dove è stata acquistata l'apparecchiatura o un'azienda di smaltimento rifiuti. Il riciclaggio dei materiali aiuta a preservare le risorse naturali e garantisce un modo sicuro di riciclare per la salute umana e l'ambiente.

# **Avviso sulla batteria**

- Non smontare o urtare la batteria. Fare attenzione a non cortocircuitare la batteria. Non esporre la batteria a temperature elevate. Non utilizzare la batteria se perde o si espande.

- Caricare sempre attraverso il sistema. Se la batteria viene sostituita con una di tipo errato, sussiste il pericolo di esplosione.

- Tenere la batteria lontano dalla portata dei bambini.

- Le batterie possono esplodere se esposte al fuoco aperto. Non gettare mai le batterie nel fuoco.

- Smaltire le batterie usate in conformità con le normative locali.

- La batteria deve essere rimossa e smaltita separatamente prima di smaltire

l'apparecchio.

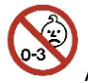

#### **Avviso sui piccoli pezzi di ricambio**

La fotocamera non è adatta a bambini al di sotto dei 3 anni a causa del rischio di soffocamento.

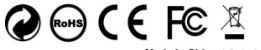

Made in China / Only for EU

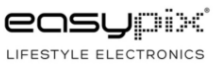

# **INFORMACIÓN IMPORTANTE**

Para asegurar el funcionamiento óptimo de su cámara, tenga en cuenta la siguiente información importante:

# **Tarjeta MicroSD:**

- Asegúrese de que su tarjeta de memoria está formateada en la cámara antes de utilizarla por primera vez (Modo de menú > Configuración de la cámara).

- La capacidad máxima de la tarjeta de memoria no debe ser superior a 64GB. El uso de tarjetas de memoria que excedan la capacidad máxima recomendada

puede dar

lugar a errores de archivo.

- Para obtener los mejores resultados, recomendamos utilizar tarjetas Micro SD de alta calidad Clase 10 con U3 de alta velocidad o superior.

Asegúrese de que se utiliza una tarjeta de memoria con clasificación U3 cuando grabe vídeo de 4K.

El uso de una tarjeta más baja puede presentar problemas de velocidad de transferencia de datos debido al gran tamaño de archivo que produce un vídeo de 4K.

- El tiempo de grabación depende de la resolución seleccionada.

# **Cargando:**

- Asegúrese de que la cámara esté completamente cargada antes de usarla por primera vez.

- Mantenga el dispositivo fuera del alcance de los niños mientras lo carga.

- Asegúrese de que la cámara esté apagada durante la carga. Si la cámara se enciende automáticamente cuando se conecta a una fuente de alimentación, apáguela para completar la carga. Una cámara conectada a la corriente y encendida no se cargará.

- La cámara sólo debe cargarse a través del puerto USB de un ordenador o de un adaptador de corriente USB con una capacidad máxima de 1000mAh.

- Desconecte el cable USB conectado a la cámara antes de utilizarla.

- La duración de la batería es - dependiendo de los ajustes y de la temperatura exterior - de hasta 90 minutos en condiciones óptimas.

# **Conexión WiFi:**

- Asegúrese de que ha descargado la aplicación complementaria correcta para su modelo de cámara.

- Tenga en cuenta que la transferencia inalámbrica de archivos utilizando la aplicación no es posible para vídeo con resolución superior a 1080p. Sólo se puede acceder a los archivos con una resolución superior a 1080p a través de su ordenador utilizando un lector de tarjetas.

# **Indicaciones de seguridad:**

**ATENCION:** La cámara no es adecuada para niños menores de 36 meses debido al riesgo de asfixia.

**ATENCION:** Proteja siempre su cámara de caídas, golpes y sacudidas.

- Mantenga una distancia suficiente de los objetos que generan fuertes campos magnéticos u ondas de radio, para evitar dañar el producto o afectar la calidad del sonido y la imagen.

- Almacene el dispositivo en un lugar seco y libre de polvo y nunca exponga el producto a altas temperaturas o a la luz solar directa y permanente.

- En el improbable caso de sobrecalentamiento, humo u olores desagradables saliendo de la unidad, desconéctela inmediatamente del cable de carga y retire la batería para evitar un incendio.

**ATENCION:** Antes de utilizar la cámara en el agua, asegúrese de que todas las tapas y cierres de la cámara y de la carcasa subacuática estén cerrados y sellados.

- Después de utilizarlo en agua salada o clorada, limpie la caja y déjela secar.
- La cámara no debe estar expuesta a altas diferencias de temperatura y humedad para evitar la condensación dentro de la carcasa o detrás del objetivo.

- Después del uso bajo el agua, la carcasa debe dejarse abierta para evitar la condensación.

## **Descripción del producto**

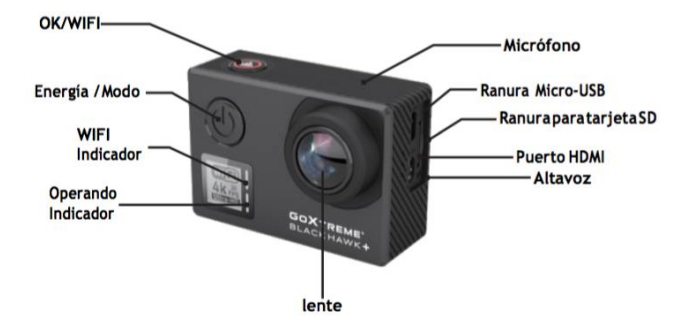

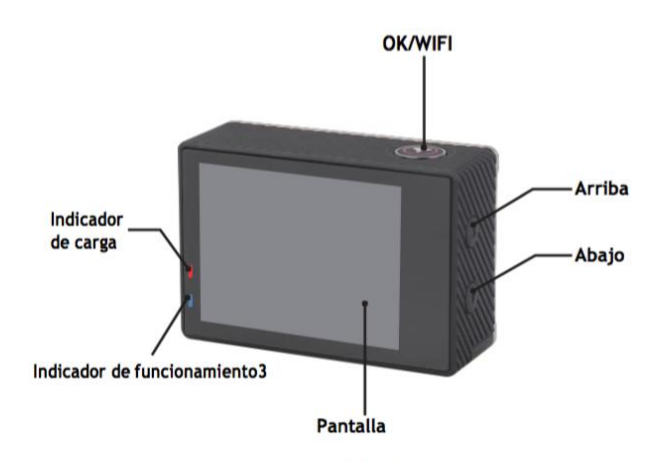

# **Descripción de la caja impermeable**

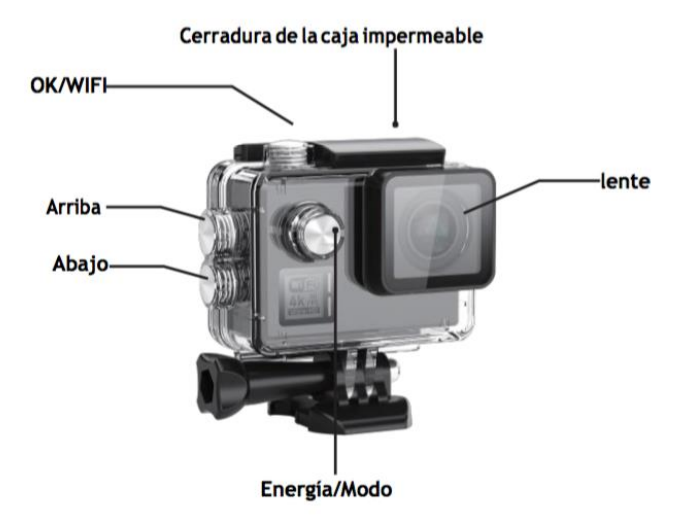

# **Operación:**

# **Inserción de la tarjeta micro SD**

Nota: Elija por favor una tarjeta microSD U3 de marca y formatee la tarjeta de memoria usando la cámara antes del primer uso (Modo de menú > Configuración de la cámara).

# **Instalación y extracción de la batería**

El compartimento de las pilas puede protegerse contra una apertura accidental. Por lo tanto, encontrará un botón de bloqueo en el compartimiento de la batería. Para abrir el compartimento de las pilas, desbloqueelo y deslicelo en la dirección que se muestra en la cubierta.

Instale la batería en la cámara indicada por los símbolos +/- y la dirección de las flechas marcadas en la batería.

Extraiga la batería: Abra la cubierta de la batería y saque la batería.

Nota: Por favor, presione el bloqueo cada vez a la posición de "LOCK" antes de usar el dispositivo.

# **Carga de la batería**

La batería se puede cargar conectándola a un ordenador o a un adaptador de corriente. La cámara puede grabar vídeos durante la carga (cambie al modo de vehículo en el menú).

La cámara también se puede cargar si la cámara está apagada.

Modo de encendido

Mantenga presionado el botón de encendido durante 3-5 segundos para encenderlo / apagarlo.

# **Cambiar entre modos**

Al pulsar el botón de modo de alimentación repetidamente se cambia entre el modo de vídeo / modo de foto / modo de menú.

En el modo de Menú, encontrará las secciones Ajustes de vídeo, Ajustes de fotografía,

Reproducción, Ajustes de la cámara (para los ajustes del sistema de la cámara y el formateo de la tarjeta de memoria).

# **Control de WiFi**

Antes de utilizar la función de control WiFi, instale la aplicación iSmart DV en su smartphone o tablet PC. Después de encender la cámara, presione el botón WiFi durante 2 segundos y active / desactive la función WiFi. Si WiFi está activado, el símbolo WiFi aparecerá en la pantalla. Si el WiFi está activado, la cámara se reiniciará. El icono de WiFi se vuelve verde después de reiniciar y esperar 5 segundos (esto expresa que WiFi puede conectarse normalmente ahora).

Abra la conexión WiFi en su teléfono móvil para buscar el dispositivo de la cámara: GOXTREME de las redes inalámbricas disponibles. (La contraseña es 1234567890). Inicie el software iSmart DV .

# **Modo de vídeo**

Cambie entre los modos pulsando repetidamente el botón de encendido. Pulse OK para iniciar la grabación y el icono empezará a parpadear. Pulse de nuevo "OK" para detener la grabación y el icono desaparecerá.

# **Modo de fotografías**

Cambie entre los modos pulsando repetidamente el botón de encendido. El icono en la esquina superior izquierda de la pantalla muestra que la cámara está en el modo de fotografía. Presione "OK" para tomar fotos.

# **Almacenamiento de archivos y reproducción**

Ponga la cámara en el modo de menú y haga clic en "Reproducción". Seleccione los archivos con las flechas ARRIBA y ABAJO, luego reproduzca y detenga videos o revise fotos presionando el botón de disparo. También puede reproducir por teléfonos móviles a través de WiFi.

Nota: En caso de que la cámara se congele durante el uso, retire y vuelva a insertar la batería.

# **WEB CAM**

Tu cámara de acción también tiene una función de cámara web. Para utilizar tu cámara como webcam, sigue los siguientes pasos:

- Retira la batería y la tarjeta de memoria.
- Conecte la cámara al ordenador mediante el cable USB suministrado.
- Si se le solicita, seleccione la opción PC-Cam o Web Cam.

- Si utiliza Windows, la instalación del controlador será automática y se completará en 2 minutos.

#### **POR FAVOR TENGA EN CUENTA:**

Tenga en cuenta que la función de cámara web sólo proporciona vídeo y no incluye audio.

Para el audio se requiere un auricular o audífonos con micrófono en línea como los que se proveen con muchos teléfonos inteligentes.

Tenga en cuenta que es posible que tenga que introducir la configuración de cualquier aplicación o programa que utilice (por ejemplo, Skype) para poder seleccionar su cámara de acción como la opción de cámara web preferida.

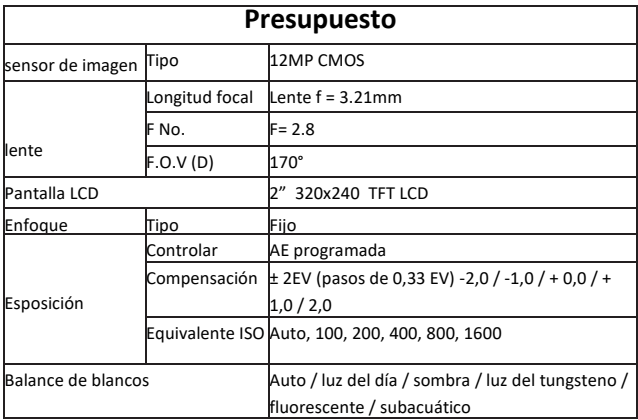

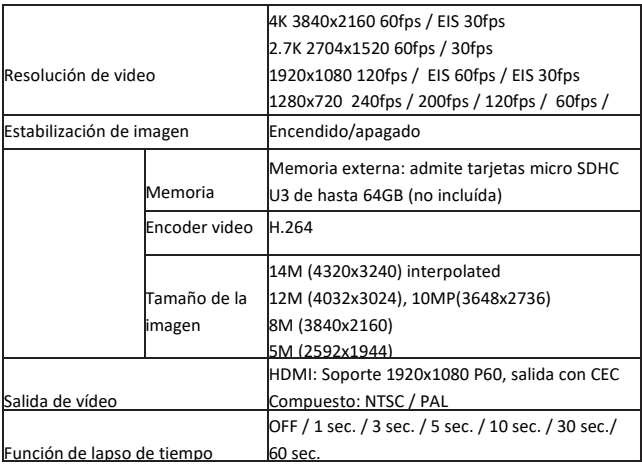

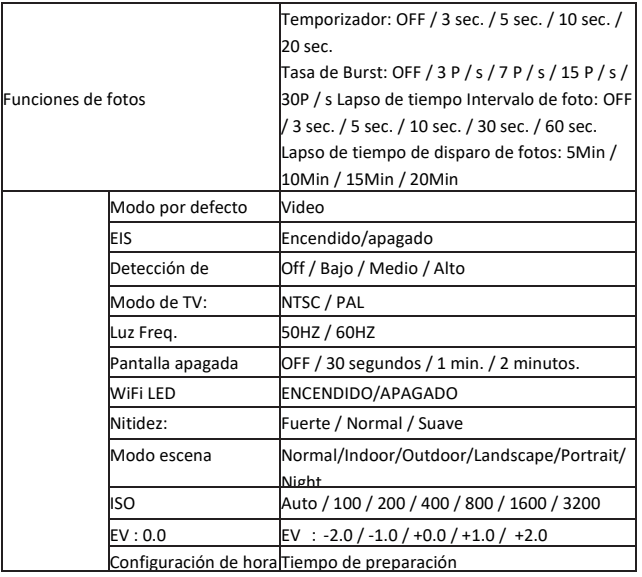

**ES**

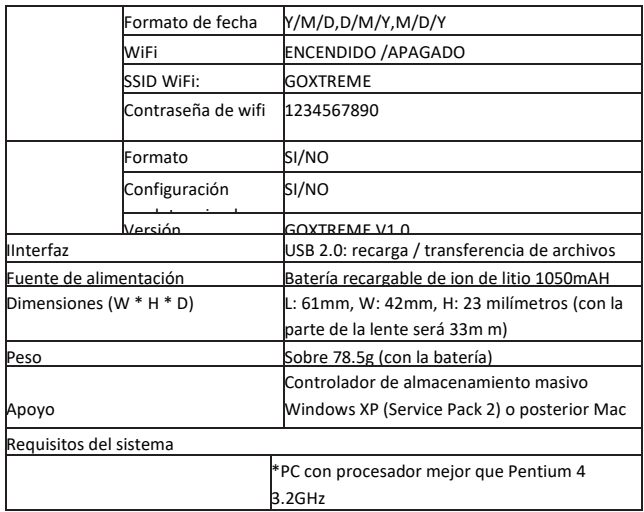
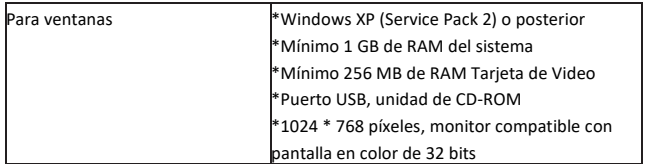

Todas las especificaciones del producto son correctas en el momento de la impresión y están sujetas a cambios sin previo aviso. Easypix GmbH se reserva el derecho a errores u omisiones.

Para ayuda técnica, por favor visite nuestro área de soporte e[n www.easypix.eu.](http://www.easypix.eu/)

# **DECLARACIÓN DE CONFORMIDAD**

El fabricante declara que el marcado CE ha sido colocado en este producto de acuerdo con los requisitos esenciales y las disposiciones pertinentes de las directivas europeas.

La declaración de conformidad se puede descargar aquí: http://www.easypix.info/download/pdf/doc\_goxtreme\_blackhawkplus.pdf

# CE

#### **ELIMINACIÓN**

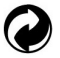

#### **Eliminar el embalaje**

Clasifique los materiales del embalaje. Agregue cartón y cartón al papel de desecho, las hojas deben ser recicladas.

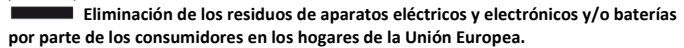

Este símbolo en el producto o embalaje indica que el producto no debe desecharse con la basura doméstica. Debe devolver sus equipos de desecho y/o baterías/acumuladores a los puntos de recogida adecuados para reciclar equipos eléctricos y electrónicos y/o baterías/acumuladores. Para obtener más información sobre el reciclaje de estos equipos y/o baterías, póngase en contacto con su gobierno local, la tienda donde compró el equipo o una empresa de eliminación de residuos. El reciclaje de materiales ayuda a conservar los recursos naturales y asegura una manera segura de reciclar para la salud humana y el medio ambiente.

# **Advertencia de batería**

- No desmonte ni golpee la batería. Tenga cuidado de no provocar un cortocircuito en la batería.

No exponga la batería a altas temperaturas. No utilice la batería si tiene fugas o se expande.

- Cargue siempre a través del sistema. Si se reemplaza la batería por una de tipo incorrecto,

existe el riesgo de explosión.

- Mantenga la batería fuera del alcance de los niños.
- Las baterías pueden explotar si se exponen a un incendio. Nunca tire las pilas al fuego.
- Deseche las baterías usadas de acuerdo con las regulaciones locales.
- Antes de desechar el aparato, debe retirarse la pila y desecharse por separado.

# **Advertencia sobre piezas pequeñas**

La cámara no es adecuada para niños menores de 3 años debido al riesgo de asfixia.

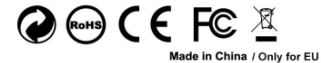

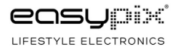

#### **PT**

# **INFORMAÇÃO IMPORTANTE**

Para garantir o funcionamento ideal da sua câmera, observe as seguintes informações importantes:

# **Cartão MicroSD:**

- Certifique-se de que o seu cartão de memória está formatado na câmara antes de o utilizar pela primeira vez (Modo Menu > Definições da câmara).

- A capacidade máxima do cartão de memória não deve ser superior a 64GB.

A utilização de cartões de memória que excedam a capacidade máxima recomendada pode resultar em erros de arquivo.

- Para melhores resultados, recomendamos a utilização de cartões Micro SD de alta qualidade Classe 10 com U3 High Speed ou superior.

Certifique-se de que é utilizado um cartão de memória U3 classificado quando gravar vídeo 4K.

O uso de um cartão inferior pode apresentar problemas de velocidade de transferência de dados devido ao tamanho grande do arquivo que um vídeo 4K produz.

- O tempo de gravação depende da resolução selecionada.

# **Carregamento:**

- Certifique-se de que a câmera esteja completamente carregada antes da primeira utilização.

- Mantenha o dispositivo longe de crianças durante o carregamento.

- Certifique-se de que a câmera esteja desligada durante o carregamento. Se a câmera ligar automaticamente quando conectada a uma fonte de energia, desligue-a para completar o carregamento. Uma câmara ligada à corrente eléctrica e ligada não carrega.

- A câmera só deve ser carregada através da porta USB de um computador ou adaptador de energia USB com uma capacidade máxima de 1000mAh.

- Desconecte o cabo USB conectado à câmera antes de usar a câmera.

- A vida útil da bateria - dependendo das definições e da temperatura exterior - é de até 90 minutos em condições óptimas.

# **Ligação WiFi:**

- Certifique-se de que transferiu a aplicação companheira correta para o seu modelo de câmara.

- Observe que a transferência sem fio de arquivos usando o aplicativo não é possível para vídeos com resolução superior a 1080p. Os ficheiros com uma resolução superior a 1080p só podem ser acedidos através do seu computador utilizando um leitor de cartões.

# **Instruções de segurança:**

# **ATENCAO:**

A câmara não é adequada para crianças com menos de 36 meses devido ao perigo de asfixia.

**ATENCAO:** Proteja sempre a sua câmara de quedas, golpes e solavancos.

- Mantenha uma distância suficiente de objetos que geram campos magnéticos fortes ou ondas de rádio, para evitar danificar o produto ou afetar a qualidade do som e da imagem.

- Guarde o dispositivo num local seco e sem pó (à temperatura ambiente) e nunca exponha o produto a altas temperaturas ou à luz solar direta permanente.

- No caso improvável de sobreaquecimento, fumo ou odores desagradáveis que saiam da unidade, desligue-a imediatamente do cabo de carregamento e retire a bateria para evitar um incêndio.

**ATENCAO:** Antes de utilizar a máquina na água, certifique-se de que todas as tampas e fechos da máquina e da caixa subaquática estão fechados e vedados.

- Depois de a utilizar em água salgada ou clorada, limpe a caixa e deixe-a secar.
- A câmera não deve ser exposta a altas diferenças de temperatura e umidade para evitar condensação dentro do estojo ou atrás da lente.
- Após o uso subaquático, a caixa deve ser deixada aberta para evitar condensação.

# **Discrição do produto**

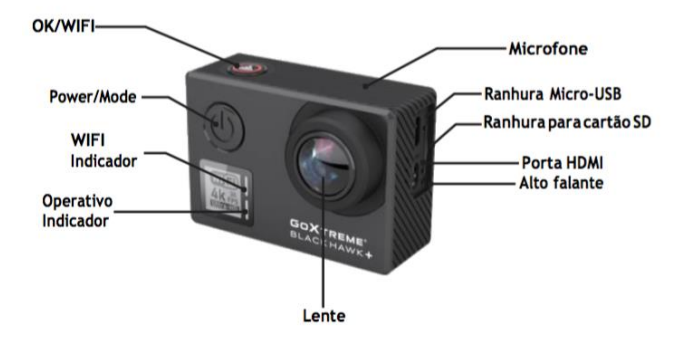

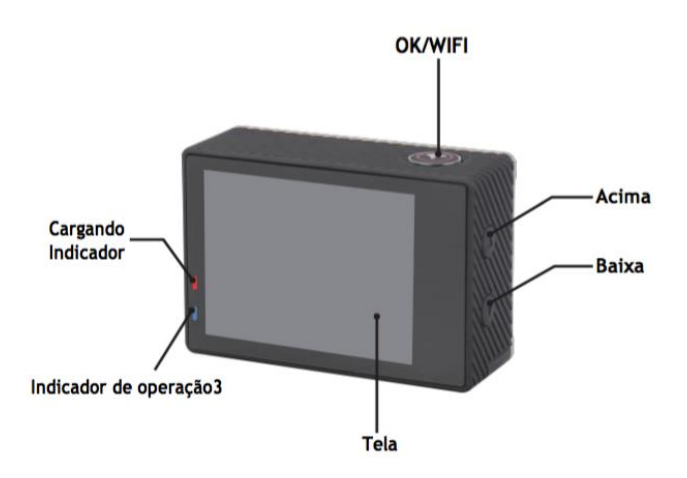

# **Descrição do caso impermeável**

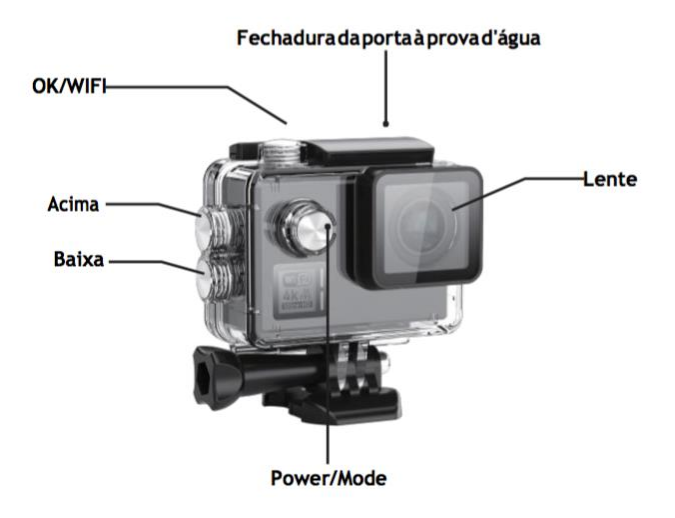

# **Operação:**

# **Inserindo o cartão micro SD**

Nota: Escolha o cartão microSD U3 da marca e formateie o cartão de memória usando a câmera antes da primeira utilização (Modo Menu > Definições da câmara).

# **Instalando e removendo a bateria**

O compartimento da bateria pode ser protegido contra a abertura acidental. Portanto, você encontra um botão de bloqueio no compartimento da bateria. Para abrir o compartimento da bateria, desbloqueie-o e deslize-o na direção mostrada na tampa. Instale a bateria na câmera conforme indicado por +/- símbolos e direção das setas marcadas na bateria.

Retire a bateria: Abra a tampa da bateria e retire a bateria.

Nota: Por favor, pressione a trava de bloqueio sempre que a posição de "LOCK" antes de usar o dispositivo.

# **Carregamento da bateria**

A bateria pode ser carregada conectando-a a um computador ou a um adaptador de energia.

A câmera pode gravar vídeos durante o carregamento (mude para o modo montado no veículo no menu).

A câmera também pode ser carregada se a câmera estiver desligada.

# **Modo de energia**

Pressione e mantenha pressionado o botão liga / desliga por 3-5 segundos para ligar / desligar.

# **Alternância entre modos**

Premindo o botão do modo de alimentação muda repetidamente entre o modo vídeo / modo foto / modo menu.

No modo Menu, encontrará as secções Definições de vídeo, Definições de fotografia, Reprodução, Definições da câmara (para as definições do sistema da câmara e formatação do cartão de memória).

# **WiFi Control**

Antes de usar a função WiFi Control, instale o aplicativo iSmart DV para o seu smartphone ou tablet PC. Depois de ligar a câmera, pressione o botão WiFi por 2 segundos e ligue / desligue a função Wi-Fi. Se o Wi-Fi estiver ligado, o símbolo WiFi será exibido no visor. Se o WiFi estiver ligado, a câmera será reiniciada. O ícone WiFi fica verde depois de reiniciar e aguardando 5 segundos (isso expressa que o WiFi pode ser conectado normalmente agora).Abra a conexão Wi-Fi em seu telefone celular para procurar o dispositivo da câmera: GOXTREME a partir das redes sem fio disponíveis. (Senha 1234567890). Inicie o software iSmart DV .

# **Modo de vídeo**

Comute entre os modos pressionando repetidamente o botão Power.. Pressione OK para iniciar a gravação e o ícone começará a piscar. Pressione "OK" novamente para parar a gravação e o ícone desaparecerá.

# **Modo de fotos**

Comute entre os modos pressionando repetidamente o botão Power. O ícone no canto superior esquerdo da tela mostra que a câmera está no modo de filmagem. Pressione "OK" para tirar fotos.

### **Armazenamento e reprodução de arquivos**

Comute a câmara para o modo Menu e clique em "Reproduzir". Selecione arquivos usando as setas PARA CIMA e PARA BAIXO, depois repita e pare vídeos ou revise fotos pressionando o botão de disparo. Você também pode reproduzir por meio de celular via WiFi.

Nota: caso a câmera fique congelada durante o uso, remova e reinsira a bateria.

# **WEB CAM**

A sua câmara de acção também dispõe de uma função de webcam.

Para utilizar a sua câmara como webcam, por favor siga os seguintes passos:

- Retire a bateria e o cartão de memória.

- Ligue a câmara ao seu computador utilizando o cabo USB fornecido.

- Se lhe for pedido, seleccione a opção PC-Cam ou Web Cam.

- Se estiver a utilizar o Windows, a instalação do driver será automática e concluída em 2 minutos.

#### **NOTA:**

Tenha em atenção que a função de câmara Web fornece apenas vídeo e não inclui áudio.

Para o áudio é necessário um auricular ou auscultadores com microfone em linha, tal como é fornecido com muitos smartphones.

Tenha em atenção que poderá ter de introduzir as definições de qualquer aplicação ou programa que utilize (por exemplo, Skype) para que possa seleccionar a sua câmara de acção como a opção de câmara Web preferida.

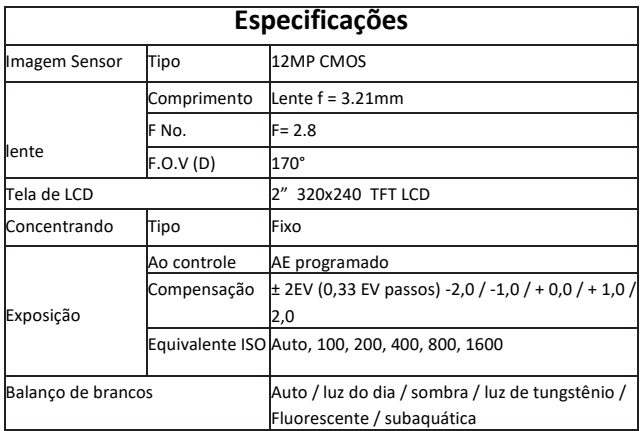

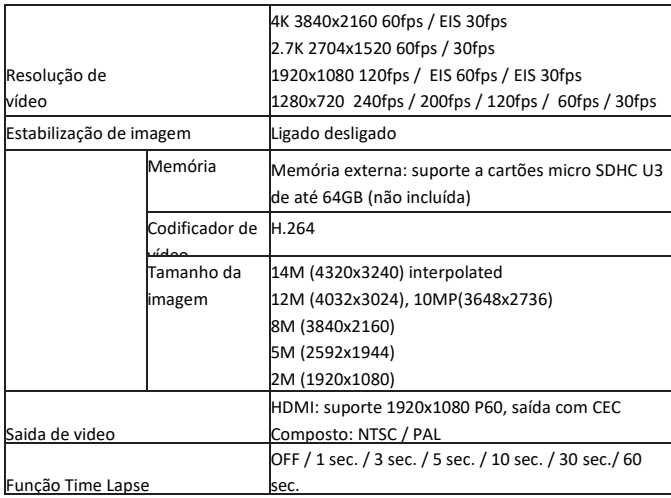

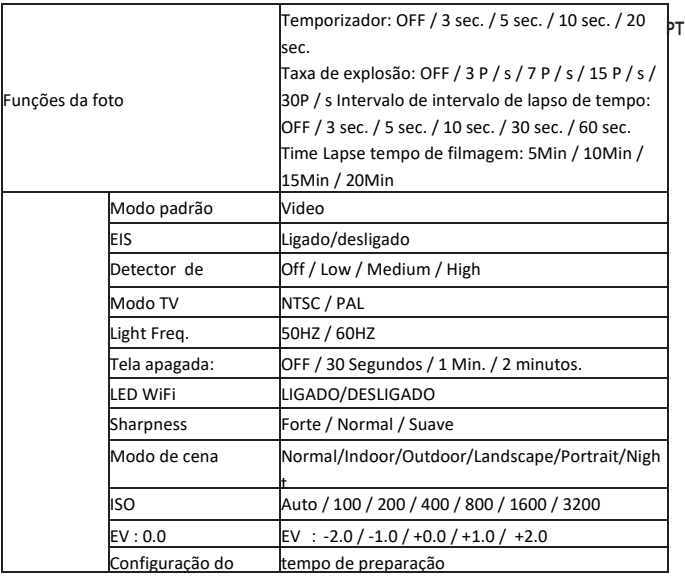

tempo

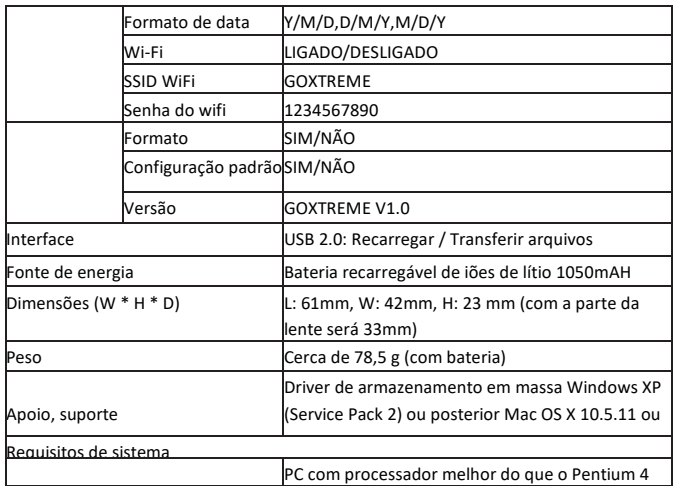

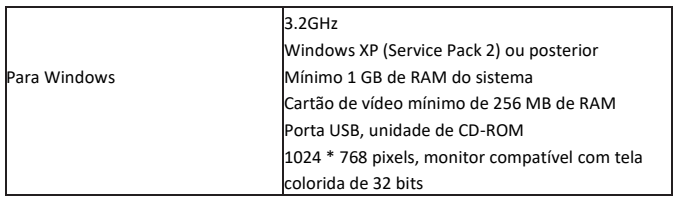

 Todas as especificações do produto estão corretas no momento da impressão e estão sujeitas a alterações sem aviso prévio.

A Easypix GmbH reserva-se o direito a erros ou omissões.

Para obter ajuda técnica, visite a nossa área de suporte e[m www.easypix.eu.](http://www.easypix.eu/)

# **DECLARAÇÃO DE CONFORMIDADE**

O fabricante declara que a marcação CE foi aposta a este produto em conformidade com os requisitos essenciais e as disposições pertinentes das directivas europeias.

A declaração de conformidade pode ser descarregada aqui: http://www.easypix.info/download/pdf/doc\_goxtreme\_blackhawkplus.pdf

# $\epsilon$

#### **ELIMINAÇÃO DE RESÍDUOS**

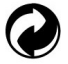

#### **Eliminar a embalagem**

Ordenar os materiais da embalagem. Adicione papelão e papelão aos resíduos de papel, as folhas devem ser recicladas.

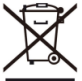

 **Eliminação de resíduos de equipamentos eléctricos e electrónicos e/ou baterias pelos consumidores em residências particulares na União Europeia.** 

Este símbolo no produto ou na embalagem indica que o produto não deve ser eliminado com o lixo doméstico. Você deve devolver seus resíduos de equipamentos e/ou baterias/acumuladores aos pontos de coleta apropriados para a reciclagem de equipamentos elétricos e eletrônicos e/ou baterias/acumuladores. Para obter mais informações sobre a reciclagem deste equipamento e/ou baterias, contacte o governo local, a loja onde adquiriu o equipamento ou uma empresa de eliminação de resíduos. A reciclagem de materiais ajuda a conservar os recursos naturais e garante uma forma segura de reciclar para a saúde humana e o meio ambiente.

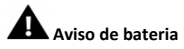

- Não desmonte nem bata na bateria. Tenha cuidado para não curto-circuitar a bateria. Não exponha a bateria a altas temperaturas. Não use a bateria se ela vazar ou se expandir.

- Carregue sempre através do sistema. Se a bateria for substituída pelo tipo errado, existe o risco de explosão.

- Mantenha a bateria longe de crianças.
- As baterias podem explodir se forem expostas a um fogo aberto. Nunca jogue pilhas no fogo.
- Elimine as baterias usadas de acordo com os regulamentos locais.
- A bateria deve ser removida e descartada separadamente antes de descartar o dispositivo.

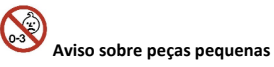

A câmara não é adequada para crianças com menos de 3 anos de idade devido ao risco de asfixia.

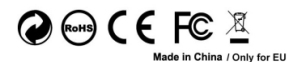

LIFESTYLE ELECTRONICS

# **BELANGRIJKE INFORMATIE**

Om een optimale werking van uw camera te garanderen, dient u de volgende belangrijke informatie in acht te nemen:

# **MicroSD-kaart:**

- Zorg ervoor dat uw geheugenkaart in de camera is geformatteerd voordat u de kaart voor de eerste keer gebruikt (Menu Modus > Camera Instellingen).

- De maximale capaciteit van de geheugenkaart mag niet groter zijn dan 64GB. Het gebruik van geheugenkaarten die de aanbevolen maximale capaciteit overschrijden, kan tot bestandsfouten leiden.

- Voor de beste resultaten raden wij het gebruik van Micro SD-kaarten van hoge kwaliteit, klasse 10 met U3 High Speed of hoger.

Zorg ervoor dat een geheugenkaart met U3-classificatie wordt gebruikt bij het opnemen van 4K-video. Het gebruik van een lagere kaart kan leiden tot problemen met de gegevensoverdrachtsnelheid vanwege de grote bestandsgrootte die een 4Kvideo produceert.

- De opnametijd is afhankelijk van de gekozen resolutie.

# **Opladen:**

- Zorg ervoor dat de camera volledig is opgeladen voor het eerste gebruik.

- Houd het apparaat uit de buurt van kinderen tijdens het opladen.

- Zorg ervoor dat de camera is uitgeschakeld tijdens het opladen. Als de camera automatisch wordt ingeschakeld wanneer deze is aangesloten op een stroombron, schakel deze dan uit om de camera volledig op te laden. Een camera die op de stroom is aangesloten en is ingeschakeld, wordt niet opgeladen.

- De camera mag alleen worden opgeladen via de USB-poort van een computer of een USB-voedingsadapter met een maximale capaciteit van 1000mAh.

- Verwijder de USB-kabel die op de camera is aangesloten voordat u de camera gebruikt.

- De levensduur van de batterij is - afhankelijk van de instellingen en de buitentemperatuur - tot 90 minuten onder optimale omstandigheden.

# **WiFi-verbinding:**

- Zorg ervoor dat u de juiste begeleidende app voor uw cameramodel hebt gedownload.

- Houd er rekening mee dat draadloze overdracht van bestanden via de app niet mogelijk is voor video's met een resolutie hoger dan 1080p. Bestanden met een resolutie hoger dan 1080p zijn alleen toegankelijk via uw computer met behulp van een kaartlezer.

# **Veiligheidsinstructies:**

**ATTENTIE:** De camera is niet geschikt voor kinderen onder de 36 maanden vanwege verstikkingsgevaar.

**ATTENTIE:** Bescherm uw camera altijd tegen vallen, stoten en stoten. - Houd voldoende afstand tot voorwerpen die sterke magnetische velden of radiogolven genereren, om te voorkomen dat het product wordt beschadigd of de geluids- en beeldkwaliteit wordt aangetast.

- Bewaar het apparaat koel (bij kamertemperatuur) op een droge en stofvrije plaats en stel het product nooit bloot aan hoge temperaturen of permanent direct zonlicht.

- In het onwaarschijnlijke geval van oververhitting, rook of onaangename geuren die uit het apparaat komen, moet u het onmiddellijk loskoppelen van de laadkabel en de batterij verwijderen om brand te voorkomen.

**ATTENTIE:** Voordat u de camera in het water gebruikt, moet u ervoor zorgen dat alle deksels en sluitingen van de camera en de onderwaterbehuizing gesloten en verzegeld zijn.

- Na gebruik in zout of gechloreerd water, reinigt u de behuizing en laat u deze drogen.

- De camera mag niet worden blootgesteld aan hoge temperatuur- en vochtigheidsverschillen om condensatie in de behuizing of achter de lens te voorkomen.

- Na gebruik onder water moet de behuizing open blijven staan om condensatie te voorkomen.

### **Productafschrift**

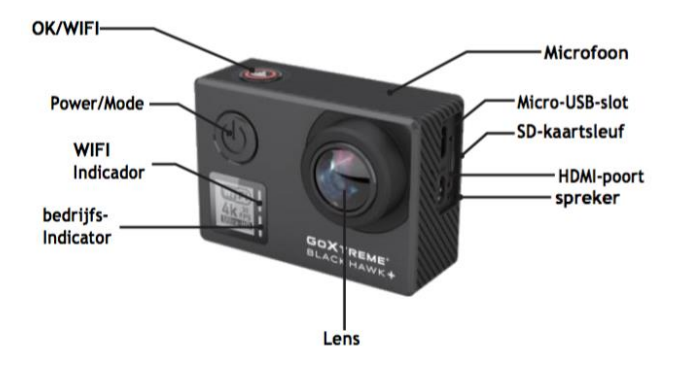

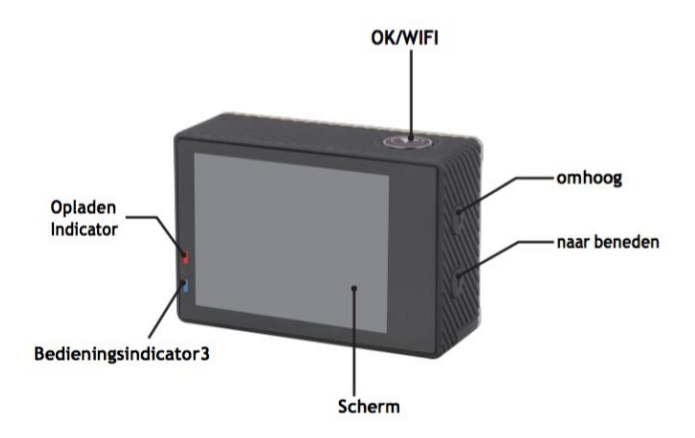

# **Waterdichte Case Beschrijving**

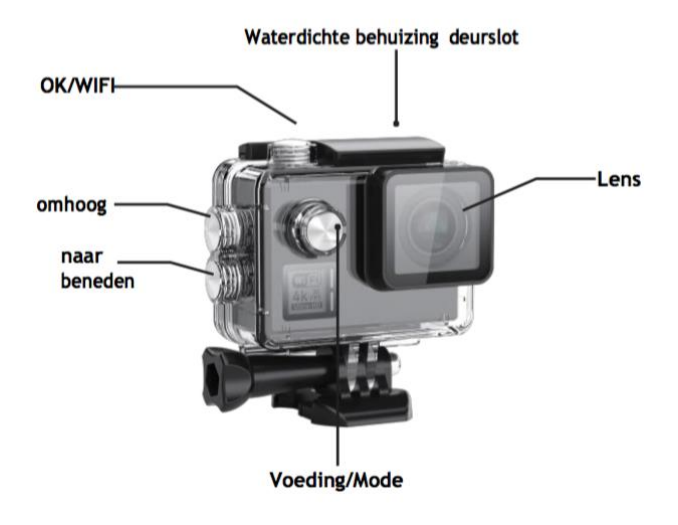

# **Operatie:**

# **Micro SD-kaart plaatsen**

Opmerking: kies alsjeblieft een U3 microSD-kaart met een merknaam en formatteer de geheugenkaart met behulp van de camera voor het eerste gebruik (Menu Modus > Camera Instellingen).

# **De batterij installeren en verwijderen**

Het batterijvak kan worden beveiligd tegen per ongeluk openen. Daarom vindt u een vergrendelknop op het batterijcompartiment. Om het batterijvak te openen, ontgrendel het en schuif het in de richting die op het deksel wordt weergegeven.

Installeer de batterij in de camera zoals aangegeven met +/- symbolen en de richting van de pijltjes die op de batterij zijn aangegeven.

Opmerking: druk de vergrendeling altijd op de stand van "LOCK", voordat u het apparaat gebruikt.

# **Batterij opladen**

De accu kan worden opgeladen door het aan te sluiten op een computer of een voedingsadapter.

Camera kan video's opnemen tijdens het opladen (schakel in de auto in de menumodus).

De camera kan ook worden opgeladen als de camera uit staat.

# **Power mode**

Houd de aan / uit-knop gedurende 3-5 seconden ingedrukt om het aan / uit te zetten.

# **Schakelen tussen modi**

Als u op de aan/uit-knop drukt, schakelt u herhaaldelijk tussen de videomodus / fotomodus / menumodus.

In de Menu-modus vindt u de secties Video-instellingen, Foto-instellingen, Afspelen, Camera-instellingen (voor de instellingen van het camerasysteem en het formatteren van de geheugenkaart).

# **WiFi Control**

Voordat u de functie WiFi Control gebruikt, installeer u de app iSmart DV op uw smartphone of tablet pc. Nadat u de camera hebt ingeschakeld, drukt u twee seconden op de wifi-knop en zet u de wifi-functie aan / uit. Als WiFi is ingeschakeld, wordt het WiFi-symbool op het display weergegeven. Als WiFi is ingeschakeld, wordt de camera reset. Het wifi-pictogram wordt groen na het opnieuw instellen en wachten op 5 seconden (dit verklaart dat WiFi nu normaal kan worden aangesloten).Open de WiFiverbinding op uw mobiele telefoon om het cameraapparaat: GOXTREME van de beschikbare draadloze netwerken te zoeken. (Wachtwoord 1234567890). Start de iSmart DV software.

# **Videomodus**

Schakel over naar de video-opnamemodus door herhaaldelijk op de modusknop te drukken om te selecteren "Videomodus".

Druk op de WiFi/OK/Shutter-knop om de opname te starten en het pictogram begint te knipperen.

Druk nogmaals op de WiFi/OK/Sluiterknop om de opname te stoppen en het pictogram zal verdwijnen.

# **Fotomodus**

Schakel over naar de video-opnamemodus door herhaaldelijk op de modusknop te drukken om te selecteren "Fotomodus". Het pictogram in de linkerbovenhoek van het scherm geeft aan, dat de camera in de fotomodus staat. Druk op de OK/Sluiter/WiFi knop om foto's te maken.

# **Menumodus**

Schakel over naar de video-opnamemodus door herhaaldelijk op de modusknop te drukken om te selecteren "Menu Mode".

Gebruik de 'Omhoog' en 'Omlaag' knoppen op de camera om te navigeren tussen de 4 opties

- Video-instelling: Voer in om verschillende instellingen met betrekking tot video-opname aan te passen
- Foto-instelling: Voer in om verschillende instellingen met betrekking tot foto's aan te passen
- Afspelen: Voer in om uw bestanden te bekijken (zie hieronder voor meer details)
- Camera-instelling: Voer in om verschillende instellingen van het camerasysteem aan te passen of een geheugenkaart te formatteren.
#### **Bestandsopslag & Afspelen**

Schakel de camera naar de menustand door herhaaldelijk op de modusknop te drukken. en klik op "Afspelen".

Gebruik de knoppen OMHOOG en OMLAAG om te kiezen tussen de video- of fotovoorbeeldmodus.

Druk op de OK/Sluiter/WiFi knop om uw keuze te bevestigen.

Selecteer de individuele bestanden voor weergave met de pijlen OMHOOG en OMLAAG, speel de video's vervolgens opnieuw af en stop ze of bekijk de foto's opnieuw door op de OK/Sluiter/WiFi knop te drukken.

Vergeet niet dat u altijd op de 'Mode'-knop kunt drukken om een stap terug te gaan.

U kunt uw bestanden ook bekijken op uw smartphone via WiFi.

Opmerking: In het onwaarschijnlijke geval dat de camera tijdens het gebruik bevriest, verwijder dan en Plaats de batterij terug.

#### **WEB CAM**

Uw actiefilmcamera beschikt ook over een webcamfunctie. Om je cam als webcam te gebruiken volg je de volgende stappen:

- Verwijder de batterij en de geheugenkaart.

- Sluit de camera aan op uw computer met de meegeleverde USB-kabel.

- Selecteer de optie PC-Cam of Web Cam als daarom wordt gevraagd.

- Als u Windows gebruikt, wordt de installatie van het stuurprogramma automatisch en binnen 2 minuten voltooid.

#### **LET OP:**

Houd er rekening mee dat de webcamerafunctie alleen video biedt en geen audio bevat. Voor audio is een headset of een oortelefoon met in-line microfoon nodig, zoals die bij veel smartphones wordt geleverd.

Houd er rekening mee dat u mogelijk de instellingen van een app of programma dat u gebruikt (bijv. Skype) moet invoeren, zodat u uw actiecamera kunt selecteren als de gewenste webcam-optie.

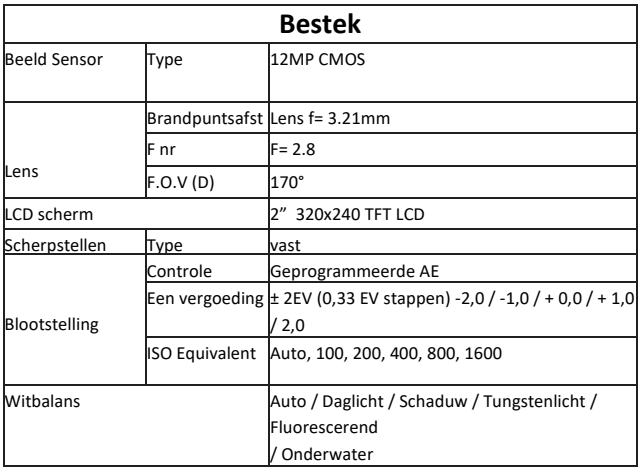

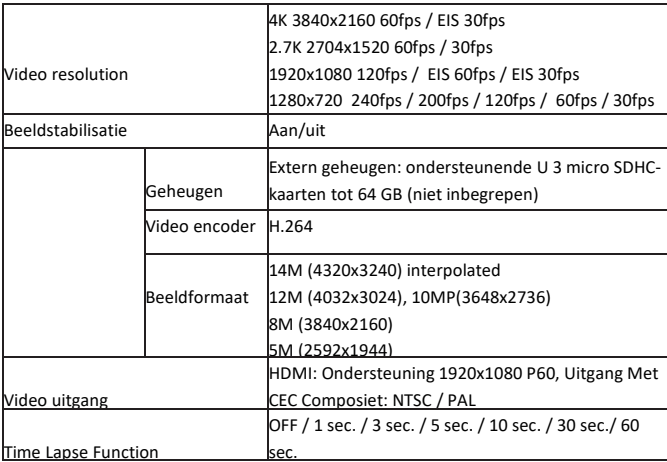

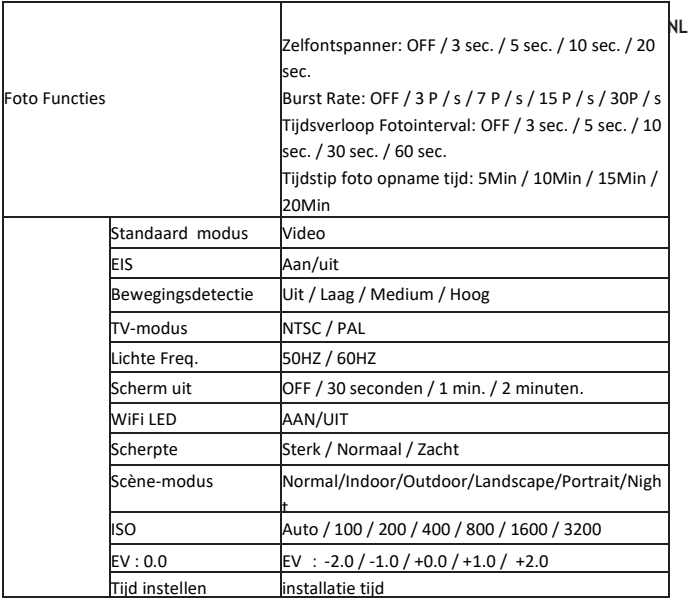

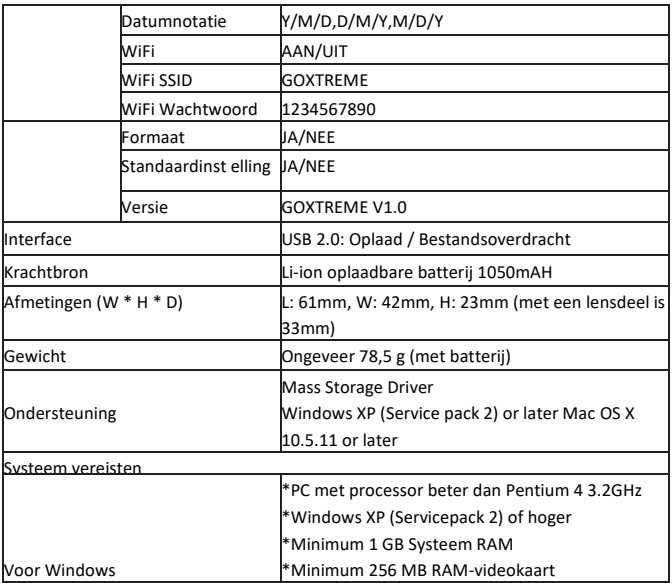

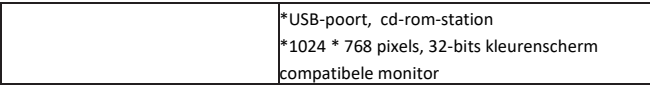

 Alle productspecificaties zijn correct op het moment van drukken en kunnen zonder voorafgaande kennisgeving worden gewijzigd.

Easypix GmbH behoudt zich het recht voor om fouten of weglatingen te maken.

Voor technische hulp bezoek onze supportafdeling o[p www.easypix.eu.](http://www.easypix.eu/)

#### **VERKLARING VAN CONFORMITEIT**

De fabrikant verklaart hierbij dat de CE-markering op dit product is aangebracht in overeenstemming met de essentiële eisen en de relevante bepalingen van de Europese richtlijnen.

De verklaring van conformiteit kan hier gedownload worden: http://www.easypix.info/download/pdf/doc\_goxtreme\_blackhawk.pdf

# $\epsilon$

#### **AFVAL**

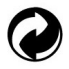

#### **Verpakking weggooien**

Sorteer de materialen van de verpakking. Voeg karton en karton toe aan het papierafval, de folie moet gerecycled worden.

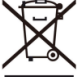

 **Verwijdering van afgedankte elektrische en elektronische apparatuur en/of batterijen door consumenten in particuliere huishoudens in de Europese Unie.** 

Dit symbool op het product of de verpakking geeft aan dat het product niet met het huishoudelijk afval mag worden weggegooid. U dient uw afgedankte apparatuur en/of accu's/accu's in te leveren bij de juiste inzamelpunten voor het recyclen van elektrische en elektronische apparatuur en/of accu's/accumulatoren. Voor meer informatie over het recyclen van deze apparatuur en/of batterijen kunt u contact opnemen met uw gemeente, de winkel waar u de apparatuur hebt gekocht of een afvalverwerkingsbedrijf. Recycling van materialen draagt bij aan het behoud van natuurlijke hulpbronnen en zorgt voor een veilige manier om te recyclen voor de menselijke gezondheid en het milieu.

# **Batterij Waarschuwing**

- Haal de batterij niet uit elkaar en raak de batterij niet aan. Zorg ervoor dat er geen kortsluiting in de batterij ontstaat. Stel de batterij niet bloot aan hoge temperaturen. Gebruik de batterij niet als deze lekt of uitzet.

- Altijd opladen via het systeem. Als de batterij door een verkeerd type wordt vervangen, bestaat er explosiegevaar.

- Houd de batterij uit de buurt van kinderen.

- Batterijen kunnen exploderen bij blootstelling aan een open vuur. Gooi nooit batterijen in het vuur.

- Gooi gebruikte batterijen weg in overeenstemming met de plaatselijke voorschriften.

- De batterij moet worden verwijderd en gescheiden worden afgevoerd voordat u het apparaat weggooit.

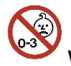

#### **Waarschuwing voor kleine onderdelen**

De camera is niet geschikt voor kinderen onder de 3 jaar vanwege het risico van verstikking.

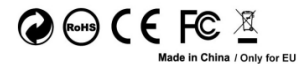

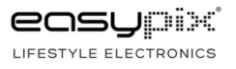

# **INFORMATION IMPORTANTE**

Afin d'assurer le fonctionnement optimal de votre appareil photo, veuillez noter les informations importantes suivantes :

#### **Carte MicroSD :**

- Veuillez vous assurer que votre carte mémoire est formatée dans l'appareil avant de l'utiliser pour la première fois (Mode Menu > Réglages de l'appareil photo).

- La capacité maximale de la carte mémoire ne doit pas dépasser 64GB.

L'utilisation de cartes mémoire dépassant la capacité maximale recommandée peut entraîner des erreurs de fichiers.

- Pour de meilleurs résultats, nous vous recommandons d'utiliser des cartes Micro SD classe 10 de haute qualité avec U3 High Speed ou supérieure.

Assurez-vous qu'une carte mémoire U3 est utilisée lors de l'enregistrement d'une vidéo 4K. L'utilisation d'une carte inférieure peut présenter des problèmes de vitesse de transfert de données en raison de la grande taille du fichier produit par une vidéo 4K. - La durée d'enregistrement dépend de la résolution sélectionnée.

#### **Chargement :**

- Assurez-vous que l'appareil est complètement chargé avant la première utilisation.

- Tenez l'appareil hors de portée des enfants pendant la charge.

- Assurez-vous que l'appareil photo est hors tension pendant le chargement. Si l'appareil s'allume automatiquement lorsqu'il est connecté à une source d'alimentation, mettez-le hors tension pour terminer la charge. Une caméra branchée sur le secteur et mise sous tension ne se recharge pas.

- L'appareil photo ne doit être chargé que par le port USB d'un ordinateur ou d'un adaptateur secteur USB d'une capacité maximale de 1000 mAh.

- Débranchez le câble USB connecté à l'appareil photo avant de l'utiliser.

- Selon les réglages et la température extérieure, la durée de vie de la batterie peut atteindre 90 minutes dans des conditions optimales.

#### **Connexion WiFi :**

- Assurez-vous d'avoir téléchargé l'application compagnon appropriée pour votre modèle d'appareil photo.

- Veuillez noter que le transfert sans fil de fichiers à l'aide de l'application n'est pas possible pour les vidéos dont la résolution est supérieure à 1080p. Les fichiers dont la résolution est supérieure à 1080p ne sont accessibles qu'à partir de votre ordinateur à l'aide d'un lecteur de carte.

## **Consignes de sécurité :**

# **A** ATTENTION :

L'appareil ne convient pas aux enfants de moins de 36 mois en raison du risque d'étouffement.

## **A** ATTENTION :

Protégez toujours votre appareil photo contre les chutes, les coups et les bosses.

- Tenez-vous à une distance suffisante des objets qui génèrent des champs magnétiques ou des ondes radio puissants, afin d'éviter d'endommager le produit ou d'affecter la qualité du son et de l'image.

- Stocker l'appareil au frais (à température ambiante) dans un endroit sec et exempt de poussière et ne jamais exposer l'appareil à des températures élevées ou à la lumière directe du soleil en permanence.

- Dans le cas peu probable d'une surchauffe, de fumée ou d'odeurs désagréables sortant de l'appareil, débranchez-le immédiatement du câble de chargement et retirez la batterie pour éviter un incendie.

## **ATTENTION :**

Avant d'utiliser l'appareil photo dans l'eau, assurez-vous que tous les couvercles et fermetures de l'appareil photo et du boîtier sous-marin sont fermés et scellés.

- Après utilisation dans de l'eau salée ou chlorée, nettoyez le boîtier et laissez-le sécher.

- L'appareil ne doit pas être exposé à des différences élevées de température et d'humidité pour éviter la condensation à l'intérieur du boîtier ou derrière l'objectif.

- Après une utilisation sous l'eau, le boîtier doit être laissé ouvert pour éviter la condensation.

#### **Description du produit**

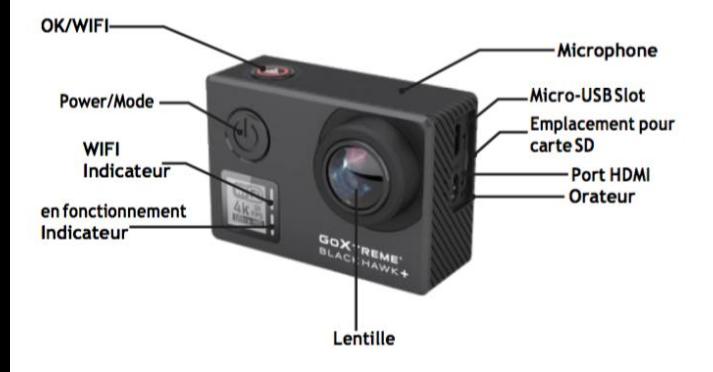

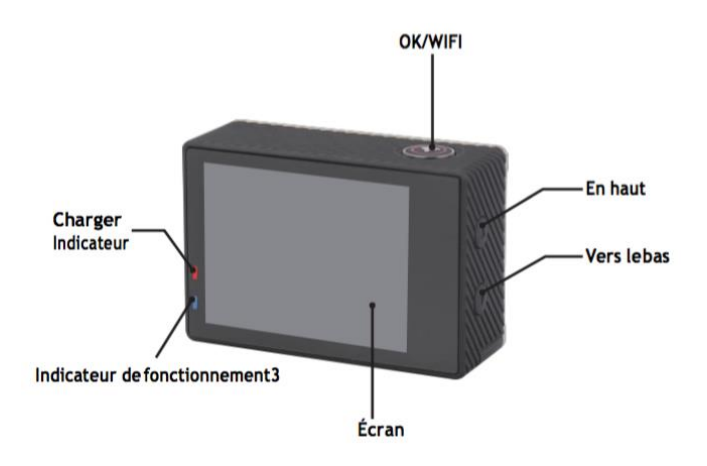

#### **Description de l'étui étanche**

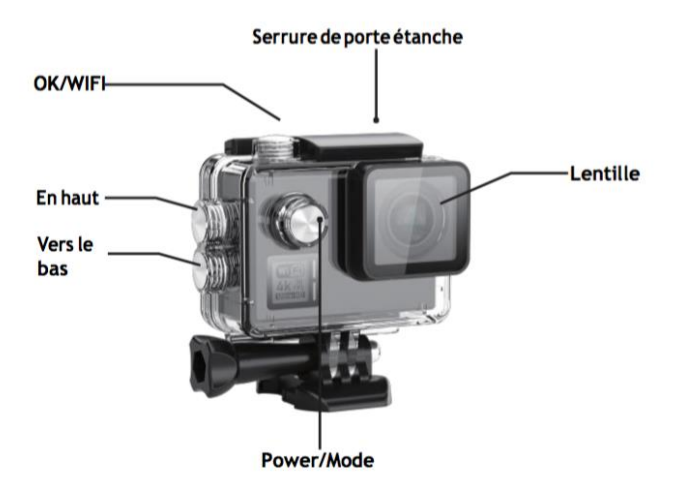

## **Opération : Insertion de la carte micro SD**

Remarque: choisissez la carte microSD U3 de marque et formatez la carte mémoire à l'aide d'une caméra avant la première utilisation (Mode Menu > Réglages de l'appareil photo).

#### **Installation et retrait de la batterie**

Le compartiment de la batterie peut être protégé contre l'ouverture accidentelle. Par conséquent, vous trouvez un bouton de verrouillage sur le compartiment de la batterie. Pour ouvrir le compartiment à piles, débloquez-le et glissez-le dans le sens indiqué sur le couvercle. Installez la batterie dans l'appareil photo comme indiqué par les symboles +/ et le sens des flèches marquées sur la batterie.

Retirez la batterie: ouvrez le couvercle de la batterie et retirez la batterie. Remarque: S'il vous plaît, appuyez simultanément sur le verrouillage jusqu'à la position de "VERROUILLAGE" avant d'utiliser l'appareil.

#### **Chargement de la batterie**

La batterie peut être chargée en la connectant à un ordinateur ou à un adaptateur secteur.

L'appareil photo peut enregistrer des vidéos pendant la charge (passer en mode monté sur le véhicule dans le menu).

L'appareil photo peut également être chargé si l'appareil photo est éteint.

#### **Mode alimentation**

Appuyez et maintenez le bouton d'alimentation enfoncé pendant 3 à 5 secondes pour l'activer / désactiver.

#### **Passage d'un mode à l'autre**

En appuyant de manière répétée sur le bouton du mode d'alimentation, on passe du mode vidéo au mode photo et au mode menu. En mode Menu, vous trouverez les sections Réglages vidéo, Réglages photo, Lecture, Réglages de l'appareil photo (pour les réglages du système de l'appareil photo et le formatage de la carte mémoire).

#### **WiFi Control**

Avant d'utiliser la fonction WiFi Control, installez l'application iSmart DV sur votre smartphone ou tablette PC. Après avoir allumé l'appareil photo, appuyez sur le bouton WiFi pendant 2 secondes et allumez / éteignez la fonction Wi-Fi. Si WiFi est activé, le symbole WiFi s'affiche à l'écran. Si le WiFi est activé, la caméra réinitialise. L'icône WiFi devient verte après la réinitialisation et l'attente de 5 secondes (cela indique que le WiFi peut être connecté normalement maintenant).

Ouvrez la connexion Wi-Fi sur votre téléphone mobile pour rechercher l'appareil photo: GOXTREME à partir des réseaux sans fil disponibles.

(Mot de passe 1234567890).

Démarrez le logiciel iSmart DV.

#### **Enregistrement video**

Passez d'un mode à l'autre en appuyant plusieurs fois sur le bouton Power. Appuyez sur OK pour commencer l'enregistrement et l'icône commence à clignoter. Appuyez de nouveau sur "OK" pour arrêter l'enregistrement et l'icône disparaît.

#### **Photo Shooting**

Passez d'un mode à l'autre en appuyant plusieurs fois sur le bouton Power. L'icône dans le coin supérieur gauche de l'écran montre que l'appareil photo est en mode de prise de vue. Appuyez sur "OK" pour prendre des photos.

#### **Stockage et lecture de fichiers**

Passez l'appareil en mode Menu et cliquez sur "Lecture".

Sélectionnez les fichiers en utilisant les flèches HAUT et BAS, puis rejouez et arrête les vidéos ou passez en revue les photos en appuyant sur le bouton de prise de vue. Vous pouvez également reproduire par téléphones mobiles via WiFi.

Remarque : dans le cas où la caméra gèle pendant l'utilisation, retirez et réinsérez la batterie.

#### **WEB CAM**

Votre caméra d'action dispose également d'une fonction webcam. Pour utiliser votre caméra comme webcam, veuillez suivre les étapes suivantes :

- Retirez la batterie et la carte mémoire.
- Connectez la caméra à votre ordinateur à l'aide du câble USB fourni.
- Si vous y êtes invité, sélectionnez l'option PC-Cam ou Web Cam.

- Si vous utilisez Windows, l'installation du pilote sera automatique et sera terminée dans les 2 minutes.

#### **VEUILLEZ NOTER :**

Veuillez noter que la fonction webcam fournit uniquement de la vidéo et n'inclut pas d'audio.

Un casque ou des écouteurs avec micro en ligne, comme ceux fournis avec de nombreux smartphones, sont nécessaires pour l'audio.

Veuillez noter que vous devrez peut-être entrer les paramètres de toute application ou programme que vous utilisez (par exemple Skype) afin de pouvoir sélectionner votre webcam d'action comme option de webcam préférée.

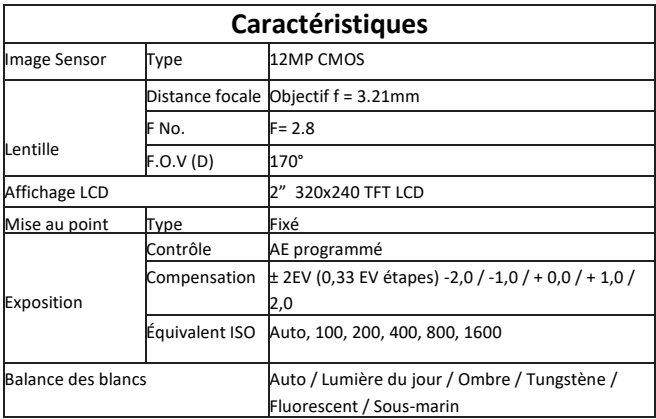

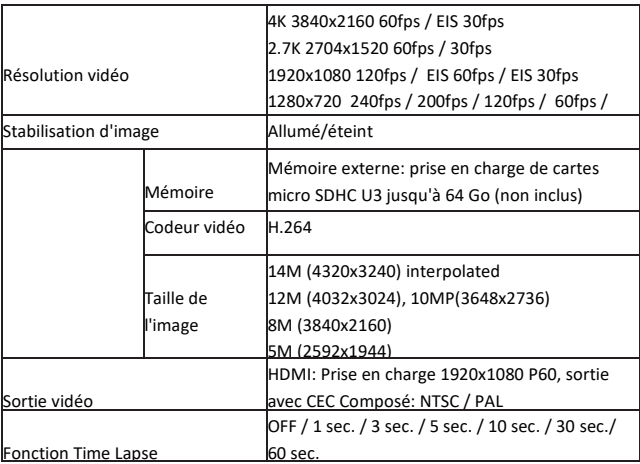

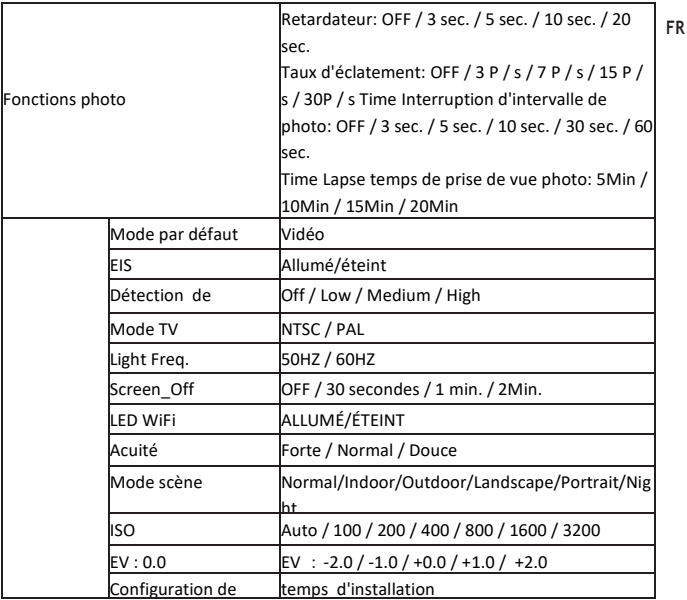

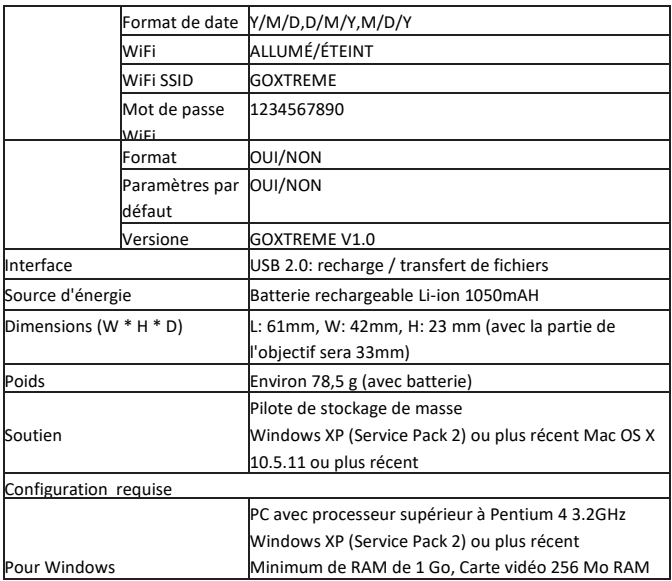

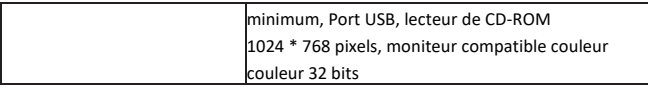

 Toutes les spécifications du produit sont correctes au moment de l'impression et sont sujettes à changement sans préavis.

Easypix GmbH se réserve le droit d'erreurs ou d'omissions.

Pour obtenir une assistance technique, veuillez visiter notre page assistance sur

[www.easypix.eu.](http://www.easypix.eu/)

#### **DECLARATION DE CONFORMITÉ**

Le Le fabricant déclare par la présente que le marquage CE a été apposé sur ce produit conformément aux exigences essentielles et aux dispositions pertinentes des directives européennes.

La déclaration de conformité peut être téléchargée ici :

http://www.easypix.info/download/ pdf/doc\_goxtreme\_blackhawkplus.pdf

 $\epsilon$ 

#### **ÉLIMINATION**

# **Élimination de l'emballage**

Trier les matériaux de l'emballage. Ajouter du carton et du carton aux déchets de papier, les feuilles doivent être recyclées.

 **Élimination des déchets d'équipements électriques et électroniques et/ou de piles par les consommateurs dans les ménages privés de l'Union européenne.** 

Ce symbole sur le produit ou l'emballage indique que le produit ne doit pas être jeté avec les ordures ménagères. Vous devez retourner vos déchets d'équipements et/ou de piles/accumulateurs aux points de collecte appropriés pour le recyclage des équipements électriques et électroniques et/ou des piles/accumulateurs. Pour plus d'informations sur le recyclage de cet équipement et/ou de ces piles, contactez votre gouvernement local, le magasin où vous avez acheté l'équipement, ou une entreprise d'élimination des déchets. Le recyclage des matériaux contribue à préserver les ressources naturelles et garantit un moyen sûr de recycler pour la santé humaine et l'environnement.

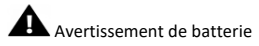

- Ne démontez pas la batterie et ne la heurtez pas. Veillez à ne pas court-circuiter la batterie. N'exposez pas la batterie à des températures élevées. N'utilisez pas la batterie si elle fuit ou se dilate.

- Chargez toujours via le système. Si la batterie est remplacée par le mauvais type, il y a un risque d'explosion.

- Conservez la batterie hors de portée des enfants.

- Les piles peuvent exploser si elles sont exposées à un feu ouvert. Ne jetez jamais les piles dans un feu.

- Jetez les piles usagées conformément à la réglementation locale.

- La batterie doit être retirée et mise au rebut séparément avant la mise au rebut de l'appareil.

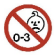

Avertissement concernant les petites pièces

L'appareil ne convient pas aux enfants de moins de 3 ans en raison du risque de suffocation.

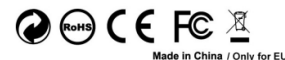

LIFESTYLE ELECTRONICS

# **DŮLEŽITÉ INFORMACE**

Abyste zajistili optimální provoz fotoaparátu, vezměte prosím na vědomí následující informace:

#### **MicroSD karty:**

- Před prvním použitím karty se ujistěte, že je paměťová karta naformátována ve fotoaparátu (Režim nabídky > nastavení fotoaparátu).

- Použijte paměťovou kartu s maximální kapacitou 64GB.

Použití paměťových karet, které překračují maximální doporučenou kapacitu, může způsobit chyby souboru.

- Pro dosažení nejlepších výsledků doporučujeme používat vysoce kvalitní SD karty třídy 10 s U3 High Speed nebo vyšší.

Při nahrávání videa 4K používejte paměťovou kartu U3. Použití karty s nižší hodnotou může způsobit problémy s rychlostí přenosu dat z důvodu velké velikosti souboru, který generuje video 4K.

- Doba záznamu závisí na vybraném rozlišení.

## **Nabíjení:**

- Před prvním použitím se ujistěte, že je fotoaparát plně nabitý.

- Během nabíjení uchovávejte přístroj mimo dosah dětí.

- Během nabíjení se ujistěte, že je fotoaparát vypnutý. Pokud se fotoaparát automaticky zapne, když je připojen k napájecímu zdroji, vypněte jej a dokončete proces nabíjení. Fotoaparát připojený k síti a zapnutý se nenabíjí.

- Fotoaparát by měl být nabíjen pouze přes USB port počítače nebo USB napájecí adaptér s maximální kapacitou 1000mAh.

- Před použitím fotoaparátu odpojte kabel USB připojený k fotoaparátu.

- Životnost baterie je - v závislosti na nastavení a venkovní teplotě - až 90 minut za optimálních podmínek.

## **WiFi připojení:**

- Ujistěte se, že jste si stáhli správnou aplikaci pro váš model fotoaparátu.

- Vezměte prosím na vědomí, že bezdrátový přenos souborů přes aplikaci není možný pro videa s rozlišením vyšším než 1080p. K souborům s rozlišením vyšším než 1080p lze přistupovat pouze z počítače nebo čtečky karet.

#### **Bezpečnost:**

- VAROVÁNÍ: Fotoaparát není vhodný pro děti do 36 měsíců z důvodu udušení.

- VAROVÁNÍ: Fotoaparát vždy chráňte před pádem, otřesy a otřesy.

- Dodržujte dostatečnou vzdálenost od objektů, které vytvářejí silná magnetická pole nebo rádiové vlny, aby nedošlo k jejich poškození nebo ovlivnění zvuku a kvality obrazu.

- Přístroj uchovávejte v chladu (při pokojové teplotě) na suchém a bezprašném místě a nikdy ho nevystavujte vysokým teplotám ani stálému přímému slunečnímu světlu.

- V nepravděpodobném případě přehřátí, kouře nebo nepříjemných pachů z přístroje okamžitě odpojte od nabíjecího kabelu a vyjměte baterii, aby nedošlo k požáru.

- VAROVÁNÍ: Před použitím fotoaparátu ve vodě se ujistěte, že jsou všechna víka a uzávěry na fotoaparátu a podvodním pouzdru uzavřeny a uzavřeny.

- Po použití ve slané nebo chlorované vodě pouzdro vyčistěte a nechte ho uschnout.

- Fotoaparát by neměl být vystaven vysokým teplotám a vlhkosti, aby se zabránilo kondenzaci uvnitř skříně nebo za objektivem.

- Po použití pod vodou musí být kryt otevřený, aby nedošlo ke kondenzaci nebo korozi.

#### **Popis produktu**

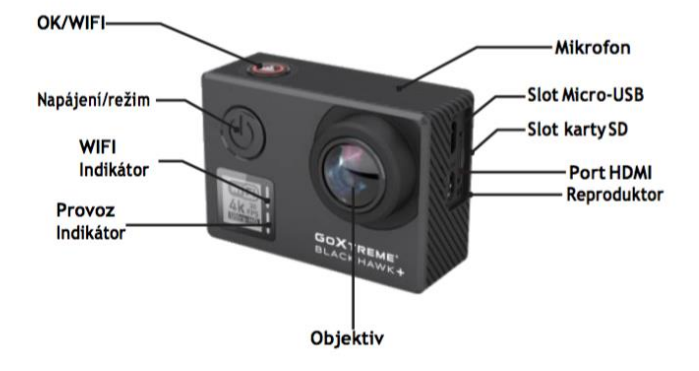

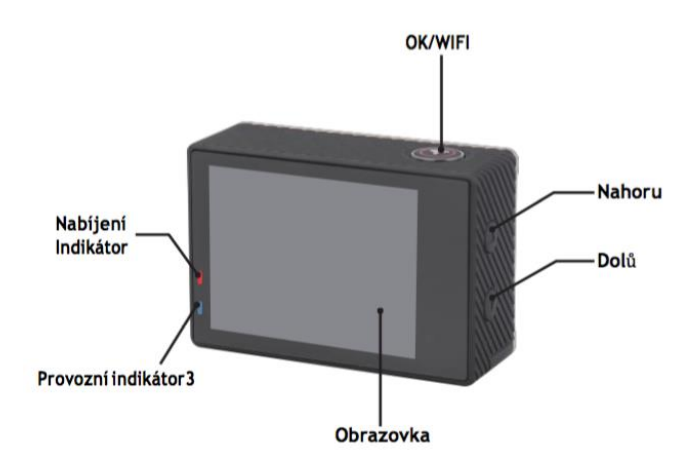

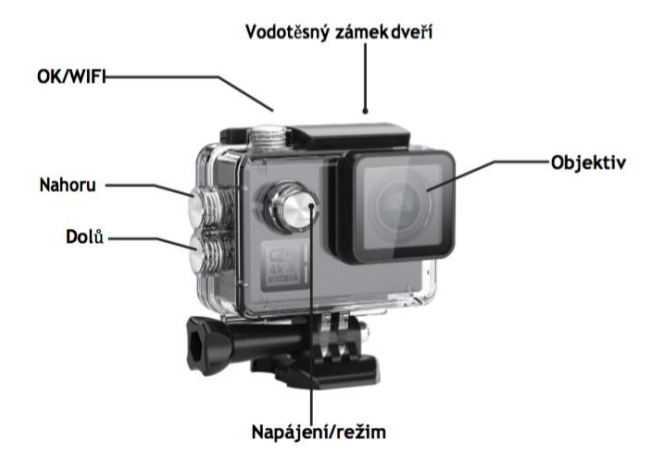
#### **Provoz:**

#### **Vložení karty microSD**

Poznámka: Zvolte značkovou kartu microSD U3 a paměťovou kartu zformátujte pomocí fotoaparátu před prvním použitím (Režim nabídky> nastavení fotoaparátu).

#### **Instalace a vyjmutí baterie**

přihrádka na baterie může být zajištěna proti neúmyslnému otevření, a proto najdete v přihrádce baterie zámek. Chcete-li otevřít přihrádku na baterie, odemkněte ji a posuňte ji ve směru znázorněném na krytu.

Vyjměte baterii: Otevřete kryt baterie a vyjměte baterii.

Poznámka: Před použitím zařízení zajistěte zámek zámku vždy do polohy "LOCK".

#### **Nabíjení baterie**

baterie lze nabíjet připojením k počítači nebo napájecímu adaptéru.

Fotoaparát může během nabíjení nahrávat videa (v nabídce přepnout do režimu montáže vozidla).

Fotoaparát lze také nabíjet, pokud je fotoaparát vypnutý.

## **Režim napájení**

Stiskněte a podržte tlačítko napájení po dobu 3-5 sekund, abyste zapnuli / vypnuli.

#### **Přepínání mezi režimy**

Dalším stisknutím tlačítka režimu napájení přepínáte mezi režimem videa / režimem fotografie / režimem nabídky.

V režimu nabídky najdete oblasti nastavení videa, nastavení fotografií, přehrávání, nastavení fotoaparátu (pro nastavení systému fotoaparátu a formátování paměťové karty).

#### **Ovládání WiFi**

Než zapnete funkci WiFi, nainstalujte aplikaci iSmart DV do vašeho smartphonu nebo tablet PC. Po zapnutí fotoaparátu stiskněte tlačítko WiFi na 2 sekundy a zapněte / vypněte funkci WiFi. Na displeji se zobrazí symbol WiFi Pokud je WiFi zapnut, fotoaparát se resetuje. Ikona WiFi se po vynulování změní na zelenou a čeká na 5 sekund (to znamená, že WiFi může být nyní připojen normálně). Otevřete připojení WiFi na vašem mobilním telefonu a vyhledejte kamerové zařízení: GOXTREME z dostupných bezdrátových sítí (Heslo je1234567890). Spusťte software iSmart DV.

#### **Záznam videa**

Přepínání mezi režimy opakovaným stisknutím tlačítka napájení. Stisknutím tlačítka OK spusťte nahrávání a ikona začne blikat. Opětovným stisknutím tlačítka "OK" záznam ukončíte a ikona zmizí.

## **Fotografování a nastavení fotografií**

Přepínání mezi režimy opakovaným stisknutím tlačítka napájení. V levém horním rohu obrazovky se zobrazí, že se fotoaparát nachází v režimu fotografování.

#### **Uložení a přehrávání souborů**

Přepněte fotoaparát do režimu nabídky a klikněte na "Přehrát". Vyberte soubory pomocí šipek UP a DOWN, poté přehrávejte a zastavte videa nebo prohlížení fotografií stisknutím tlačítka fotografování. Můžete také přehrávat mobilní telefony prostřednictvím WiFi.

Poznámka: V případě, že fotoaparát během používání zamrzne, vyjměte a vložte baterii znovu.

#### **FUNKCE WEBCAM**

Vaše akční kamera má funkci webové kamery. Jak používat kameru jako webovou kameru:

- 1. Vyjměte z fotoaparátu baterii a veškerou vloženou paměťovou kartu.
- 2. Připojte fotoaparát k počítači pomocí dodaného kabelu USB.

3. Pokud se na displeji zobrazí nabídka výběru, vyberte prosím PCCamera / PCCAM / DVmode (ne pro všechny kamery).

4. Instalace ovladače se spustí automaticky přes Windows. Fotoaparát je připraven k použití už za minutu nebo dvě.

#### **UPOZORNĚNÍ:**

Vezměte prosím na vědomí, že kamera nezaznamenává žádný zvuk - další funkce WebCam je v popředí.

Pro videotelefonii je vhodné použít headset nebo smartphone headset s mikrofonem kvůli lepší kvalitě zvuku.

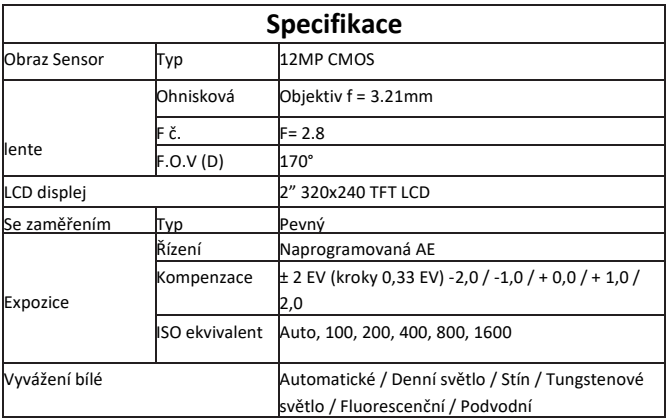

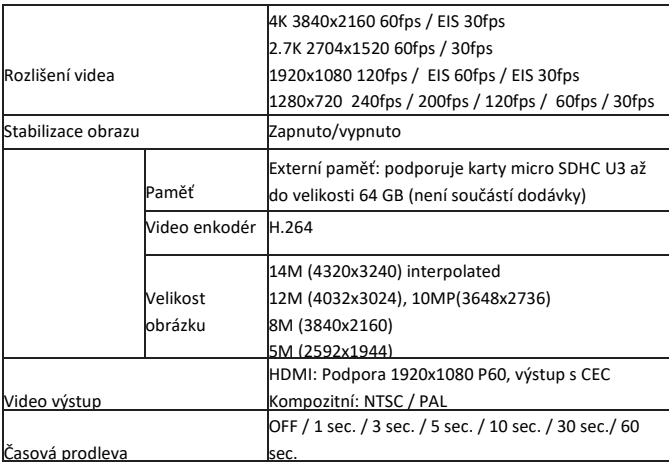

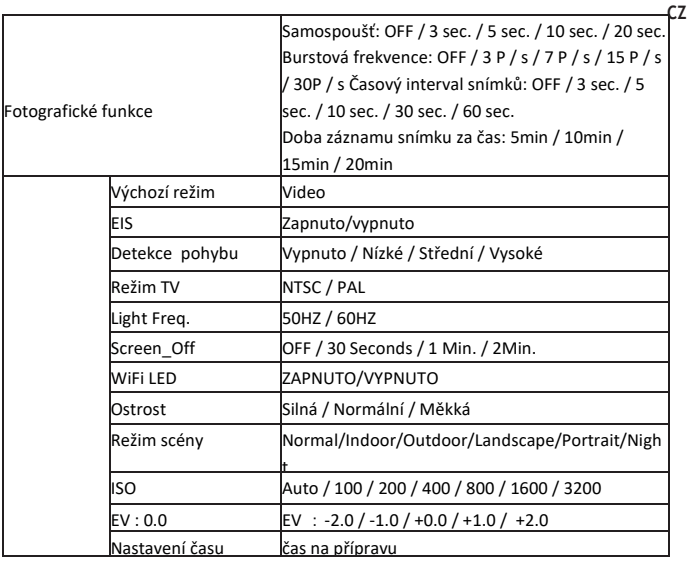

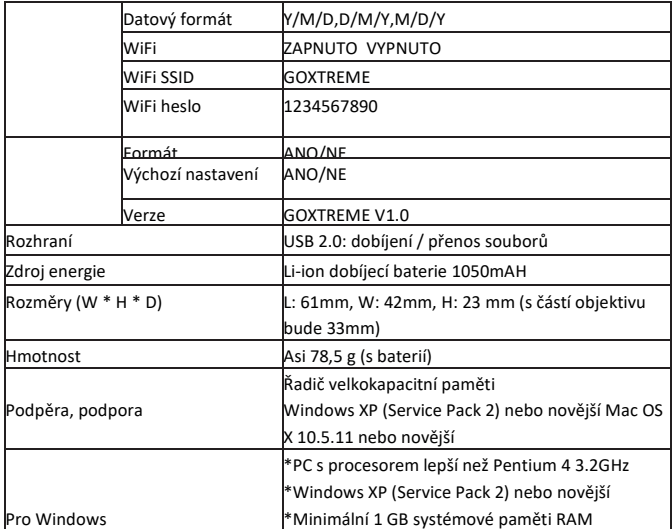

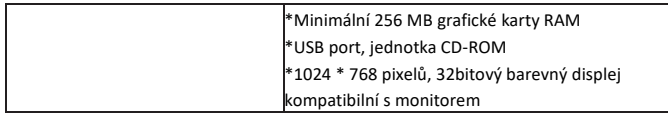

**CZ**

All product specifications are correct at time of print and are subject to change without prior notice.

Easypix GmbH reserve the right for errors or omissions.

For technical help please visit our support area on www.easypix.eu.

#### **CONFORMITY**

We hereby declare that the CE marking has been affixed to this product in accordance with the essential requirements and relevant provisions of the European directives.

The EC Declaration of Conformity can be downloaded here:

http://www.easypix.info/download/pdf/doc\_goxtreme\_blackhawkplus.pdf

 $\epsilon$ 

#### **DISPOSAL**

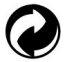

#### **Dispose of packaging**

For disposal, separate packaging into different types. Cardboard and board must be disposed of as paper and foil must be recycled.

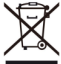

 **Disposal of Waste Electrical and Electronic Equipment and/or Battery by users in private households in the European Union.** This symbol on the product or on the packaging indicates that this cannot be disposed of as a household waste. You must dispose of your waste equipment and/or battery by handling it over to the applicable take-back scheme for the recycling of electrical and electronic equipment and/or battery. For more information about recycling of this equipment and/or battery, please contact your city office, the shop where you purchased the equipment or your household waste disposal service. The recycling of materials will help to conserve natural resources and ensure that it is recycled in a manner that protects human health and environment.

# **Battery warning**

• Never dismantle, crush, or pierce the battery, or allow the battery to short-circuit. Do not expose battery being placed in high temperature environment, if battery leaks or bulges, stop continue to use.

• Always charge using the charger. Risk of explosion if battery is replaced by an incorrect type.

- Keep the battery out of reach of children.
- Batteries may explode if exposed to naked fire. Never dispose of batteries in a fire.
- Disposed of used batteries observing local regulations.
- Before disposing the device, please remove the battery.

**The camera is not suitable for children under 3 years because of choking hazard.**

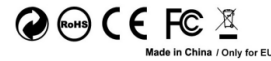

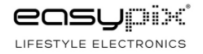

## **ΣΗΜΑΝΤΙΚΕΣ ΠΛΗΡΟΦΟΡΙΕΣ**

Για να διασφαλίσετε τη βέλτιστη λειτουργία της φωτογραφικής σας μηχανής, λάβετε υπόψη τις ακόλουθες σημαντικές πληροφορίες:

#### **Κάρτα MicroSD:**

- Βεβαιωθείτε ότι η κάρτα μνήμης έχει διαμορφωθεί στη φωτογραφική μηχανή πριν χρησιμοποιήσετε για πρώτη φορά την κάρτα (Ρυθμίσεις> Μορφή).
- Η κάρτα μνήμης μέγιστης χωρητικότητας που υποστηρίζεται είναι 64GB. Η χρήση καρτών μνήμης που υπερβαίνουν τη μέγιστη συνιστώμενη χωρητικότητα ενδέχεται να προκαλέσει σφάλματα στο αρχείο.
- Για καλύτερα αποτελέσματα, συνιστούμε να χρησιμοποιείτε υψηλής ποιότητας κάρτες Micro SD Class 10 με U3 High Speed ή υψηλότερες.

Βεβαιωθείτε ότι χρησιμοποιείται κάρτα μνήμης ονομαστικής τιμής U3 κατά την εγγραφή βίντεο 4K. Η χρήση μιας κατώτερης βαθμολογίας κάρτας ενδέχεται να παρουσιάσει προβλήματα ταχύτητας μεταφοράς δεδομένων λόγω του μεγάλου μεγέθους αρχείου που παράγει ένα βίντεο 4K.

• Ο χρόνος εγγραφής εξαρτάται από την επιλεγμένη ανάλυση.

#### **Φόρτιση:**

- Βεβαιωθείτε ότι η κάμερα είναι πλήρως φορτισμένη πριν την πρώτη χρήση.
- Κρατήστε τη συσκευή μακριά από τα παιδιά κατά τη φόρτιση.
- Βεβαιωθείτε ότι η κάμερα είναι απενεργοποιημένη κατά τη φόρτιση. Αν η κάμερα ενεργοποιηθεί αυτόματα όταν είναι συνδεδεμένη σε μια πηγή τροφοδοσίας, απενεργοποιήστε την για να ολοκληρώσετε τη φόρτιση. Μια κάμερα συνδεδεμένη σε τροφοδοσία και ενεργοποιημένη δεν φορτίζεται.
- Η κάμερα πρέπει να φορτίζεται μόνο μέσω της θύρας USB ενός υπολογιστή ή ενός προσαρμογέα τροφοδοσίας USB με μέγιστη χωρητικότητα 1000mAh.
- Αποσυνδέστε το καλώδιο USB που είναι συνδεδεμένο στην κάμερα πριν χρησιμοποιήσετε την κάμερα.
- Η διάρκεια ζωής της μπαταρίας είναι ανάλογα με τις ρυθμίσεις και την εξωτερική θερμοκρασία - έως 90 λεπτά υπό βέλτιστες συνθήκες.

#### **Σύνδεση WiFi:**

• Βεβαιωθείτε ότι έχετε κατεβάσει τη σωστή εφαρμογή συνοδευτικού για το μοντέλο της φωτογραφικής σας μηχανής.

• Σημειώστε ότι η ασύρματη μεταφορά αρχείων με χρήση της εφαρμογής δεν είναι δυνατή για βίντεο με ανάλυση μεγαλύτερη από 1080p. Τα αρχεία που χρησιμοποιούν οποιαδήποτε ανάλυση υψηλότερη από 1080p μπορούν να αποκτήσουν πρόσβαση μέσω του υπολογιστή σας χρησιμοποιώντας μια συσκευή ανάγνωσης καρτών.

#### **Οδηγίες ασφαλείας:**

ΠΡΟΕΙΔΟΠΟΙΗΣΗ: Η φωτογραφική μηχανή δεν είναι κατάλληλη για παιδιά κάτω των 36 μηνών λόγω κινδύνου πνιγμού.

ΠΡΟΕΙΔΟΠΟΙΗΣΗ: Να προστατεύετε πάντα τη φωτογραφική μηχανή από πτώσεις, χτυπήματα και χτυπήματα.

• Διατηρήστε επαρκή απόσταση από αντικείμενα που παράγουν ισχυρά μαγνητικά πεδία ή ραδιοκύματα, όπως ηλεκτρικές συσκευές, για να αποφευχθεί η βλάβη του προϊόντος ή η επίδραση του ήχου και της ποιότητας εικόνας.

• Αποθηκεύστε τη συσκευή σε θερμοκρασία ξηρού χώρου χωρίς σκόνη και μην εκθέτετε ποτέ το προϊόν σε υψηλές θερμοκρασίες ή σε μόνιμο άμεσο ηλιακό φως.

• Στην απίθανη περίπτωση υπερθέρμανσης, καπνίσματος ή δυσάρεστων οσμών που βγαίνουν από τη συσκευή, αποσυνδέστε την αμέσως από το καλώδιο φόρτισης και αφαιρέστε την μπαταρία για να αποφύγετε πυρκαγιά.

ΠΡΟΕΙΔΟΠΟΙΗΣΗ: ΠΡΟΕΙΔΟΠΟΙΗΣΗ: Πριν χρησιμοποιήσετε τη φωτογραφική μηχανή στο νερό, βεβαιωθείτε ότι όλα τα καπάκια και τα καπάκια της φωτογραφικής μηχανής και του υποβρύχιου περιβλήματος είναι κλειστά και σφραγισμένα.

- Αφού τη χρησιμοποιήσετε σε αλμυρό ή χλωριωμένο νερό, καθαρίστε την θήκη και αφήστε την να στεγνώσει.
- Η φωτογραφική μηχανή δεν πρέπει να εκτίθεται σε διαφορές θερμοκρασίας και υγρασίας για να αποφευχθεί η συμπύκνωση στο εσωτερικό της θήκης ή πίσω από το φακό.
- Αφού χρησιμοποιείτε νερό, το περίβλημα πρέπει να παραμείνει ανοικτό για να αποφευχθεί η συμπύκνωση ή η σκουριά.

#### Διαγραφή προϊόντος

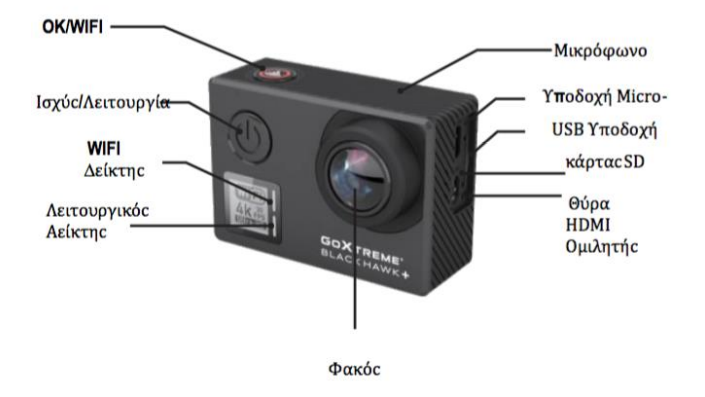

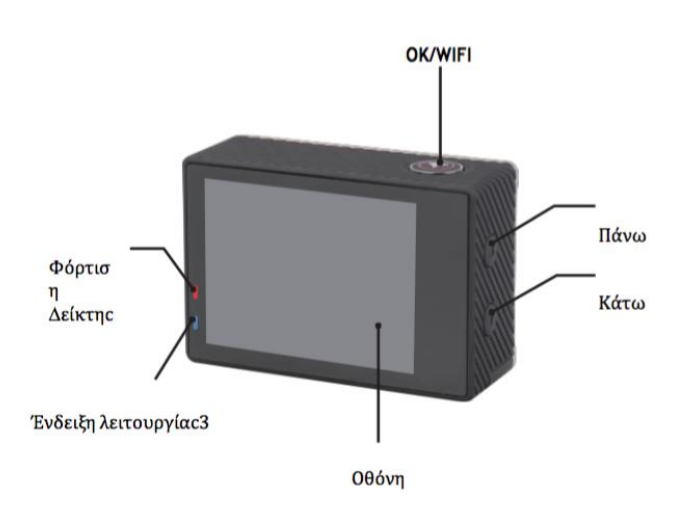

Περιγραφή αδιάβροχου περιβλήματος

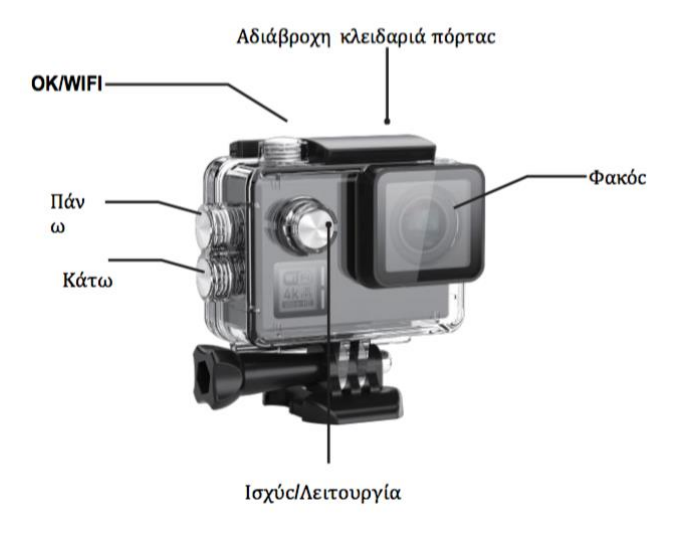

#### **Λειτουργία**

#### **Εισαγωγή κάρταc micro SD**

Σηµείωση: Επιλέξτε την επώνυµη κάρτα microSD U3 και διαµορφώστε την κάρτα µνήµηc χρησιµοποιώνταc έναν κάµερα πριν από την πρώτη χρήση.

#### **Εγκατάσταση και αφαίρεση τηc µπαταρίαc**

Ο χώροc τηc µπαταρίαc µπορεί να ασφαλιστεί έναντι τυχαίου ανοίγµατοc. Εποµένωc, βρίσκετε ένα κουµπί κλειδώµατοc στη θήκη µπαταριών. Για να ανοίξετε τη θήκη µπαταριών, ξεκλειδώστε την και σύρετέ την προc την κατεύθυνση που φαίνεται στο κάλυµµα.

Τοποθετήστε την µπαταρία στην κάµερα όπωc υποδεικνύεται από τα σύµβολα +/ και την κατεύθυνση των βέλων που σηµειώνονται στην µπαταρία.

Αφαιρέστε την µπαταρία: Ανοίξτε το κάλυµµα τηc µπαταρίαc και αφαιρέστε την µπαταρία.

Σηµείωση: Προτού χρησιµοποιήσετε τη συσκευή, πιέστε το κάλυµµα ασφάλισηc κάθε φορά στη θέση "LOCK".

#### **Φόρτιση µπαταρίαc**

Η µπαταρία µπορεί να φορτιστεί συνδέοντάc την µε υπολογιστή ή µε τροφοδοτικό. Η κάµερα µπορεί να εγγράψει βίντεο κατά τη φόρτιση (µεταβείτε σε λειτουργία οχήµατοc στο µενού).

Η κάµερα µπορεί επίσηc να φορτιστεί αν η κάµερα είναι απενεργοποιηµένη.

## **Λειτουργία τροφοδοσίαc**

Πατήστε παρατεταµένα το κουµπί τροφοδοσίαc για

3-5 δευτερόλεπτα για να το ενεργοποιήσετε /απενεργοποιήσετε.

## **Εναλλαγή μεταξύ τρόπων**

Πατώντας το κουμπί λειτουργίας λειτουργίας, αλλάζει ξανά μεταξύ λειτουργίας βίντεο / λειτουργίας φωτογραφίας / μενού.

Στη λειτουργία μενού θα βρείτε τις περιοχές ρυθμίσεων βίντεο, ρυθμίσεων φωτογραφιών, αναπαραγωγής, ρυθμίσεων κάμερας (για ρυθμίσεις συστήματος κάμερας και μορφοποίηση της κάρτας μνήμης).

#### **WiFi Control**

Πριν χρησιµοποιήσετε τη λειτουργία ελέγχου WiFi, εγκαταστήστε την εφαρµογή iSmart DV στο smartphone ή στο tablet σαc. Μετά την ενεργοποίηση τηc κάµεραc, πατήστε το κουµπί WiFi για 2 δευτερόλεπτα και ενεργοποιήστε / απενεργοποιήστε τη λειτουργία WiFi. Αν το WiFi είναι ενεργοποιηµένο, το σύµβολοWiFi θα εµφανιστεί στην οθόνη. Αν τοWiFi είναι ενεργοποιηµένο, η κάµερα θα επαναρυθµιστεί. Το εικονίδιοWiFi γίνεται πράσινο µετά την επαναφορά και την αναµονή για 5 δευτερόλεπτα (αυτό σηµαίνει ότι το WiFi µπορεί να συνδεθεί κανονικά τώρα).

Ανοίξτε τη σύνδεση WiFi στο κινητό σαc τηλέφωνο για να αναζητήσετε τη συσκευή φωτογραφικήc

µηχανήc: GOXTREME από τα διαθέσιµα ασύρµατα δίκτυα.

(Ο κωδικόc είναι1234567890).

Ξεκινήστε το λογισµικό iSmart DV.

### **Εγγραφή βίντεο**

Αλλάξτε τη λειτουργία εγγραφήc και θα εµφανιστεί ένα εικονίδιο στην επάνω αριστερή γωνία τηc οθόνηc.Πατήστε OK για να ξεκινήσετε την εγγραφή και το εικονίδιο θα αρχίσει να αναβοσβήνει. Πατήστε ξανά "OK" για να σταµατήσετε την εγγραφή και το εικονίδιο θα εξαφανιστεί.

## **Λήψη φωτογραφιών & ρύθµιση**

Ενεργοποιήστε την κάµερα και πατήστε "Λειτουργία" για να επιλέξετε "Λήψη φωτογραφίαc". Το εικονίδιο στην επάνω αριστερή γωνία τηc οθόνηc δείχνει ότι η κάµερα βρίσκεται στη λειτουργία λήψηc φωτογραφιών. Πατήστε "OK" για να τραβήξετε φωτογραφίεc.

#### **Αποθήκευση αρχείων & αναπαραγωγή αρχείων**

Θέστε τη φωτογραφική µηχανή σε λειτουργία "Playback Mode". Επιλέξτε αρχεία χρησιµοποιώνταc τα βέλη UP και DOWN, στη συνέχεια, επαναλάβετε και σταµατήστε τα βίντεο ή ελέγξτε τιc φωτογραφίεc πιέζονταc το κουµπί λήψηc. Μπορείτε επίσηc να αναπαράγετε µέσω κινητού τηλεφώνου µέσω WiFi.

Σηµείωση: Σε περίπτωση που η κάµερα παγώνει κατά τη χρήση, αφαιρέστε και επανατοποθετήστε την µπαταρία.

#### **ΛΕΙΤΟΥΡΓΙΑ WEB CAM**

Η κάμερα δράσης σας διαθέτει επίσης λειτουργία webcam. Για να χρησιμοποιήσετε την κάμερα ως webcam, ακολουθήστε τα παρακάτω βήματα:

1. Αφαιρέστε την μπαταρία και την κάρτα μνήμης.

2. Συνδέστε την κάμερα στον υπολογιστή σας χρησιμοποιώντας το παρεχόμενο καλώδιο USB.

3. Εάν σας ζητηθεί, ορίστε την επιλογή PC-Cam ή Web Cam.

4. Εάν χρησιμοποιείτε Windows, η εγκατάσταση του προγράμματος οδήγησης θα είναι αυτόματη και ολοκληρωμένη εντός 2 λεπτών.

#### **ΠΑΡΑΚΑΛΩ ΣΗΜΕΙΩΣΤΕ:**

Λάβετε υπόψη ότι η λειτουργία web cam παρέχει μόνο βίντεο και δεν περιλαμβάνει ήχο.

Για ακουστικά απαιτείται ακουστικό ή ακουστικά με ενσωματωμένο μικρόφωνο όπως παρέχονται με πολλά smartphone.

Λάβετε υπόψη ότι ενδέχεται να χρειαστεί να εισαγάγετε τις ρυθμίσεις οποιασδήποτε εφαρμογής ή προγράμματος που χρησιμοποιείτε (π.χ. Skype), ώστε να μπορείτε να επιλέξετε την κάμερα δράσης ως την προτιμώμενη επιλογή κάμερας web.

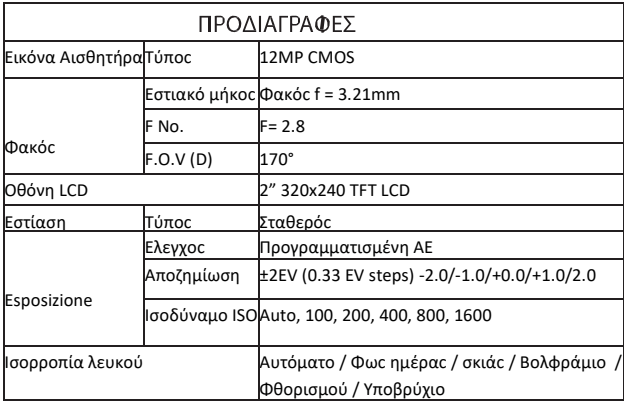

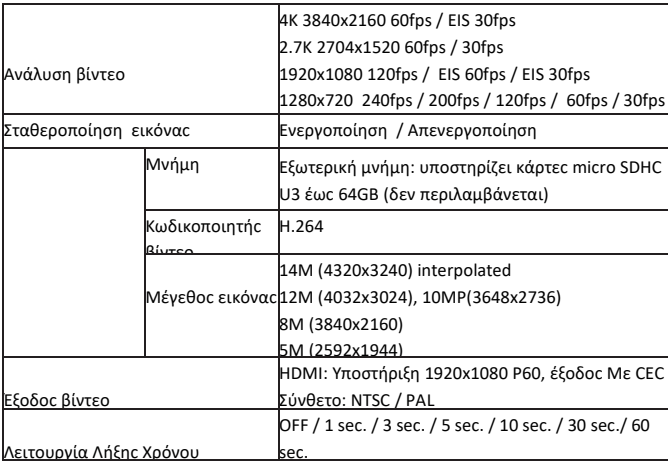

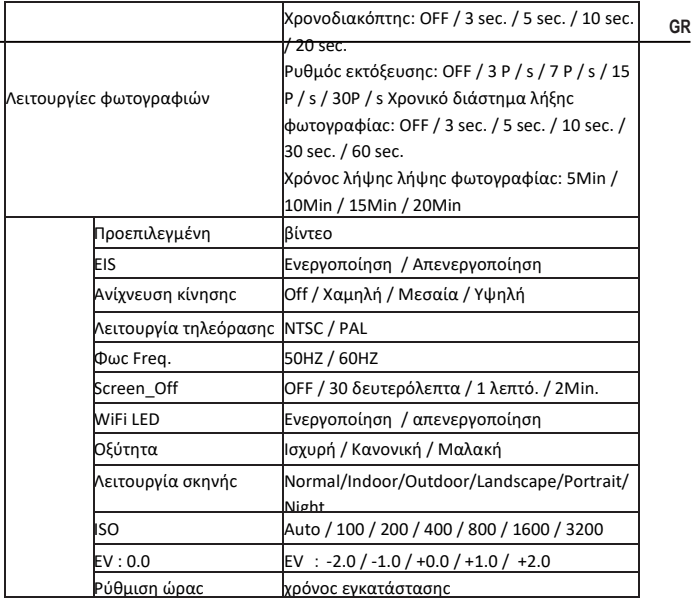

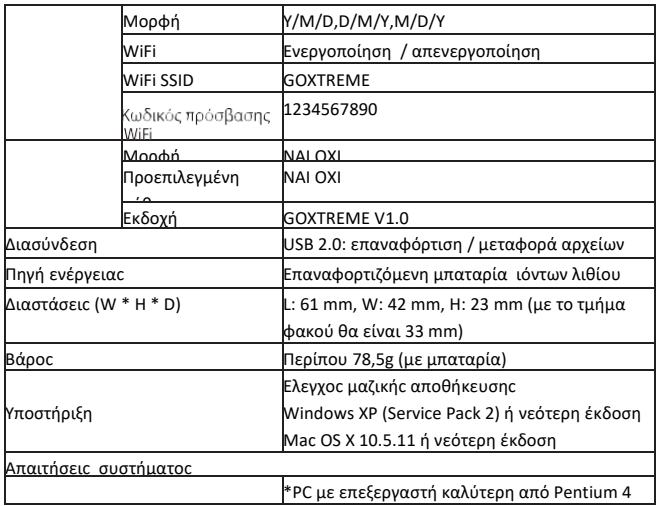

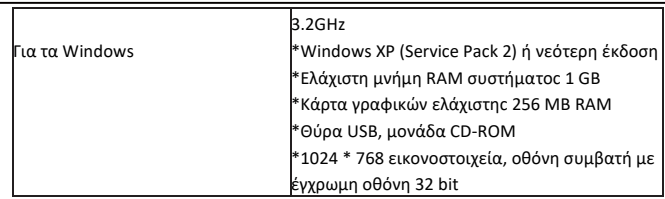

All product specifications are correct at time of print and are subject to change without prior notice.

Easypix GmbH reserve the right for errors or omissions.

For technical help please visit our support area on www.easypix.eu.

#### **CONFORMITY**

We hereby declare that the CE marking has been affixed to this product in accordance with the essential requirements and relevant provisions of the European directives.

The EC Declaration of Conformity can be downloaded here: http://www.easypix.info/download/pdf/doc\_blackhawkplus.pdf

# $\epsilon$

#### **DISPOSAL**

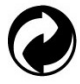

**Dispose of packaging**

For disposal, separate packaging into different types. Cardboard and board must be disposed of as paper and foil must be recycled.

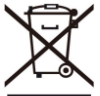

 **Disposal of Waste Electrical and Electronic Equipment and/or Battery by users in private households in the European Union.** This symbol on the product or on the packaging indicates that this cannot be disposed of as a household waste. You must dispose of your waste equipment and/or battery by handling it over to the applicable take-back scheme for the recycling of electrical and electronic equipment and/or battery. For more information about recycling of this equipment and/or battery, please contact your city office, the shop where you purchased the equipment or your household waste disposal service. The recycling of materials will help to conserve natural resources and ensure that it is recycled in a manner that protects human health and environment.

# **Battery warning**

• Never dismantle, crush, or pierce the battery, or allow the battery to short-circuit. Do not expose battery being placed in high temperature environment, if battery leaks or bulges, stop continue to use.

• Always charge using the charger. Risk of explosion if battery is replaced by an incorrect type.

- Keep the battery out of reach of children.
- Batteries may explode if exposed to naked fire. Never dispose of batteries in a fire.
- Disposed of used batteries observing local regulations.
- Before disposing the device, please remove the battery.

**The camera is not suitable for children under 3 years because of choking hazard.**

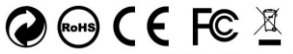

Made in China / Only for FII

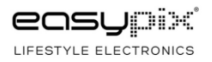

### **FONTOS INFORMÁCIÓK**

A kamera optimális működésének biztosítása érdekében vegye figyelembe az alábbi információkat:

#### **MicroSD kártya:**

- Győződjön meg róla, hogy a memóriakártya formázása megtörtént a fényképezőgépben, mielőtt a kártyát először használná (Beállítások> Formátum).

- Olyan memóriakártyát használjon, amelynek maximális kapacitása 64GB. Az ajánlott maximális kapacitást meghaladó memóriakártyák használata fájlhibákat okozhat.

- A legjobb eredmény érdekében javasoljuk, hogy kiváló minőségű, 10-es osztályú SD-kártyákat használjon, amelyek U3 nagy sebességűek vagy magasabbak. A 4K videó felvételekor ügyeljen arra, hogy U3 memóriakártyát használjon. Az alacsonyabb értékű kártya használata adatátviteli sebességet okozhat a 4K-os videó által generált nagy fájlméret miatt.

- A felvételi idő a kiválasztott felbontástól függ.

#### **Töltés:**

- Győződjön meg róla, hogy az első használat előtt a fényképezőgép teljesen fel van töltve.

- Töltés közben tartsa távol a készüléket a gyerekektől.

- Győződjön meg arról, hogy a fényképezőgép töltés közben ki van kapcsolva. Ha a fényképezőgép automatikusan bekapcsol, ha áramforráshoz csatlakozik, akkor a töltési folyamat befejezéséhez kapcsolja ki. A hálózathoz csatlakoztatott és bekapcsolt kamera nem töltődik fel.

- A fényképezőgépet csak a számítógép vagy a 1000 mAh maximális kapacitású USBadapter USB-portján keresztül lehet tölteni.

- A fényképezőgép használata előtt húzza ki a fényképezőgéphez csatlakoztatott USB-kábelt.

- Az akkumulátor élettartama - a beállítástól és a külső hőmérséklettől függően optimális körülmények között akár 90 percig tart.

#### **WiFi kapcsolat:**

- Győződjön meg róla, hogy letöltötte a megfelelő társalkalmazást a fényképezőgép modelljéhez.

- Kérjük, vegye figyelembe, hogy a fájlok vezeték nélküli továbbítása az alkalmazáson keresztül nem lehetséges 1080p-nál nagyobb felbontású videók esetén. A 1080p-nál nagyobb felbontású fájlokat csak a számítógépről vagy egy kártyaolvasóról érheti el.
#### **Biztonság:**

- FIGYELMEZTETÉS: A kamera nem alkalmas 36 hónaposnál fiatalabb gyermekek számára a fulladás miatt.

- FIGYELMEZTETÉS: A fényképezőgépet mindig védje a leesésektől, a sokkoktól és a sokkoktól.

- Tartson elegendő távolságot az erős mágneses mezőket vagy rádióhullámokat létrehozó tárgyaktól, hogy megakadályozza a készülék károsodását vagy a hang- és képminőséget.

- A készüléket hűvös (szobahőmérsékleten) tárolja száraz és pormentes helyen, és soha ne tegye ki a terméket magas hőmérsékletnek vagy tartós közvetlen napfénynek.

- Ha nem valószínű, hogy túlmelegedés, füst vagy kellemetlen szag lesz a készülékből, azonnal húzza ki a töltőkábelt és távolítsa el az akkumulátort a tűz elkerülése érdekében.

- FIGYELMEZTETÉS: Mielőtt a fényképezőgépet vízben használná, győződjön meg róla, hogy a fényképezőgép és a víz alatti ház valamennyi fedele és zárása le van zárva és lezárva.

- Sós vagy klórozott vízben történő használat után tisztítsa meg az esetet és hagyja megszáradni.

- A fényképezőgépet ne tegye ki magas hőmérséklet- és nedvességkülönbségnek, hogy megakadályozza a páralecsapódást a tokban vagy az objektív mögött.

- Víz alatti használat után a házat nyitott állapotban kell hagyni, hogy megakadályozza a páralecsapódást vagy a rozsdásodást.

#### **Termékleírás**

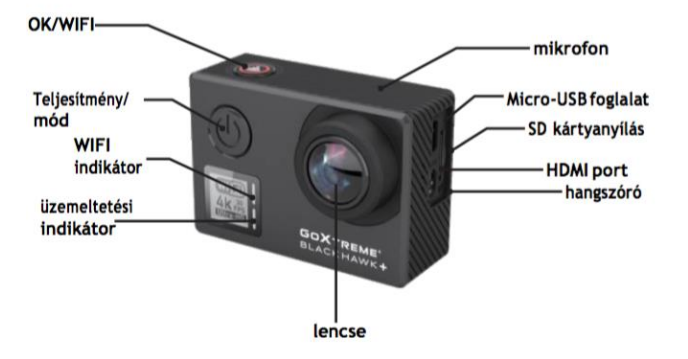

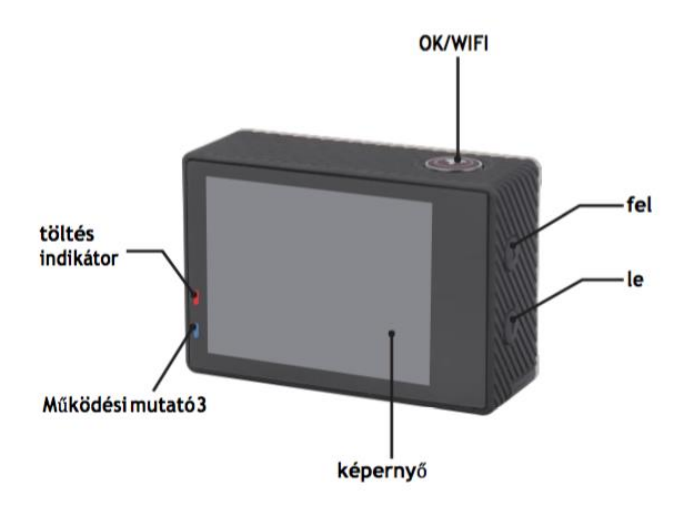

#### **Vízálló tok Leírás**

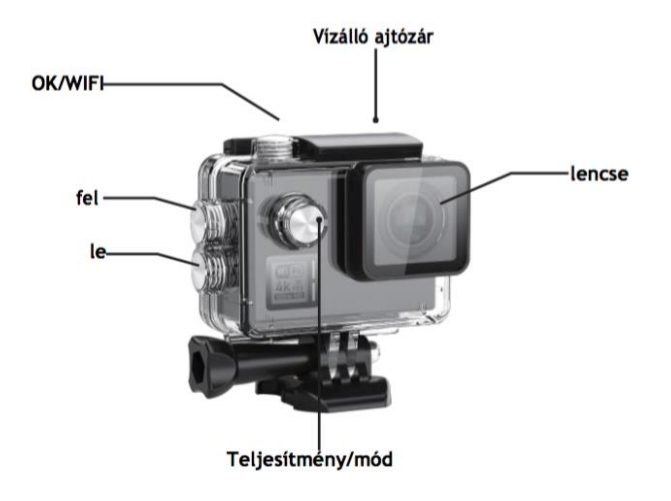

#### **Micro SD kártya behelyezése**

Megjegyzés: Válasszon márkájú microSD kártyát U3 és formázza meg a memóriakártyát egy a kamera használatával az első használat előtt.

#### **Az akkumulátor behelyezése és eltávolítása**

az akkumulátorrekesz megakadályozható a véletlenszerű nyitással szemben, ezért az elemtartó rekeszében található egy reteszelőgomb.Az elemtartó kinyitásához nyissa ki és csúsztassa el a fedélen látható irányba.

Helyezze be az akkumulátort a fényképezőgépbe a +/- szimbólumok és az akkumulátoron feltüntetett nyilak irányában.

Távolítsa el az akkumulátort: Nyissa fel az akkumulátorfedelet és vegye ki az akkumulátort. Megjegyzés: A készülék használata előtt mindig tolja a zárat a "LOCK" pozícióba.

# **Az akkumulátor töltése**

az akkumulátort feltöltheti egy számítógéphez vagy egy tápegységhez csatlakoztatva.

A fényképezőgép videókat rögzíthet töltés közben (a járműbe szerelt módban váltson a Menüben).

A fényképezőgép akkor is feltölthető, ha a fényképezőgép ki van kapcsolva.

# **Energiagazdálkodási mód**

Nyomja meg és tartsa lenyomva a bekapcsológombot 3-5 másodpercig a be- / kikapcsoláshoz.

# **Váltás az üzemmódok között**

A bekapcsoló üzemmód gomb újbóli megnyomásával válthat a video mód / fotó mód / menü mód között.

Menü üzemmódban megtalálhatja a videobeállításokat, a fényképbeállításokat, a lejátszást, a kamerabeállításokat (a kamerarendszer beállításához és a memóriakártya formázásához).

#### **WiFi Control**

A Wi-Fi funkció bekapcsolása előtt telepítse a iSmart DV alkalmazást okostelefonjára vagy táblagépére A kamera bekapcsolása után nyomja meg a WiFi gombot 2 másodpercig, és kapcsolja be / ki a WiFi funkciót Ha a WiFi be van kapcsolva A Wi-Fi szimbólum megjelenik a kijelzőn Ha a WiFi be van kapcsolva, akkor a kamera újraindul, a WiFi ikon zöldre vált, és 5 másodpercig várakozik (ez azt jelzi, hogy a WiFi mostantól normál módon csatlakoztatható).Nyissa meg a mobiltelefonon lévő WiFi csatlakozást a kamera eszköz kereséséhez: GOXTREME az elérhető vezeték nélküli hálózatokból (Jelszó1234567890). Indítsa el a iSmart DV szoftvert.

#### **Videófelvétel**

Váltson felvételi módra, és megjelenik egy ikon a képernyő bal felső sarkában. Nyomja meg az OK gombot a felvétel megkezdéséhez, és az ikon villogni kezd. Nyomja meg ismét az "OK" gombot a felvétel leállításához, és az ikon eltűnik.

# **Fényképfelvétel és beállítás**

Kapcsolja be a fényképezőgépet, és nyomja meg a "Mode" gombot a "Photo shooting Mode" kiválasztásához A képernyő bal felső sarkában lévő ikon azt mutatja, hogy a fényképezőgép fényképezési üzemmódban van.

# **Fájl tárolása és lejátszása**

Kapcsolja a fényképezőgépet a" **EE**" Lejátszási mód" Megjelenik a videó előnézeti mód bal felső sarkában, és A képfelvétel mód bal felső sarkában látható. Válassza ki a fájlokat az UP és a DOWN nyilakkal, majd a felvétel gomb megnyomásával visszajátszhat és megállíthatja a videókat vagy megtekintheti azokat.

Megjegyzés: Abban az esetben a fényképezőgép lefagy a használat során, távolítsa el és helyezze vissza az akkumulátort.

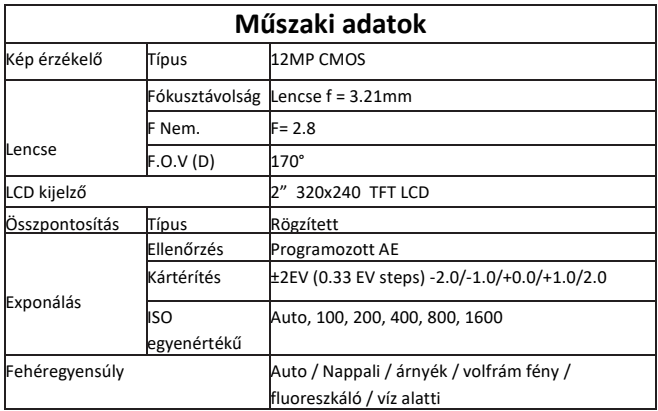

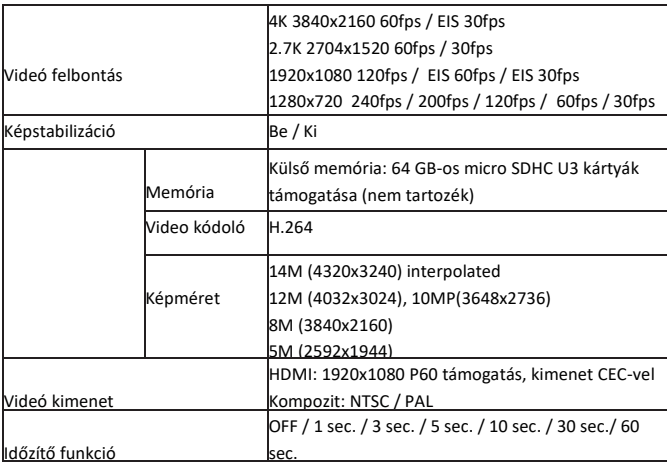

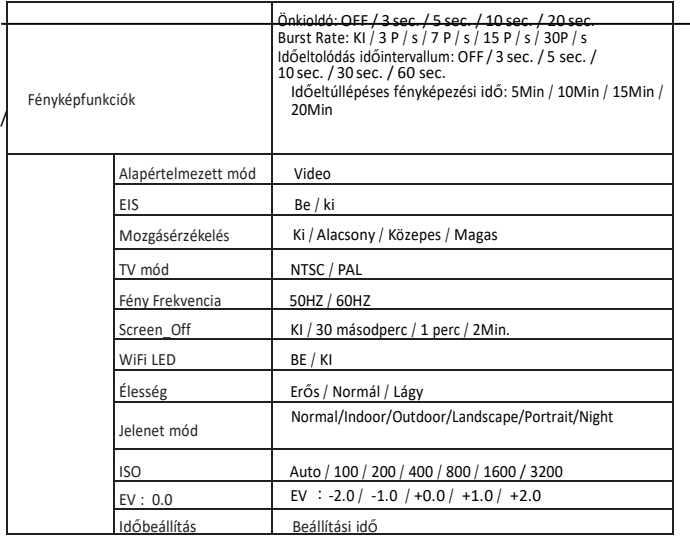

**HU**

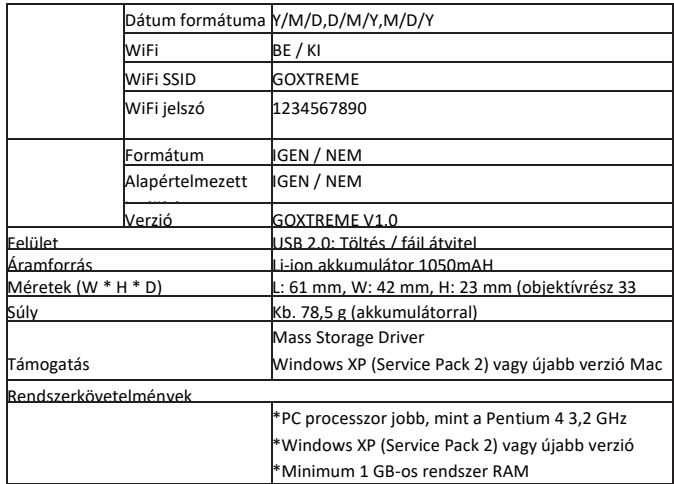

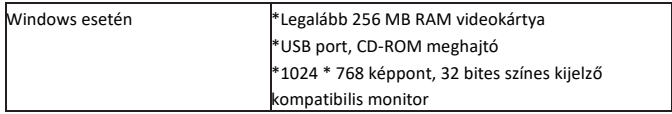

All product specifications are correct at time of print and are subject to change without prior notice.

Easypix GmbH reserve the right for errors or omissions.

For technical help please visit our support area on www.easypix.eu.

# **CONFORMITY**

We hereby declare that the CE marking has been affixed to this product in accordance with the essential requirements and relevant provisions of the European directives.

The EC Declaration of Conformity can be downloaded here: http://www.easypix.info/download/pdf/doc\_blackhawkplus.pdf

 $C \in$ 

#### **DISPOSAL**

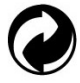

**Dispose of packaging**

For disposal, separate packaging into different types. Cardboard and board must be disposed of as paper and foil must be recycled.

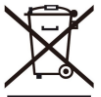

 **Disposal of Waste Electrical and Electronic Equipment and/or Battery by users in private households in the European Union.** This symbol on the product or on the packaging indicates that this cannot be disposed of as a household waste. You must dispose of your waste equipment and/or battery by handling it over to the applicable take-back scheme for the recycling of electrical and electronic equipment and/or battery. For more information about recycling of this equipment and/or battery, please contact your city office, the shop where you purchased the equipment or your household waste disposal service. The recycling of materials will help to conserve natural resources and ensure that it is recycled in a manner that protects human health and environment.

# **Battery warning**

• Never dismantle, crush, or pierce the battery, or allow the battery to short-circuit. Do not expose battery being placed in high temperature environment, if battery leaks or bulges, stop continue to use.

- Always charge using the charger. Risk of explosion if battery is replaced by an incorrect type.
- Keep the battery out of reach of children.
- Batteries may explode if exposed to naked fire. Never dispose of batteries in a fire.
- Disposed of used batteries observing local regulations.
- Before disposing the device, please remove the battery.

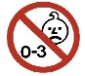

**The camera is not suitable for children under 3 years because of choking** 

**hazard.**

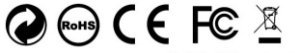

Made in China / Only for EU

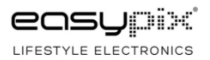

### **Vigtig information**

For at sikre optimal drift af dit kamera, bemærk venligst følgende oplysninger:

#### **MicroSD-kort:**

- Sørg for, at dit hukommelseskort er formateret i kameraet, inden du bruger kortet for første gang (Menutilstand> kameraindstillinger).

- Brug et hukommelseskort med maksimal kapacitet på 64GB.

Brug af hukommelseskort, der overstiger den anbefalede maksimale kapacitet, kan medføre filfejl.

- For de bedste resultater anbefaler vi brugen af klasse 10 SD-kort af høj kvalitet med U3 High Speed eller højere.

Sørg for at bruge et U3-hukommelseskort, når du optager 4K-video. Brug af et lavere værdi-kort kan forårsage dataoverførselshastighedsproblemer på grund af den store filstørrelse, som en 4K-video genererer.

- Optagetiden afhænger af den valgte opløsning.

# **Opladning:**

- Sørg for, at kameraet er fuldt opladet før første brug.

- Hold enheden væk fra børn under opladningen.

- Sørg for, at kameraet er slukket, mens du oplader. Hvis kameraet automatisk tændes, når det er tilsluttet en strømkilde, skal du slukke for det for at afslutte opladningen. Et kamera, der er sluttet til lysnettet og tændt, oplades ikke.

- Kameraet må kun oplades via USB-porten på en computer eller USB-strømadapter med en maksimal kapacitet på 1000mAh.

- Afbryd USB-kablet, der er tilsluttet kameraet, inden du bruger kameraet.

- Batterilevetiden er - afhængigt af indstilling og udetemperatur - op til 90 minutter under optimale forhold.

#### **WiFi-forbindelse:**

- Sørg for, at du har downloadet den korrekte ledsagerapp til din kameramodel.

- Bemærk venligst, at trådløs transmission af filer via appen ikke er mulig for videoer med en opløsning på mere end 1080p. Filer med en opløsning på mere end 1080p kan kun fås fra din computer eller en kortlæser.

# **Sikkerhed:**

- ADVARSEL: Kameraet er ikke egnet til børn under 36 måneder på grund af kvælning.

- ADVARSEL: Beskyt altid kameraet mod fald, stød og stød.

- Hold tilstrækkelig afstand fra genstande, der genererer stærke magnetfelter eller radiobølger for at forhindre dem i at beskadige produktet eller påvirke lyd og billedkvalitet.

- Opbevar apparatet køligt (ved stuetemperatur) på en tør og støvfri placering og udsæt aldrig produktet for høje temperaturer eller permanent direkte sollys.

- I det usandsynlige tilfælde af overophedning, røg eller ubehagelige lugte, der kommer ud af enheden, skal du straks frakoble den fra opladerkablet og fjerne batteriet for at undgå brand.

- ADVARSEL: Før du bruger kameraet i vandet, skal du sørge for, at alle låg og lukninger på kameraet og undervandshuset lukkes og forsegles.

- Rengør sagen og lad den tørre efter brug i salt eller kloriseret vand.

- Kameraet bør ikke udsættes for høj temperatur og luftfugtighed for at forhindre kondensering inde i sagen eller bag linsen.

- Efter brug under vand skal huset være åben for at forhindre kondens eller rustning.

#### **Produktbeskrivelse**

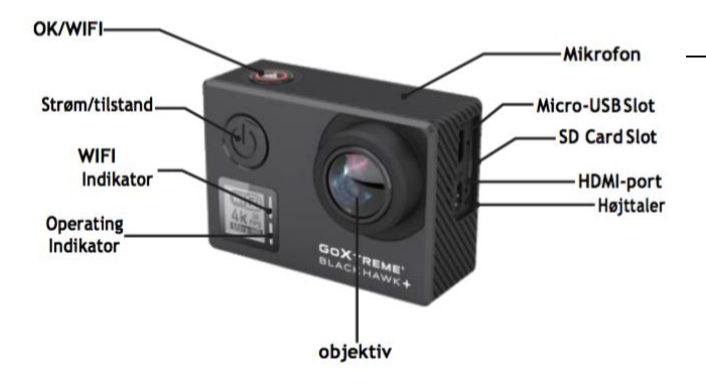

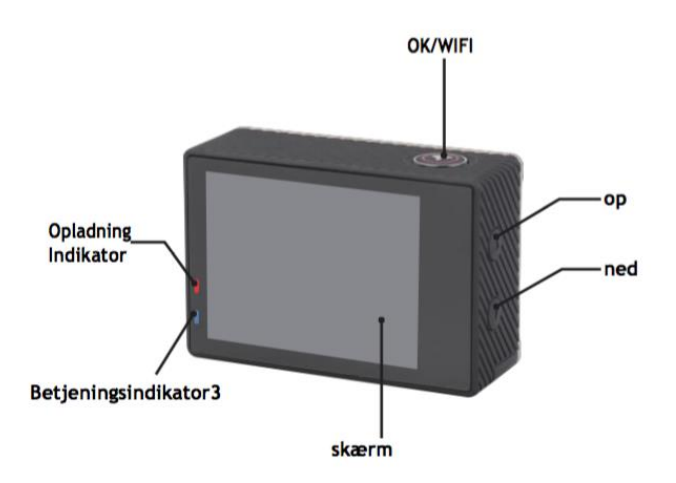

#### **Vandtæt Case Beskrivelse**

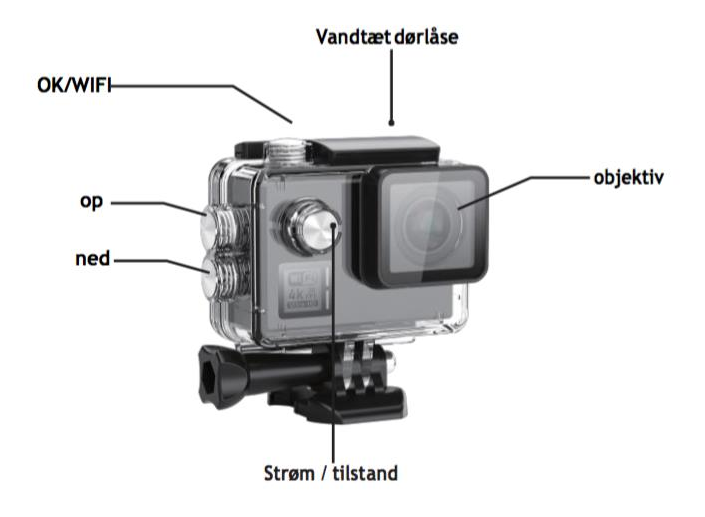

#### **Drift:**

#### **Isætning af micro SD-kort**

Bemærk: Vælg venligst mærket U3 microSD-kort og formatér hukommelseskortet ved hjælp af kameraet inden første brug (Menutilstand> kameraindstillinger).

#### **Installation og fjernelse af batteriet**

Batterirummet kan sikres mod ulykkesåbning. Derfor finder du en låseknap på batterirummet. Åbn batterirummet og lås det i retningen på dækslet. Installer batteriet i kameraet som angivet med +/- symboler og retning af pilene markeret på batteriet.

Fjern batteriet: Åbn batteridækslet og tag batteriet ud. Bemærk: Du skal altid trykke låsefangeren til positionen "LOCK", før du bruger enheden.

#### **Batteriopladning**

Batteriet kan oplades ved at forbinde det til en computer eller en strømadapter. Kamera kan optage videoer under opladning (skift til køretøjsmodus i menuen). Kameraet kan også oplades, hvis kameraet er slukket.

#### **Strømtilstand**

Tryk og hold tænd / sluk-knappen i 3-5 sekunder for at tænde / slukke den.

# **Skift mellem tilstande**

Tryk på tænd / sluk-knappen igen skifter mellem videotilstand / fototilstand / menutilstand.

I menutilstand finder du områderne videoindstillinger, fotoindstillinger, afspilning, kameraindstillinger (til kamerasystemindstillinger og formatering af hukommelseskortet).

### **Wi-Fi-kontrol**

Før du tænder for WiFi-funktionen, skal du installere appen iSmart DV på din smartphone eller tablet-pc. Når du har tænder kameraet, skal du trykke på WiFiknappen i 2 sekunder og tænde / slukke for WiFi-funktionen. På WiFi-symbolet vises på displayet. Hvis WiFi er tændt, vil kameraet blive nulstillet. Wifi-ikonet bliver grønt efter nulstilling og venter i 5 sekunder (det betyder, at WiFi kan tilsluttes normalt nu).Åbn WiFi-forbindelsen på din mobiltelefon for at søge efter kameraenheden: GOXTREME fra de tilgængelige trådløse netværk. (Adgangskode er1234567890). Start iSmart DV softwaren.

### **Videooptagelse**

Skift mellem tilstande ved gentagne gange at trykke på tænd / sluk-knappen. Tryk på OK for at starte optagelsen, og ikonet begynder at blinke. Tryk på "OK" igen for at stoppe optagelsen, og ikonet forsvinder.

## **Fotografering og indstilling**

Skift mellem tilstande ved gentagne gange at trykke på tænd / sluk-knappen. Ikonet øverst til venstre på skærmen viser, at kameraet er i fotograferingsfunktionen. Tryk på "OK" for at tage billeder.

#### **File Storage & Playing**

Skift kameraet til menutilstand, og klik på "Afspil". Vælg filer ved hjælp af OP- og NED-pilene, afspil derefter og stop videoer eller gennemgå billeder ved at trykke på optageknappen. Du kan også afspille via mobiltelefoner via WiFi.

Bemærk: Hvis kameraet fryser under brug, skal batteriet fjernes og genindføres.

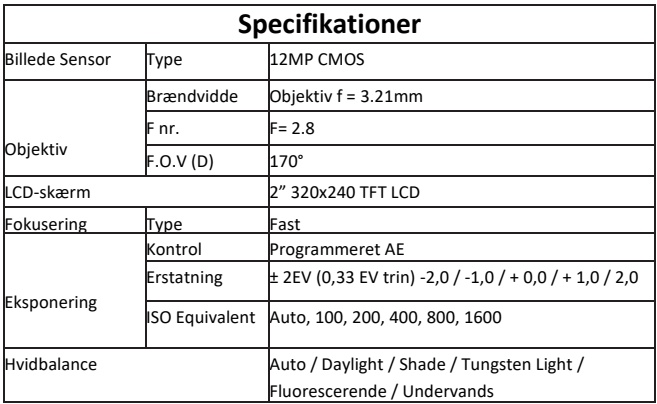

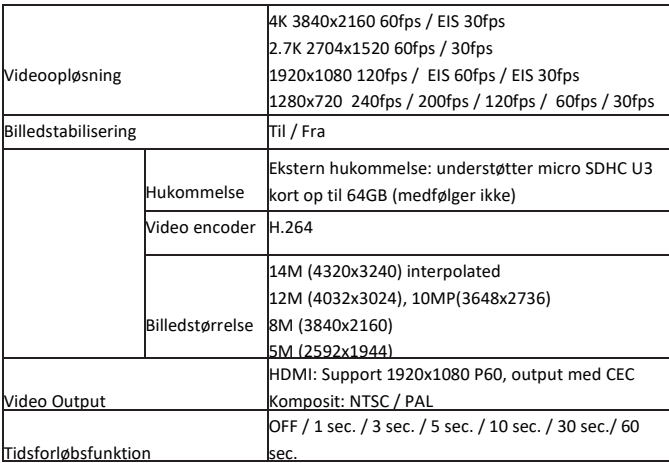

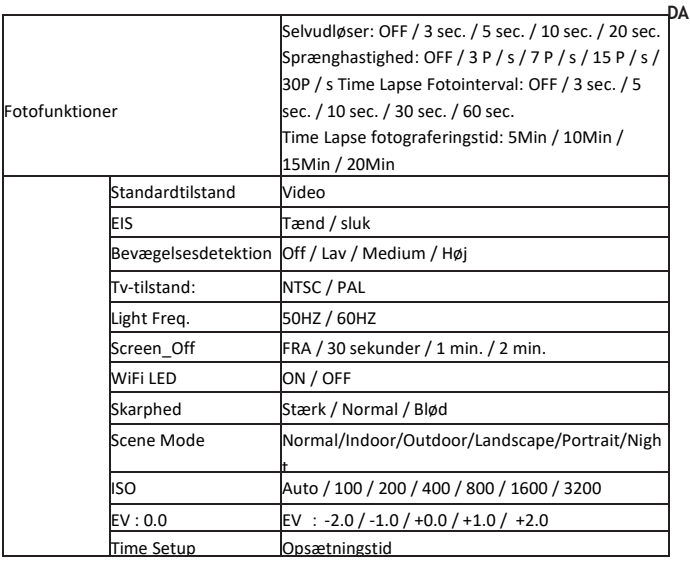

**STATISTICS** 

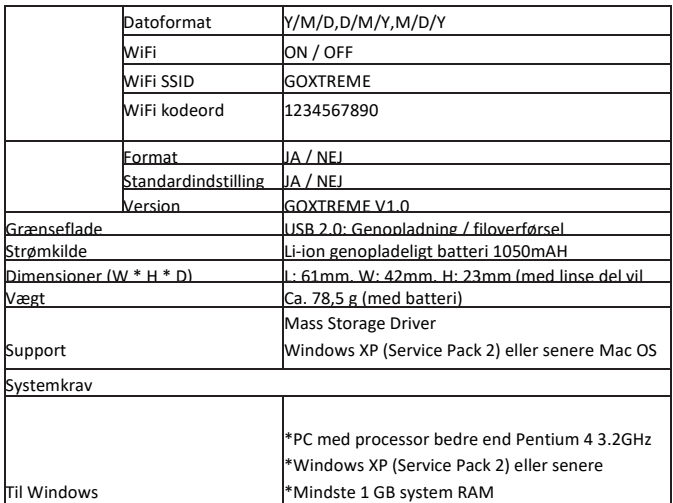

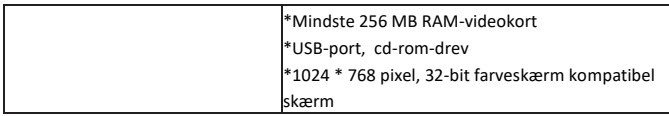

All product specifications are correct at time of print and are subject to change without prior notice.

Easypix GmbH reserve the right for errors or omissions.

For technical help please visit our support area on www.easypix.eu.

# **CONFORMITY**

We hereby declare that the CE marking has been affixed to this product in accordance with the essential requirements and relevant provisions of the European directives.

The EC Declaration of Conformity can be downloaded here: http://www.easypix.info/download/pdf/doc\_blackhawkplus.pdf

 $\epsilon$ 

#### **DISPOSAL**

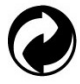

**Dispose of packaging**

For disposal, separate packaging into different types. Cardboard and board must be disposed of as paper and foil must be recycled.

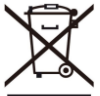

 **Disposal of Waste Electrical and Electronic Equipment and/or Battery by users in private households in the European Union.** This symbol on the product or on the packaging indicates that this cannot be disposed of as a household waste. You must dispose of your waste equipment and/or battery by handling it over to the applicable take-back scheme for the recycling of electrical and electronic equipment and/or battery. For more information about recycling of this equipment and/or battery, please contact your city office, the shop where you purchased the equipment or your household waste disposal service. The recycling of materials will help to conserve natural resources and ensure that it is recycled in a manner that protects human health and environment.

# **Battery warning**

• Never dismantle, crush, or pierce the battery, or allow the battery to short-circuit. Do not expose battery being placed in high temperature environment, if battery leaks or bulges, stop continue to use.

- Always charge using the charger. Risk of explosion if battery is replaced by an incorrect type.
- Keep the battery out of reach of children.
- Batteries may explode if exposed to naked fire. Never dispose of batteries in a fire.
- Disposed of used batteries observing local regulations.
- Before disposing the device, please remove the battery.

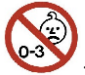

**The camera is not suitable for children under 3 years because of choking** 

**hazard.**

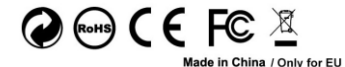

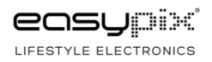

# **VIKTIG INFORMATION**

För att säkerställa att kameran fungerar optimalt, var vänlig notera följande viktig information:

## **MicroSD-kort:**

- Se till att minneskortet är formaterat i kameran innan du först använder kortet för första gången (Menyläge> kamerainställningar).
- Minneskortet för maximal kapacitet ska inte vara större än 64GB.
- Användning av minneskort som överskrider den maximala rekommenderade kapaciteten kan resultera i filfel.
- För bästa resultat rekommenderar vi att du använder högkvalitativa Micro SD-kort Klass 10 med U3 High Speed eller högre.
- Se till att ett U3-märkt minneskort används när du spelar in 4K-video. Användning av ett lägre kort kan innebära dataöverföringshastighetsproblem på grund av den stora filstorleken som en 4K-video producerar.
- Inspelningstiden beror på vald upplösning.
## **Laddning:**

- Kontrollera att kameran är laddad helt före första användningen.
- Håll enheten borta från barn under laddningen.
- Kontrollera att kameran är avstängd när den laddas. Om kameran slås på automatiskt när den är ansluten till en strömkälla, stäng av den för att slutföra laddningen. En kamera ansluten till strömmen och tillslagen laddas inte.
- Kameran ska endast laddas via USB-porten på en dator eller en USB-nätadapter med en maximal kapacitet på 1000mAh.
- Ta ur USB-kabeln som är ansluten till kameran innan du använder kameran.
- Batterilivslängden är beroende på inställningarna och utetemperaturen upp till 90 minuter under optimala förhållanden.

#### **WiFi-anslutning:**

- Se till att du har laddat ner den korrekta följeslagaren för din kameramodell.
- Observera att trådlös överföring av filer som använder appen inte är möjlig för video med upplösning högre än 1080p. Filer med vilken upplösning som helst högre än 1080p kan endast nås via din dator med en kortläsare.

#### **Anmärkningar om säkerhet:**

VARNING: Kameran är inte lämplig för barn under 36 månader på grund av kvävningsrisk.

 $\blacktriangle$  VARNING: Skydda alltid kameran mot fall, slag och stötar.

• Håll ett tillräckligt avstånd från objekt som genererar starka magnetfält eller radiovågor, för att förhindra att produkten skadas eller påverkar ljudet och bildkvaliteten.

• Förvara kylen (vid rumstemperatur) på en torr och dammfri plats och exponera aldrig produkten för höga temperaturer eller permanent direkt solljus.

• Om det inte är sannolikt att överhettning, rökning eller obehaglig lukt kommer ut ur enheten, koppla loss den omedelbart från laddningskabeln och ta bort batteriet för att undvika brand.

 $\blacktriangle$  VARNING: Innan du använder kameran i vattnet, se till att alla lock och stängningar på kameran och undervattenshuset är stängda och täta.

- Rengör höljet och låt det torka efter användning i salt eller klorerat vatten.
- Kameraet ska inte utsättas för hög temperatur och fuktighetsskillnader för att förhindra kondens i höljet eller bakom linsen.
- Efter användning under vatten måste huset vara öppet för att undvika kondens.

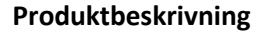

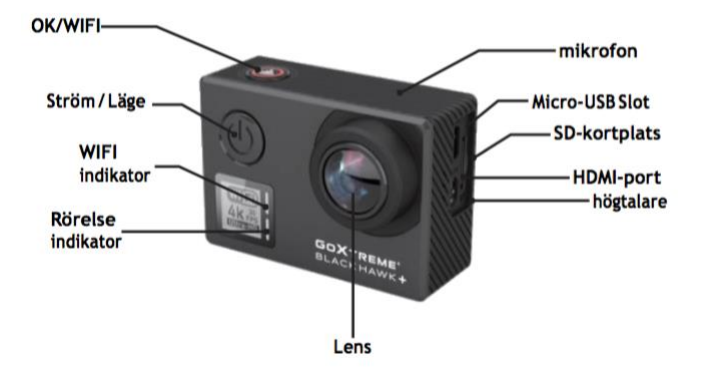

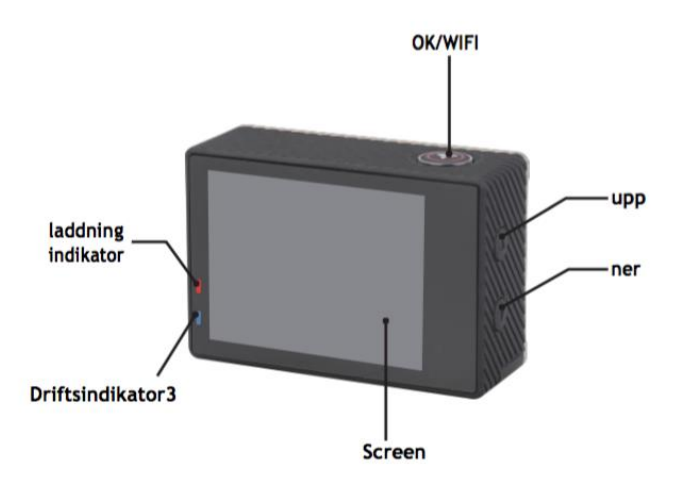

#### **Vattentät fallbeskrivning**

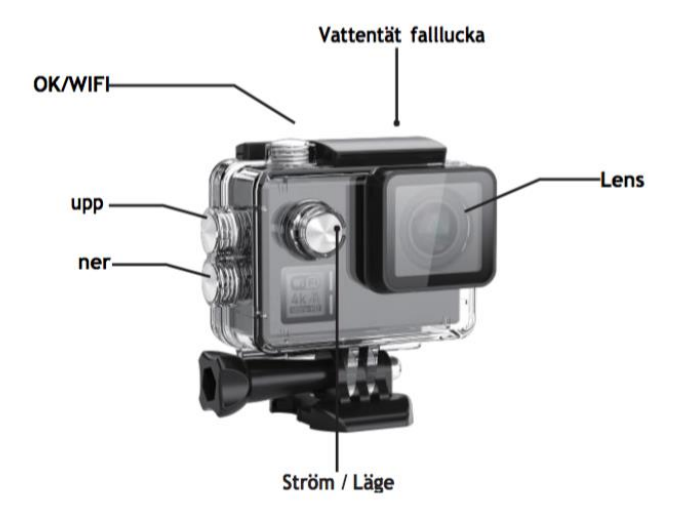

#### **Operation:**

#### **Sätt i micro SD-kort**

Obs! Var god välj märkt U3 microSD-kort och formatera minneskortet med eller kameran före första användningen (Menyläge> kamerainställningar).

#### **Installera och ta bort batteriet**

Batterifacket kan säkras mot oavsiktligt öppning. Därför hittar du en låsknapp på batterifacket. För att öppna batterifacket, lås det upp och skjut det i den riktning som visas på omslaget.

Montera batteriet i kameran, som anges med +/- symboler och pilens riktning markerad på batteriet.

Ta bort batteriet: Öppna batteriluckan och ta ut batteriet.

Obs! Vänligen tryck låsfånget varje gång till läget "LOCK" innan du använder enheten.

## **Batteriladdning**

Batteriet kan laddas genom att ansluta det till en dator eller en nätadapter.

Kameran kan spela in videoklipp under laddning (byt till fordonsmonterat läge i menyn). Kameran kan också laddas om kameran är avstängd.

Strömläge

Håll strömbrytaren intryckt i 3-5 sekunder för att slå på / av.

## **Växla mellan lägen**

Om du trycker på strömläget igen växlar du mellan videoläge / fotoläge / menyläge. I menyläget hittar du områdena videoinställningar, fotoinställningar, uppspelning, kamerainställningar (för kamerasysteminställningar och formatering av minneskortet).

#### **Wi-Fi-kontroll**

Innan du aktiverar WiFi på funktionen, installera appen iSmart DV till din smartphone eller surfplatta. När du har slagit på kameran trycker du på WiFiknappen i 2 sekunder och aktiverar / stänger av WiFi-funktionen. Om WiFi är aktiverat På WiFi-symbolen visas på displayen. Om WiFi är påslagen kommer kameran att återställas. WiFi-ikonen blir grön efter att ha återställt och väntat i 5 sekunder (det här uttrycker att WiFi kan anslutas normalt nu).Öppna WiFianslutningen på din mobiltelefon för att söka efter kameranheten: GOXTREME från tillgängliga trådlösa nätverk. (Lösenord är1234567890). Starta iSmart DV -programvaran.

#### **Videoinspelning**

Växla mellan lägen genom att upprepade gånger trycka på strömbrytaren. Tryck på OK för att börja spela in och ikonen börjar blinka. Tryck på "OK" igen för att sluta spela in och ikonen kommer att försvinna.

#### **Fotografering och inställning**

Växla mellan lägen genom att upprepade gånger trycka på strömbrytaren. Ikonen längst upp till vänster på skärmen visar att kameran är i fotograferingsläge. Tryck på "OK" för att ta foton.

#### **Fillagring och -spelning**

Växla kameran till menyläge och klicka på "Spela".

Välj filer genom att använda UPP och NER pilarna, sedan spela upp och stoppa videor eller granska foton genom att trycka på fotograferings-knappen. Du kan också spela upp via mobiltelefoner via WiFi.

Obs! Om kameran fryser under användning, ta bort och sätt tillbaka batteriet.

#### **WEB CAM**

Din actionkam har också en webbkamera-funktion.

Följ följande steg för att använda din kam som webbkamera:

- Ta bort batteriet och minneskortet.
- Anslut kameran till din dator med den medföljande USB-kabeln.
- Om du uppmanas att välja det alternativet PC-Cam eller Web Cam.
- Om du använder Windows kommer drivrutininstallationen att vara automatisk och slutförd inom två minuter.

#### **VÄNLIGEN NOTERA:**

Observera att webbkamfunktionen endast tillhandahåller video och inte inkluderar liud.

För ljud krävs ett headset eller hörlurar med inbyggd mikrofon enligt många smartphones.

Observera att du kan behöva ange inställningarna för alla appar eller program du använder (t.ex. Skype) så att du kan välja din actionkam som det föredragna webbkamalternativet.

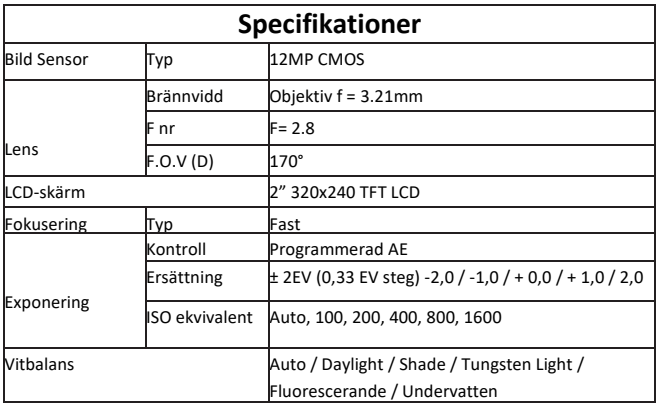

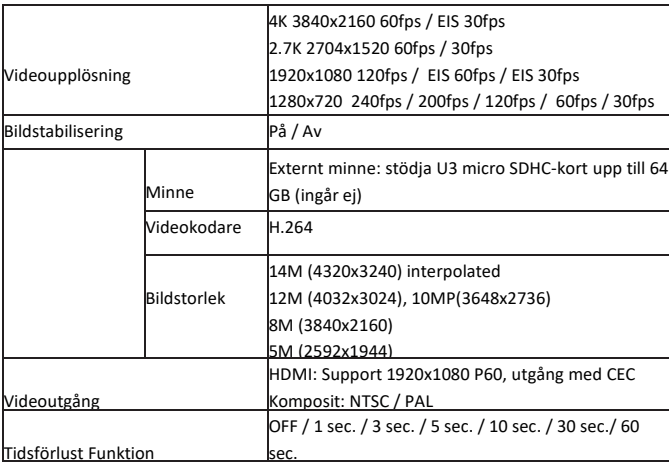

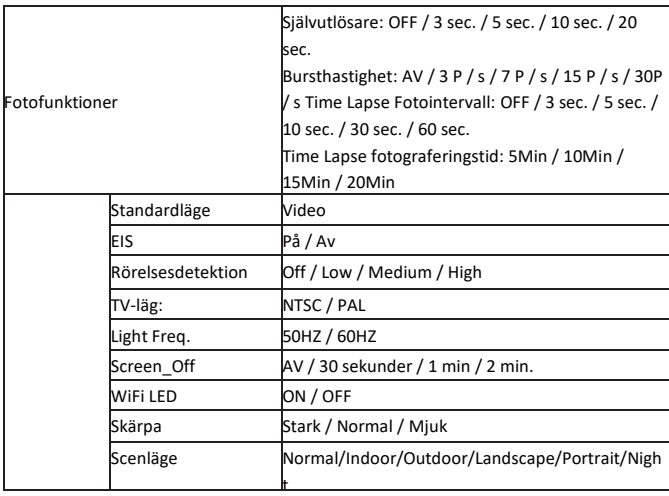

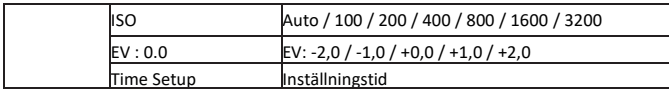

**SW**

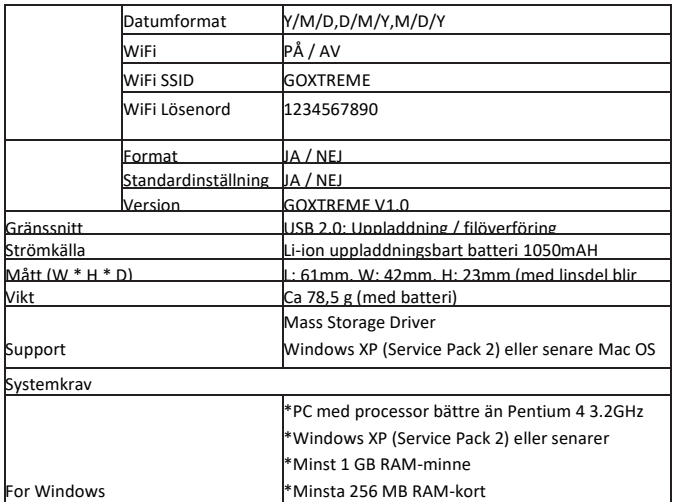

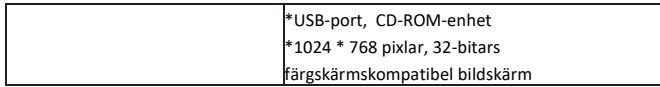

 Alla produktspecifikationer är korrekta vid tidpunkten för utskrift och kan komma att ändras utan föregående meddelande.

Easypix GmbH förbehåller sig rätten till fel eller utelämnanden.

För teknisk hjälp, besök vårt supportområde p[å www.easypix.eu.](http://www.easypix.eu/)

# **FÖRSÄKRAN OM ÖVERENSSTÄMMELSE**

Tillverkaren förklarar härmed att CE-märkningen har anbringats på denna produkt i enlighet med de väsentliga kraven och relevanta bestämmelser i europeiska direktiv.

Denna försäkran om överensstämmelse kan laddas ned här: http://www.easypix.info/download/pdf/doc\_goxtreme\_blackhawkplus.pdf

# $\epsilon$

#### **AVFALLSHANTERING**

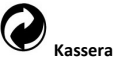

#### **Kassera förpackningen**

Sortera materialet i förpackningen. Ge papp och papp till papperspapperet, glidbanorna måste återvinnas.

 **Bortskaffande av avfall av elektrisk och elektronisk utrustning och / eller batterier / ackumulatorer av konsumenter i privata hushåll inom Europeiska unionen.** Denna symbol på produkten eller på förpackningen indikerar att produkten inte får kasseras med papperskorgen. Du måste överlämna din gamla utrustning och / eller batterier / ackumulatorer till lämpliga insamlingsställen för återvinning av elektrisk och elektronisk utrustning och / eller batterier / ackumulatorer. För mer information om återvinning av denna enhet och / eller batterier / ackumulatorer, kontakta ditt lokala stadskontor, butiken där du köpte enheten eller en avfallshanteringstjänst. Återvinningen av material bidrar till att spara naturresurser och säkerställer ett säkert sätt för mänsklig och miljömässig hälsa.

# **Warning om batteriet**

• Demontera inte eller slå i batteriet. Var försiktig så att du inte kortslut batteriet. Utsätt inte batteriet för höga temperaturer. Sluta använda batteriet om det läcker ut eller expanderar.

- Ladda alltid via systemet. Om batteriet byts ut av fel typ, finns det risk för explosion.
- Håll batteriet borta från barn.
- Batterier kan explodera vid öppen eld. Kasta aldrig batterier i elden.
- Kassera använda batterier enligt lokala föreskrifter.
- Ta bort batteriet innan du tar bort enheten och kassera det separat.

**Varning om hårdvaran Kameran är inte lämplig för barn under 3 på grund av kvävning.**

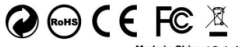

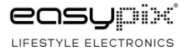

#### **Tärkeää tietoa**

Voit varmistaa kameran optimaalisen toiminnan ottamalla huomioon seuraavat tiedot:

#### **MicroSD-kortille:**

- Varmista, että muistikortti on alustettu kamerassa ennen kuin käytät korttia ensimmäisen kerran (Valikkotila> kamera-asetukset).

- Käytä muistikorttia, jonka kapasiteetti on enintään 64GB.

Suositeltua enimmäiskapasiteettia ylittävien muistikorttien käyttäminen voi aiheuttaa tiedoston virheitä.

- Parhaan tuloksen saamiseksi suosittelemme laadukkaita luokan 10 SD-kortteja, joissa on U3 High Speed tai korkeampi.

Muista käyttää U3-muistikorttia 4K-videota tallennettaessa. Alhaisemman kortin käyttö voi aiheuttaa tiedonsiirtonopeusongelmia 4K-videon tuottaman suuren tiedoston koon vuoksi.

- Tallennusaika riippuu valitusta resoluutiosta.

#### **Lataus:**

- Varmista, että kamera on ladattu täyteen ennen ensimmäistä käyttöä.

- Pidä laite poissa lasten ulottuvilta latauksen aikana.

- Varmista, että kamera on sammutettu latauksen aikana. Jos kamera kytkeytyy automaattisesti päälle, kun se on kytketty virtalähteeseen, sammuta lataus loppuun. Verkkoon liitetty kamera, joka on kytketty päälle, ei lataudu.

- Kameraa saa ladata vain tietokoneen USB-portin tai enintään 1000 mAh: n USBvirtalähteen kautta.

- Irrota kameraan liitetty USB-kaapeli ennen kameran käyttöä.

- Akun käyttöikä on - asetuksesta ja ulkolämpötilasta riippuen - enintään 90 minuuttia optimaalisissa olosuhteissa.

#### **WiFi-yhteys:**

- Varmista, että olet ladannut oikean kumppaniohjelman kamerasi mallille.

- Huomaa, että tiedostojen langaton siirto sovelluksen kautta ei ole mahdollista videoille, joiden resoluutio on yli 1080p. Tiedostoja, joiden resoluutio on yli 1080p, voi käyttää vain tietokoneesta tai kortinlukijasta.

#### **Turvallisuus:**

- VAROITUS: Kamera ei sovi alle 36 kuukauden ikäisille lapsille tukehtumisen vuoksi.

- VAROITUS: Suojaa aina kamera kaatumisilta, iskuilta ja iskuilta.

- Pidä riittävä etäisyys kohteista, jotka tuottavat voimakkaita magneettikenttiä tai radioaaltoja, jotta ne eivät vahingoita tuotetta tai vaikuttaisi äänen ja kuvan laatuun.

- Säilytä laitetta viileässä (huoneenlämmössä) kuivassa ja pölyttömässä paikassa eikä koskaan altista tuotetta korkeille lämpötiloille tai pysyvästi suoralle auringonvalolle.

- Jos laitteesta tulee epätodennäköistä ylikuumenemista, savua tai epämiellyttäviä hajuja, irrota se välittömästi latauskaapelista ja irrota akku tulipalon välttämiseksi.

- VAROITUS: Ennen kuin käytät kameraa veteen, varmista, että kaikki kameran ja vedenalaisen kotelon kannet ja sulkimet on suljettu ja suljettu.

- Puhdista kotelo suolaiseen tai kloorattuun veteen ja anna sen kuivua.

- Kameraa ei saa altistaa korkealle lämpötila- ja kosteuserolle, jotta kotelon sisällä tai linssin takana ei ole kondenssia.

- Veden alla olevan käytön jälkeen kotelo on jätettävä auki kondenssiveden tai ruostumisen estämiseksi.

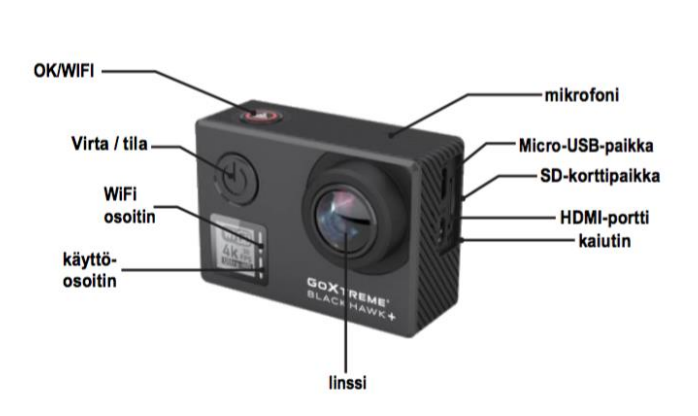

#### **Tuotekuvaus**

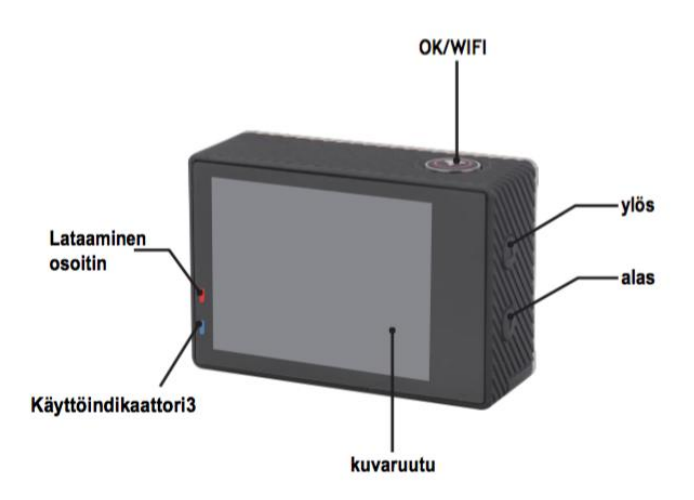

#### **Vedenpitävä kotelon lukitus**

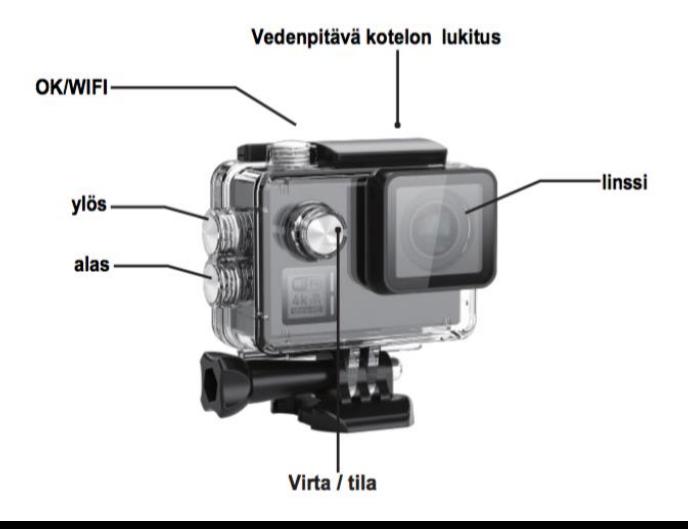

## **Toiminta: MicroSD-kortin asettaminen paikalleen**

Huomaa: Valitse merkkinen U3 microSD-kortti ja alusta tai kameralla ennen ensimmäistä käyttöä (Valikkotila> kamera-asetukset).

#### **Asenna ja poista akku**

Paristokotelo voidaan kiinnittää vahingossa avautumaan, joten löydät akkulokeron lukituspainikkeen. Avaa paristolokero avaamalla se ja liu'uttamalla se kansiin nähden. Asenna akku kameraan, kuten on merkitty +/- symboleilla ja akun merkityillä nuolilla.

Irrota akku: Avaa paristokotelon kansi ja ota akku ulos. Huomaa: Paina lukitussalpaa aina "LOCK" -asentoon ennen laitteen käyttöä.

#### **Akun lataus**

akku voidaan ladata kytkemällä se tietokoneeseen tai virtalähteeseen.

Kamera voi nauhoittaa videoita latauksen aikana (vaihda valikossa olevaan ajoneuvoon asennetulla tilalla).

Kamera voidaan ladata myös, jos kamera on sammutettu.

#### **Virtamoodi**

Kytke se päälle / pois päältä painamalla virtapainiketta 3-5 sekuntia.

#### **Vaihda tilojen välillä**

Virtatilapainikkeen painaminen uudelleen vaihtaa videotilan / valokuvatilan / valikkotilan välillä.

Valikkotilassa löydät alueet videoasetukset, valokuva-asetukset, toisto, kameraasetukset (kameran järjestelmäasetuksille ja muistikortin alustamiselle).

#### **WiFi Control**

Ennen kuin kytket WiFi-toiminnon käyttöön, asenna sovellus iSmart DV älypuhelimeen tai tablet- tietokoneeseen, kun kytket kameran päälle, paina WiFi-painiketta 2 sekuntia ja kytke päälle / pois WiFi-toiminto. Wi-Fi-symboli näkyy näytöllä. Jos WiFi on päällä, kamera nollautuu. Wi-Fi-kuvake muuttuu vihreäksi, kun se on asetettu uudelleen ja odottanut 5 sekuntia (tämä ilmaisee, että WiFi voidaan yhdistää normaalisti nyt). Avaa matkapuhelimesi WiFi-yhteys etsimällä kameralaitetta: GOXTREME käytettävissä olevista langattomista verkkoista (Salasana on1234567890). Käynnistä iSmart DV -ohjelmisto.

#### **Videotallennus**

Vaihda tilojen välillä painamalla toistuvasti virtapainiketta. Aloita tallennus painamalla OK-painiketta ja kuvake alkaa vilkkua. Paina "OK" uudelleen lopettaaksesi nauhoituksen ja kuvake katoaa.Kuva

#### **Kuvaamisen ja asetusten määrittäminen**

Vaihda tilojen välillä painamalla toistuvasti virtapainiketta.

Kuvaruutu vasemmassa yläkulmassa osoittaa, että kamera on valokuvien kuvaustilassa.

#### **Tiedostojen tallennus ja toisto**

Kytke kamera valikkotilaan ja napsauta "Toista".

Valitse tiedostot UP- ja DOWN-nuolilla ja toista ja pysäytä videoita tai katsele valokuvia painamalla kuvauspainiketta. Voit myös toistaa matkapuhelimella WiFi-yhteyden kautta.

Huomautus: Jos kamera jäätyy käytön aikana, irrota akku ja asenna se uudelleen.

#### **WEB CAM**

Toimintakamerassasi on myös web-toiminto.

Jos haluat käyttää kameraasi verkkokamerana, noudata seuraavia vaiheita:

- Poista akku ja muistikortti.
- Kytke kamera tietokoneeseen mukana toimitetulla USB-kaapelilla.
- Valitse pyydettäessä PC-Cam tai Web Cam.
- Jos käytät Windowsia, ohjaimen asennus on automaattista ja valmistuu 2 minuutissa.

#### **HUOMAA:**

Huomaa, että verkkokameratoiminto tarjoaa vain videota eikä sisällä ääntä. Ääni vaatii kuulokkeet tai kuulokkeet, joissa on mikrolinja, kuten monissa älypuhelimissa.

Huomaa, että joudut ehkä syöttämään minkä tahansa käyttämäsi sovelluksen tai ohjelman (esim. Skype) asetukset, jotta voit valita toimintakameran ensisijaiseksi verkkokameravaihtoehdoksi.

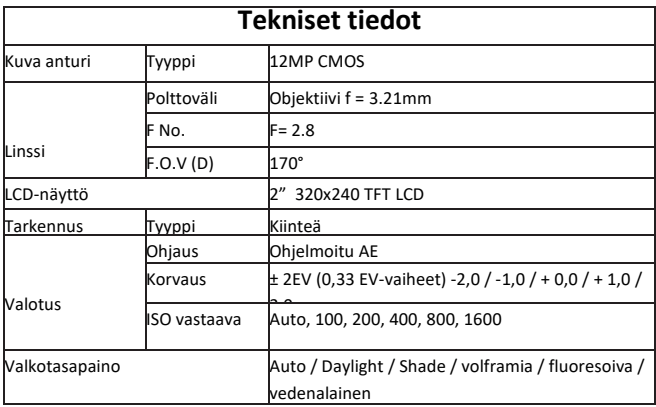

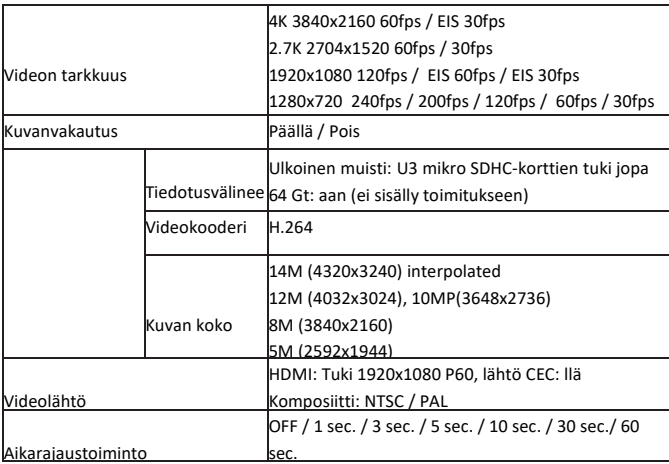

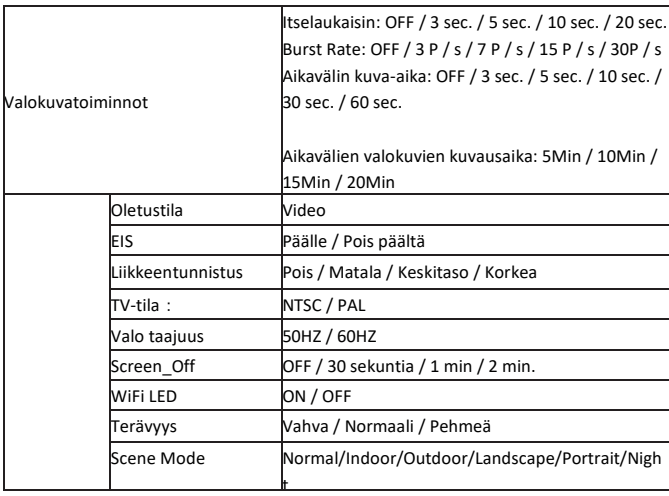

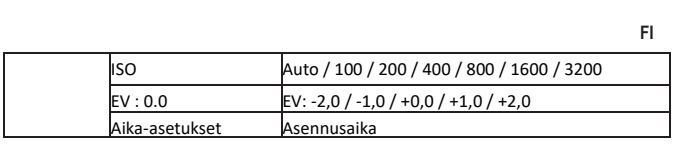

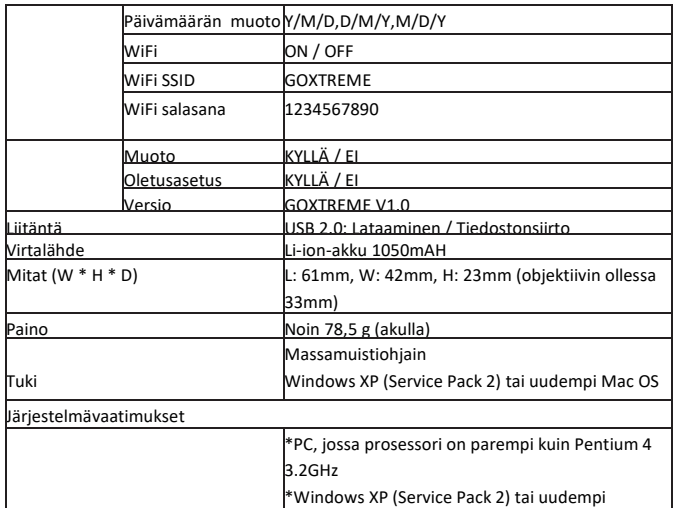

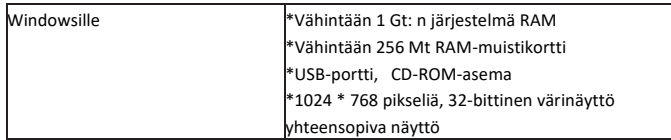

A All product specifications are correct at time of print and are subject to change without prior notice.

Easypix GmbH reserve the right for errors or omissions.

For technical help please visit our support area on www.easypix.eu.
### **CONFORMITY**

Valmistaja vakuuttaa täten, että CE-merkintä on kiinnitetty tähän tuotteeseen eurooppalaisten direktiivien olennaisten vaatimusten ja asiaankuuluvien säännösten mukaisesti.

The EC Declaration of Conformity can be downloaded here: http://www.easypix.info/download/pdf/doc\_blackhawkplus.pdf

# CE

#### **DISPOSAL**

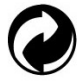

**Dispose of packaging**

For disposal, separate packaging into different types. Cardboard and board must be disposed of as paper and foil must be recycled.

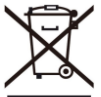

 **Disposal of Waste Electrical and Electronic Equipment and/or Battery by users in private households in the European Union.** This symbol on the product or on the packaging indicates that this cannot be disposed of as a household waste. You must dispose of your waste equipment and/or battery by handling it over to the applicable take-back scheme for the recycling of electrical and electronic equipment and/or battery. For more information about recycling of this equipment and/or battery, please contact your city office, the shop where you purchased the equipment or your household waste disposal service. The recycling of materials will help to conserve natural resources and ensure that it is recycled in a manner that protects human health and environment.

## **Battery warning**

• Never dismantle, crush, or pierce the battery, or allow the battery to short-circuit. Do not expose battery being placed in high temperature environment, if battery leaks or bulges, stop continue to use.

- Always charge using the charger. Risk of explosion if battery is replaced by an incorrect type.
- Keep the battery out of reach of children.
- Batteries may explode if exposed to naked fire. Never dispose of batteries in a fire.
- Disposed of used batteries observing local regulations.
- Before disposing the device, please remove the battery.

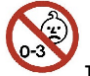

**The camera is not suitable for children under 3 years because of choking** 

**hazard.**

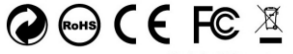

Made in China / Only for EU

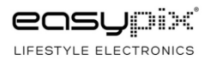

### **Viktig informasjon**

For å sikre optimal drift av kameraet, vennligst merk følgende informasjon:

### **MicroSD-kort:**

- Pass på at minnekortet er formatert i kameraet før du bruker kortet for første gang (Menymodus> kamerainnstillinger).

- Bruk et minnekort med maksimal kapasitet på 64GB.

Hvis du bruker minnekort som overstiger den anbefalte maksimale kapasiteten, kan det føre til filfeil.

- For best resultat anbefaler vi bruk av klasse 10 SD-kort av høy kvalitet med U3 High Speed eller høyere.

Pass på at du bruker et U3 minnekort når du tar opp 4K-video. Ved å bruke et lavere verdikort kan det føre til problemer med dataoverføringshastighet på grunn av den store filstørrelsen som en 4K-video genererer.

- Opptakstiden avhenger av den valgte oppløsningen.

### **Lading:**

- Kontroller at kameraet er fulladet før første gangs bruk.

- Hold enheten vekk fra barn mens du lader.

- Kontroller at kameraet er slått av mens du lader. Hvis kameraet slås på automatisk når det er koblet til en strømkilde, må du slå av den for å fullføre ladeprosessen. Et kamera som er koblet til strømnettet og slått på, vil ikke lade opp.

- Kameraet må kun lades via USB-porten på en datamaskin eller en USB-strømadapter med en maksimal kapasitet på 1000mAh.

- Koble fra USB-kabelen som er koblet til kameraet før du bruker kameraet.

- Batterilevetiden er - avhengig av innstilling og utetemperatur - opptil 90 minutter under optimale forhold.

### **WiFi-tilkobling:**

- Pass på at du har lastet ned den riktige følgesvennappen til kameramodellen din.

- Vær oppmerksom på at trådløs overføring av filer via appen ikke er mulig for videoer med en oppløsning på mer enn 1080p. Filer med en oppløsning på mer enn 1080p kan bare nås fra datamaskinen eller en kortleser.

### **Sikkerhet:**

- ADVARSEL: Kameraet er ikke egnet for barn under 36 måneder på grunn av kvelning.

- ADVARSEL: Beskytt alltid kameraet mot fall, støt og støt.

- Hold en tilstrekkelig avstand fra gjenstander som genererer sterke magnetfelter eller radiobølger for å hindre dem i å skade produktet eller påvirke lyd og bildekvalitet.

- Oppbevar enheten kjølig (ved romtemperatur) på en tørr og støvfri plassering, og aldri utsett produktet for høye temperaturer eller permanent direkte sollys.

- I det usannsynlige tilfelle av overoppheting, kommer røyk eller ubehagelige lukt ut av enheten, koble den straks fra ladekabelen og fjern batteriet for å unngå brann.

- ADVARSEL: Før du bruker kameraet i vannet, må du kontrollere at alle dekslene og lukkene på kameraet og undervannshuset er lukket og forseglet.

- Etter bruk i salt eller klorert vann, rengjør saken og la den tørke.

- Kameraet bør ikke utsettes for høy temperatur og fuktighetsforskjeller for å hindre kondens i innsatsen eller bak linsen.

- Etter bruk under vann må huset være åpen for å forhindre kondens eller rusting.

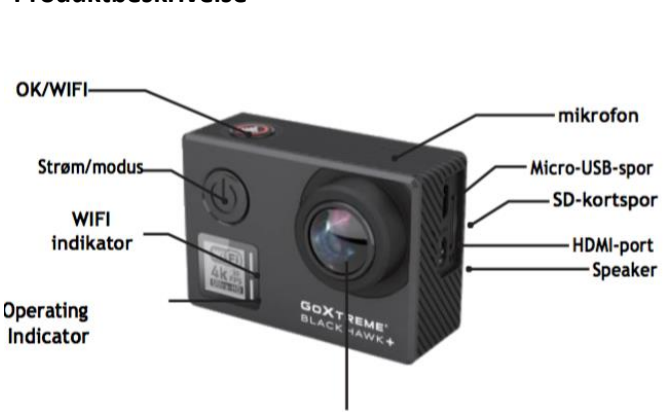

### **Produktbeskrivelse**

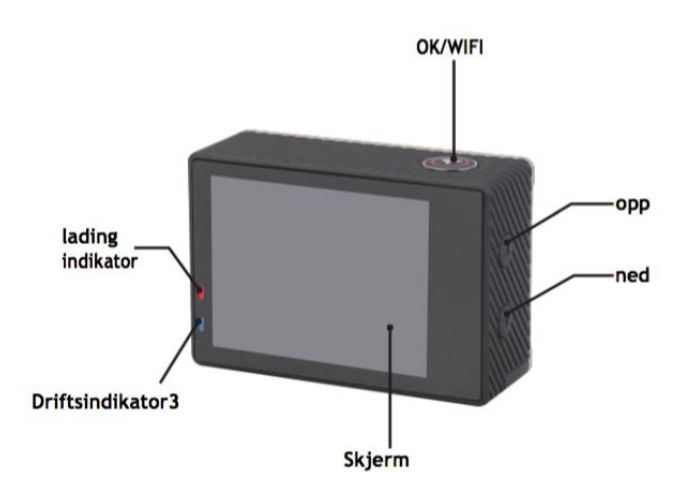

### **Vanntett Case Beskrivelse**

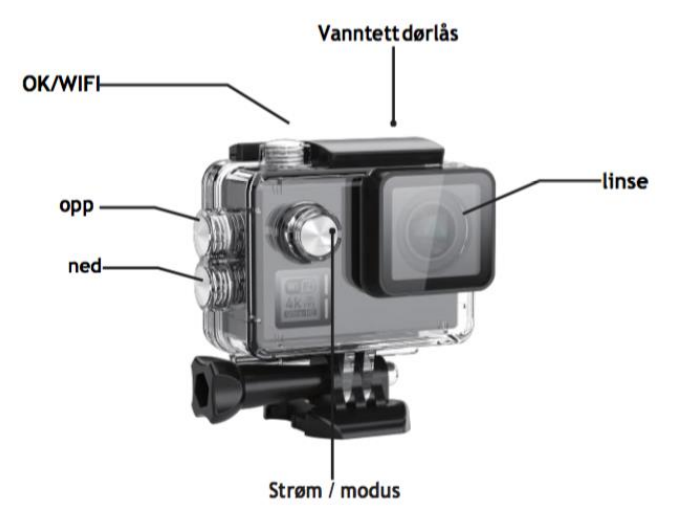

### **Operasjon: Sette inn micro SD-kort**

Merk: Velg branded U 3 microSD-kort og formaterer minnekortet ved hjelp eller kameraet før første gangs bruk (Menymodus> kamerainnstillinger).

### **Installere og ta ut batteriet**

batterirommet kan være sikret mot uhell åpning. Derfor finner man en låseknapp på batteriholderen. For å åpne batterirommet låse den opp og skyver den i retningen som er vist på dekselet.

Monter batteriet i kameraet som vist med +/- symboler og retning av piler merket på batteriet.

Ta ut batteriet: Åpne batteridekselet og ta ut batteriet.

Merk: Vennligst trykk låseklemmen hver gang til stillingen "LOCK" før du bruker enheten.

### **Batteriladning**

Batteriet kan lades opp ved å koble det til en datamaskin eller en strømadapter. Kameraet kan ta opp videoer mens de lades (bytt til kjøretøymodus i menyen). Kameraet kan også lades opp hvis kameraet er slått av.

### **Strømmodus**

Trykk og hold på strømknappen i 3-5 sekunder for å slå på / av.

### **Bytt mellom modus**

Trykk på strømmodusknappen igjen for å bytte mellom videomodus / fotomodus / menymodus.

I menymodus finner du områdene videoinnstillinger, fotoinnstillinger, avspilling, kamerainnstillinger (for kameraets systeminnstillinger og formatering av minnekortet).

### **Wii-kontroll**

Før du bruker WiFi kontrollfunksjonen, kan du installere programmet iSmart DV til smarttelefonen eller tavle-PC. Etter du slår på kameraet, trykker du på WiFiknappen i 2 sekunder og slå av / på WiFi-funksjonen. Hvis WiFi er slått på WiFisymbolet vises på displayet. Hvis WiFi er slått på, vil kameraet tilbakestilt. WiFiikonet blir grønt etter nullstilling og venter i 5 sekunder (dette uttrykker at WiFi kan kobles normalt nå).

Åpne WiFi-tilkobling på mobiltelefonen for å søke etter kameraet enhet: GOXTREME fra de tilgjengelige trådløse nettverk (Passord 1234567890) ..

Start iSmart DV -programvaren.

### **Videoopptak**

Bytt mellom modus ved å trykke gjentatte ganger på strømknappen.

Trykk OK for å starte opptaket og ikonet begynner å blinke. Trykk "OK" igjen for å stoppe opptaket og ikonet vil forsvinne.

### **Fotografering og innstilling**

Bytt mellom modus ved å trykke gjentatte ganger på strømknappen. Ikonet i øvre venstre hjørne av skjermen viser at kameraet er i bildeopptaksmodus. Trykk "OK" for å ta bilder.

### **Lagring og spilling av filer**

Sett kameraet i menymodus og klikk på "Spill".

Velg filer ved hjelp av OPP og NED-piltastene, spill deretter av og stopp videoene eller gå gjennom bilder ved å trykke på opptaksknappen. Du kan også spille av mobiltelefoner via WiFi.

Merk: Hvis kameraet fryser under bruk, fjern og sett inn batteriet igjen.

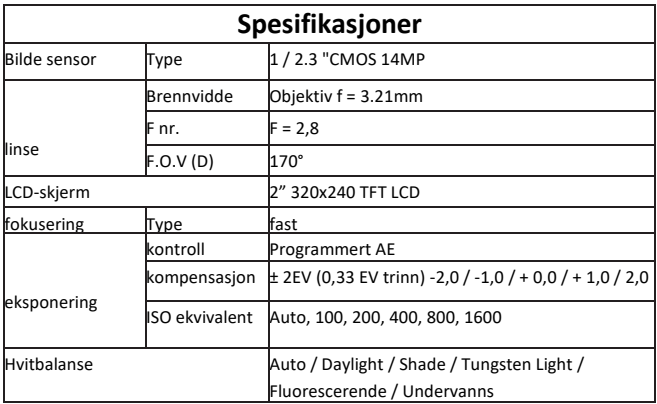

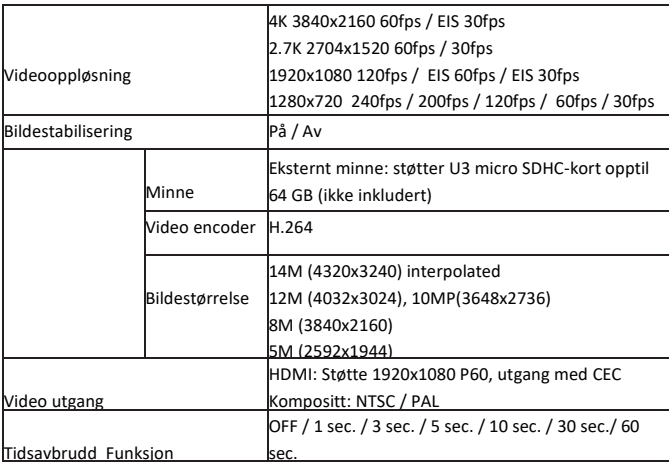

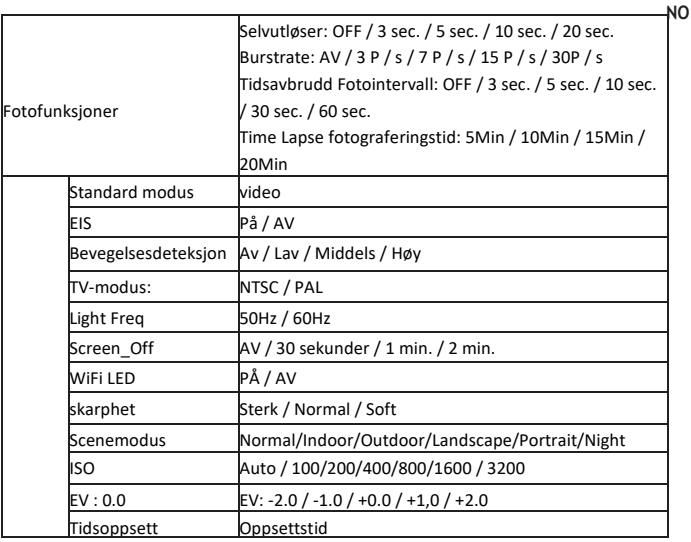

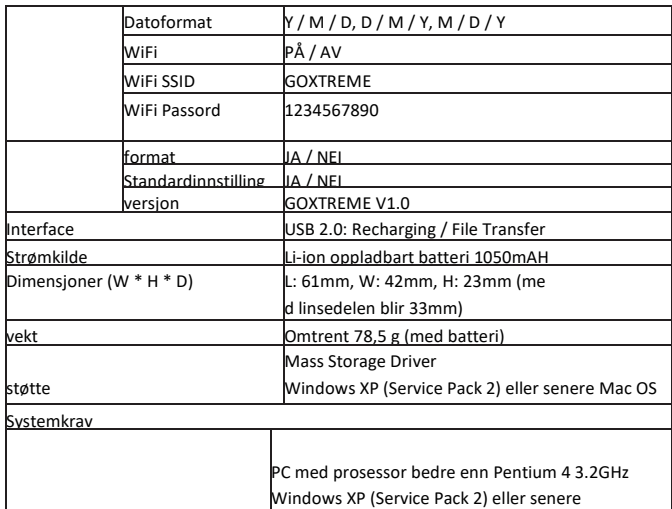

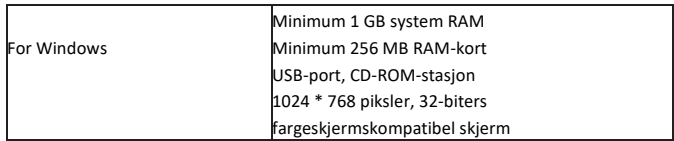

All product specifications are correct at time of print and are subject to change without prior notice.

Easypix GmbH reserve the right for errors or omissions.

For technical help please visit our support area on www.easypix.eu.

### **CONFORMITY**

We hereby declare that the CE marking has been affixed to this product in accordance with the essential requirements and relevant provisions of the European directives.

The EC Declaration of Conformity can be downloaded here: http://www.easypix.info/download/pdf/doc\_blackhawkplus.pdf

 $\epsilon$ 

#### **DISPOSAL**

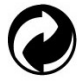

**Dispose of packaging**

For disposal, separate packaging into different types. Cardboard and board must be disposed of as paper and foil must be recycled.

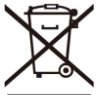

 **Disposal of Waste Electrical and Electronic Equipment and/or Battery by users in private households in the European Union.** This symbol on the product or on the packaging indicates that this cannot be disposed of as a household waste. You must dispose of your waste equipment and/or battery by handling it over to the applicable take-back scheme for the recycling of electrical and electronic equipment and/or battery. For more information about recycling of this equipment and/or battery, please contact your city office, the shop where you purchased the equipment or your household waste disposal service. The recycling of materials will help to conserve natural resources and ensure that it is recycled in a manner that protects human health and environment.

# **Battery warning**

• Never dismantle, crush, or pierce the battery, or allow the battery to short-circuit. Do not expose battery being placed in high temperature environment, if battery leaks or bulges, stop continue to use.

• Always charge using the charger. Risk of explosion if battery is replaced by an incorrect type.

- Keep the battery out of reach of children.
- Batteries may explode if exposed to naked fire. Never dispose of batteries in a fire.
- Disposed of used batteries observing local regulations.
- Before disposing the device, please remove the battery.

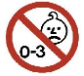

**The camera is not suitable for children under 3 years because of choking** 

**hazard.**

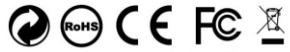

Made in China / Only for EU

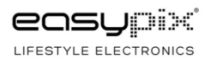

### **Dôležitá informácia**

Aby ste zaistili optimálnu prevádzku fotoaparátu, vezmite na vedomie nasledujúce informácie:

### **MicroSD karty:**

- Pred prvým použitím karty sa uistite, že je pamäťová karta naformátovaná vo fotoaparáte (Režim ponuky> nastavenie fotoaparátu).

- Použite pamäťovú kartu s maximálnou kapacitou 64GB.

Používanie pamäťových kariet, ktoré presahujú odporúčanú maximálnu kapacitu, môže spôsobiť chyby súboru.

- Pre dosiahnutie najlepších výsledkov odporúčame používať vysoko kvalitné SD karty SD triedy 10 s U3 High Speed alebo vyššou.

Pri nahrávaní videa 4K používajte pamäťovú kartu U3. Použitie karty s nižšou hodnotou môže spôsobiť problémy s rýchlosťou prenosu údajov v dôsledku veľkej veľkosti súboru, ktorý generuje 4K video.

- Čas nahrávania závisí od zvoleného rozlíšenia.

### **Nabíjanie:**

- Pred prvým použitím sa uistite, že je fotoaparát úplne nabitý.

- Počas nabíjania udržujte prístroj mimo dosahu detí.

- Počas nabíjania sa uistite, že je fotoaparát vypnutý. Ak sa fotoaparát automaticky zapne po pripojení k zdroju napájania, vypnite ho, aby sa dokončil proces nabíjania. Fotoaparát pripojený k elektrickej sieti a zapnutý sa nenabíja.

- Fotoaparát by mal byť nabíjaný iba cez USB port počítača alebo USB adaptér s maximálnou kapacitou 1000mAh.

- Pred použitím fotoaparátu odpojte kábel USB pripojený k fotoaparátu.

- Životnosť batérie - v závislosti od nastavenia a vonkajšej teploty - až do 90 minút za optimálnych podmienok.

### **WiFi pripojenie:**

- Uistite sa, že ste si pre svoj model fotoaparátu prevzali správnu sprievodnú aplikáciu.

- Upozorňujeme, že bezdrôtový prenos súborov prostredníctvom aplikácie nie je možný pre videá s rozlíšením vyšším ako 1080p. Prístup k súborom s rozlíšením väčším ako 1080p je možný len z počítača alebo čítačky kariet.

### **Bezpečnosť:**

- !!!! VAROVANIE: Fotoaparát nie je vhodný pre deti do 36 mesiacov kvôli uduseniu.

- !!!! VAROVANIE: Chráňte fotoaparát pred pádmi, otrasmi a otrasmi.

- Dodržiavajte dostatočnú vzdialenosť od objektov, ktoré vytvárajú silné magnetické polia alebo rádiové vlny, aby sa zabránilo poškodeniu produktu alebo ovplyvneniu kvality zvuku a obrazu.

- Prístroj uchovávajte v chlade (pri izbovej teplote) na suchom a bezprašnom mieste a nikdy ho nevystavujte vysokým teplotám ani priamemu slnečnému žiareniu.

- V prípade nepravdepodobného prehriatia, dymu alebo nepríjemných pachov z prístroja okamžite odpojte nabíjací kábel a vyberte batériu, aby ste predišli požiaru.

- !!! VAROVANIE: Pred použitím fotoaparátu vo vode sa uistite, že všetky kryty a uzávery na fotoaparáte a podvodnom kryte sú zatvorené a utesnené.
- Po použití v slanej alebo chlórovanej vode vyčistite puzdro a nechajte ho uschnúť.
- Fotoaparát by nemal byť vystavený vysokým teplotám a vlhkosti, aby sa zabránilo kondenzácii vo vnútri puzdra alebo za objektívom.

- Po použití pod vodou musí byt 'kryt ponechaný otvorený, aby sa zabránilo kondenzácii alebo hrdzaveniu.

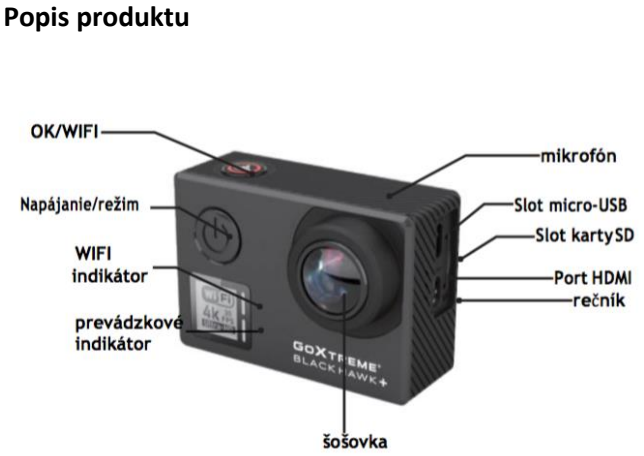

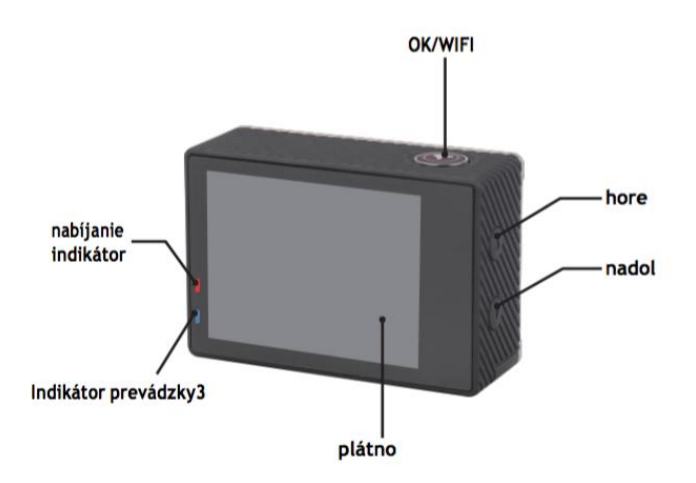

### **Popis vodotesného puzdra**

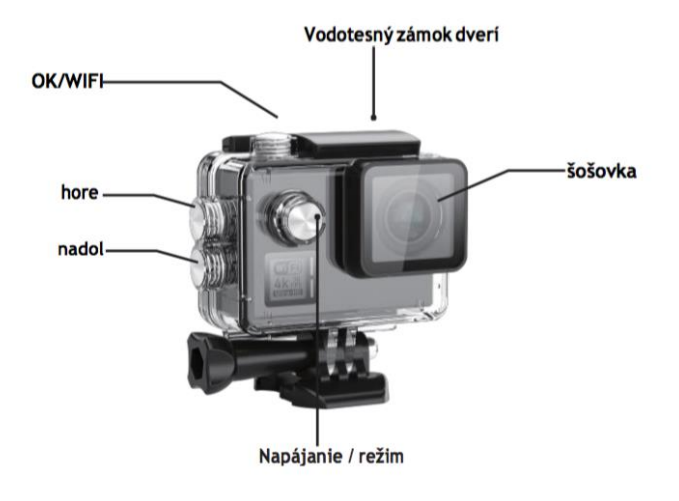

### **Operácie:**

### **Vloženie karty micro SD**

Poznámka: Vyberte značkovú U3 kartu microSD a naformátujte pamäťovú kartu pomocou fotoaparátu pred prvým použitím (Režim ponuky> nastavenie fotoaparátu).

### **Inštalácia a vybratie batérie**

priestor pre batérie je možné zaistiť proti neúmyselnému otvoreniu, a preto nájdete zámkové tlačidlo v priestore pre batérie, aby ste otvorili priehradku na batérie a odistite ju a posuňte ju tak, ako je to zobrazené na kryte.

Vložte batériu do fotoaparátu podľa symbolov +/- a smeru šípok označeného na batérii.

Demontujte batériu: Otvorte kryt batérie a vyberte batériu.

Poznámka: Pred použitím zariadenia zatlačte zámok zámku vždy do polohy "LOCK".

### **Nabíjanie batérie**

batériu môžete nabíjať pripojením k počítaču alebo sieťovému adaptéru.

Fotoaparát dokáže počas nabíjania nahrávať videozáznamy (v ponuke sa prepnite do režimu montáže vozidla).

Fotoaparát je možné nabíjať aj vtedy, keď je fotoaparát vypnutý.

### **Režim napájania**

Stlačte a podržte tlačidlo napájania na 3-5 sekúnd, aby ste ho zapli / vypli.

### **Prepínajte medzi režimami**

Opätovným stlačením tlačidla režimu napájania prepnete režim videa / režim fotografie / režim ponuky.

V režime ponuky nájdete oblasti nastavení videa, nastavení fotografií, prehrávania, nastavení fotoaparátu (pre nastavenia systému fotoaparátu a formátovanie pamäťovej karty).

### **WiFi Control**

Pred zapnutím funkcie WiFi nainštalujte aplikáciu iSmart DV na svoj smartphone alebo tablet PC. Po zapnutí fotoaparátu stlačte tlačidlo WiFi na dve sekundy a zapnite / vypnite funkciu WiFi.Ak je WiFi pripojený Na displeji sa zobrazí symbol WiFi Ak je WiFi zapnutý, fotoaparát sa resetuje, ikona WiFi sa po vynulovaní zmení na zelený a čaká na 5 sekúnd (čo znamená, že WiFi môže byť teraz bežne pripojený). Otvorte pripojenie WiFi vo vašom mobilnom telefóne a vyhľadajte kamkordér: GOXTREME z dostupných bezdrôtových sietí (Heslo je1234567890). Začnite softvér iSmart DV .

### **Nahrávanie videa**

Medzi režimami prepínajte opakovaným stlačením tlačidla napájania. Stlačením tlačidla OK spustite nahrávanie a ikona začne blikať. Opätovným stlačením tlačidla "OK" nahrávanie zastavíte a ikona zmizne.

### **Fotografovanie a nastavenie fotografií**

Medzi režimami prepínajte opakovaným stlačením tlačidla napájania. Ikona v ľavom hornom rohu obrazovky ukazuje, že fotoaparát je v režime fotografovania.

### **Uloženie a prehrávanie súborov**

Prepnite fotoaparát do režimu ponuky a kliknite na "Prehrať". Vyberajte súbory pomocou šípiek hore a dole a potom opakovane prehrajte a zastavte videá alebo prezerajte fotografie stlačením tlačidla pre fotografovanie. Môžete tiež prehrať pomocou mobilných telefónov cez WiFi.

Poznámka: V prípade, že fotoaparát zamrzne počas používania, batériu vyberte a vložte znova.

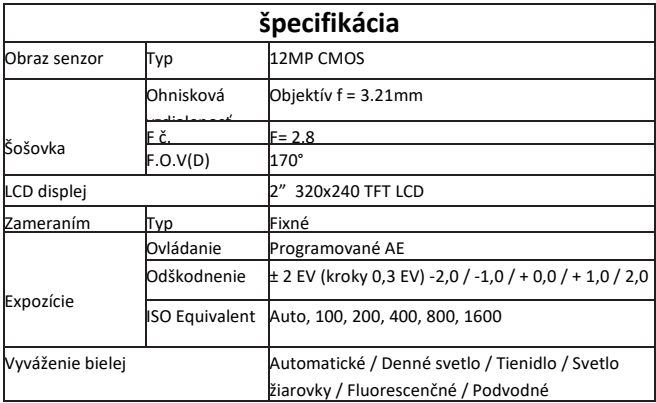

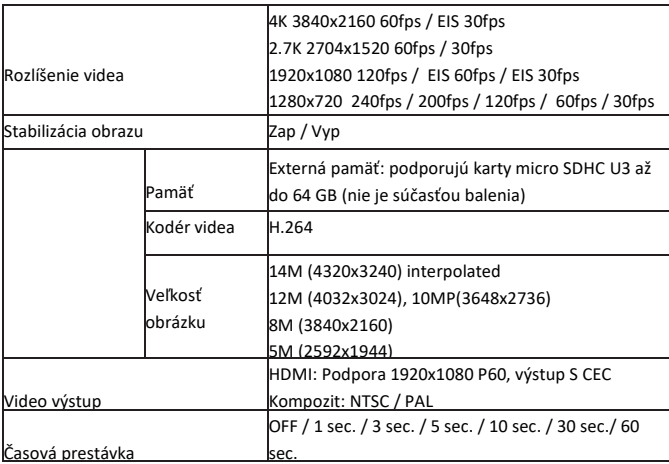

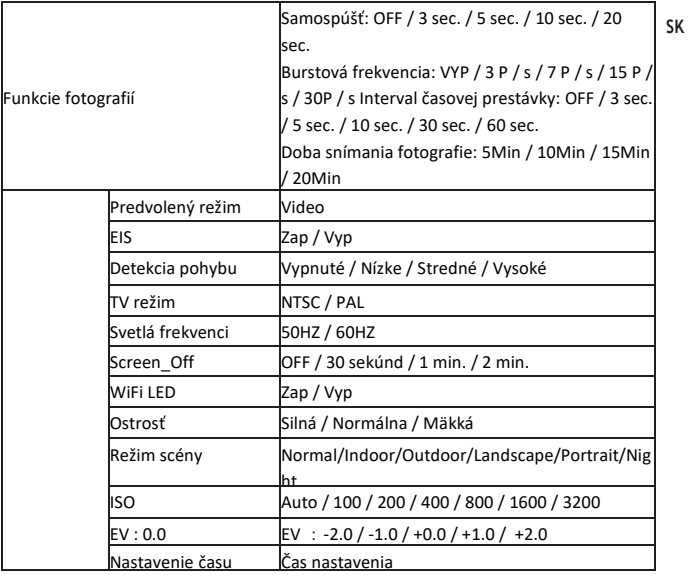

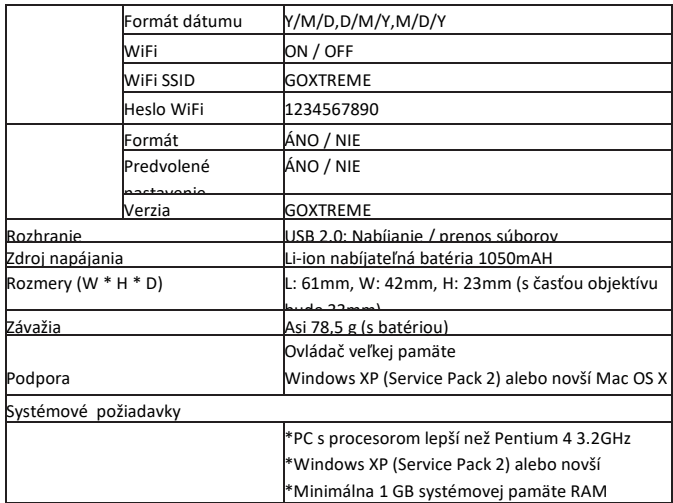

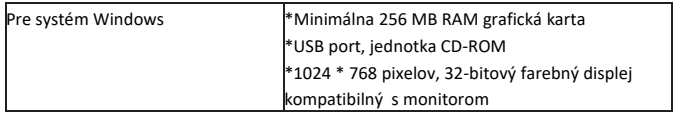

 $\mathsf{f}$ All product specifications are correct at time of print and are subject to change without prior notice.

Easypix GmbH reserve the right for errors or omissions.

For technical help please visit our support area on www.easypix.eu.
### **CONFORMITY**

We hereby declare that the CE marking has been affixed to this product in accordance with the essential requirements and relevant provisions of the European directives.

The EC Declaration of Conformity can be downloaded here: http://www.easypix.info/download/pdf/doc\_blackhawkplus.pdf

 $\epsilon$ 

#### **DISPOSAL**

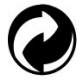

**Dispose of packaging**

For disposal, separate packaging into different types. Cardboard and board must be disposed of as paper and foil must be recycled.

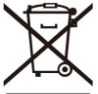

 **Disposal of Waste Electrical and Electronic Equipment and/or Battery by users in private households in the European Union.** This symbol on the product or on the packaging indicates that this cannot be disposed of as a household waste. You must dispose of your waste equipment and/or battery by handling it over to the applicable take-back scheme for the recycling of electrical and electronic equipment and/or battery. For more information about recycling of this equipment and/or battery, please contact your city office, the shop where you purchased the equipment or your household waste disposal service. The recycling of materials will help to conserve natural resources and ensure that it is recycled in a manner that protects human health and environment.

# **Battery warning**

• Never dismantle, crush, or pierce the battery, or allow the battery to short-circuit. Do not expose battery being placed in high temperature environment, if battery leaks or bulges, stop continue to use.

• Always charge using the charger. Risk of explosion if battery is replaced by an incorrect type.

- Keep the battery out of reach of children.
- Batteries may explode if exposed to naked fire. Never dispose of batteries in a fire.
- Disposed of used batteries observing local regulations.
- Before disposing the device, please remove the battery.

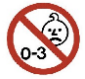

**The camera is not suitable for children under 3 years because of choking** 

**hazard.**

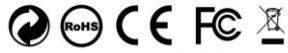

Made in China / Only for EU

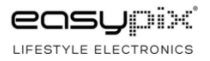

# **WAŻNE INFORMACJE**

Aby zapewnić optymalne działanie urządzenia, należy zwrócić uwagę na następujące ważne informacje:

#### **Karta MicroSD:**

- Przed pierwszym użyciem karty pamięci należy upewnić się, że karta została sformatowana w urządzeniu (Tryb Menu > Ustawienia kamery).

- Maksymalna pojemność karty pamięci nie powinna być większa niż 64GB.

Użycie kart pamięci o pojemności przekraczającej maksymalną zalecaną pojemność może skutkować błędami w plikach.

- W celu uzyskania najlepszych rezultatów zalecamy używanie kart Micro SD wysokiej jakości, klasy 10 z U3 High Speed lub wyższych.

Upewnij się, że podczas nagrywania filmów w rozdzielczości 4K używana jest karta pamięci klasy U3. Korzystanie z niższej karty może powodować problemy z szybkością transferu danych ze względu na duże rozmiary plików wideo 4K.

- Czas nagrywania zależy od wybranej rozdzielczości.

### **Ładowanie:**

- Przed pierwszym użyciem należy upewnić się, że urządzenie jest całkowicie naładowane.

- Podczas ładowania należy trzymać urządzenie z dala od dzieci.

- Upewnij się, że urządzenie jest wyłączone podczas ładowania. Jeśli urządzenie włącza się automatycznie po podłączeniu do źródła zasilania, należy je wyłączyć w celu pełnego naładowania. Urządzenie podłączone do zasilania i włączone nie będzie się ładować.

- Urządzenie powinno być ładowane wyłącznie przez port USB komputera lub zasilacz USB o maksymalnej pojemności 1000 mAh.

- Przed użyciem urządzenia należy odłączyć podłączony kabel USB.

- Żywotność baterii - w zależności od ustawień i temperatury zewnętrznej - wynosi do 90 minut w optymalnych warunkach.

#### **Połączenie WiFi:**

- Upewnij się, że pobrałeś odpowiednią aplikację dla swojego modelu urządzenia.

- Należy pamiętać, że bezprzewodowy transfer plików za pomocą aplikacji nie jest możliwy w przypadku filmów o rozdzielczości wyższej niż 1080p. Dostęp do plików o rozdzielczości wyższej niż 1080p można uzyskać tylko z komputera za pomocą czytnika kart.

## **Instrukcje bezpieczeństwa:**

**UWAGA:** Urządzenie nie jest odpowiednie dla dzieci poniżej 36 miesiąca życia z powodu ryzyka zadławienia.

**UWAGA:** Zawsze należy chronić urządzenie przed upadkiem i uderzeniami.

- Zachowaj odpowiednią odległość od obiektów, które generują silne pole magnetyczne lub fale radiowe, aby zapobiec uszkodzeniu produktu lub wpłynąć na jakość dźwięku i obrazu.

- Urządzenie należy przechowywać w chłodnym (w temperaturze pokojowej) miejscu suchym i wolnym od kurzu oraz nigdy nie wystawiać go na działanie wysokich temperatur lub stałego bezpośredniego światła słonecznego.

- W mało prawdopodobnym przypadku przegrzania, dymu lub nieprzyjemnych zapachów wydobywających się z urządzenia, należy natychmiast odłączyć je od kabla ładującego i wyjąć baterię, aby uniknąć pożaru.

**UWAGA:** Przed użyciem kamery w wodzie należy upewnić się, że wszystkie pokrywy i zamknięcia kamery i obudowy podwodnej są zamknięte i uszczelnione.

- Po użyciu w słonej lub chlorowanej wodzie należy oczyścić obudowę i pozostawić ją do wyschnięcia.

- Urządzenie nie powinno być narażone na działanie wysokich temperatur i wilgotności, aby zapobiec kondensacji pary wodnej wewnątrz obudowy lub za obiektywem.

- Po użyciu pod wodą, obudowę należy pozostawić otwartą, aby uniknąć kondensacji.

#### **OPIS PRODUKTUOK/WIFI Mikrofon SHOP Gniazdo karty** Zasilanie/ **Gniazdo USB Tryb HDMI** Wskaźnik Głośnik **WIFI GOX TREME!** Wskaźnik pracy Obiektyw

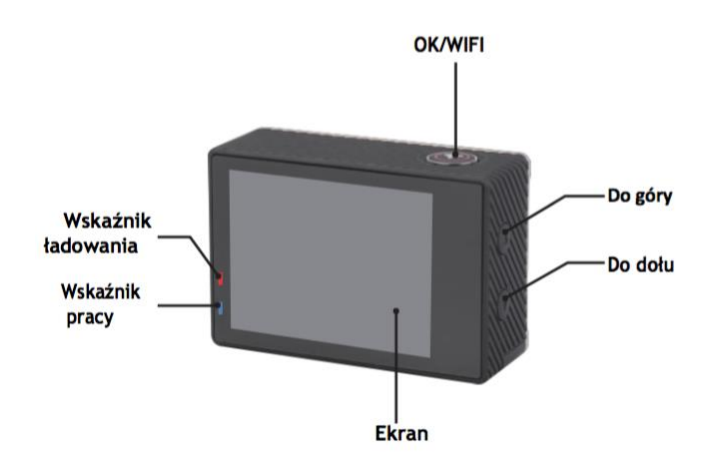

#### **OPIS WODOSZCZELNEJ OBUDOWY**

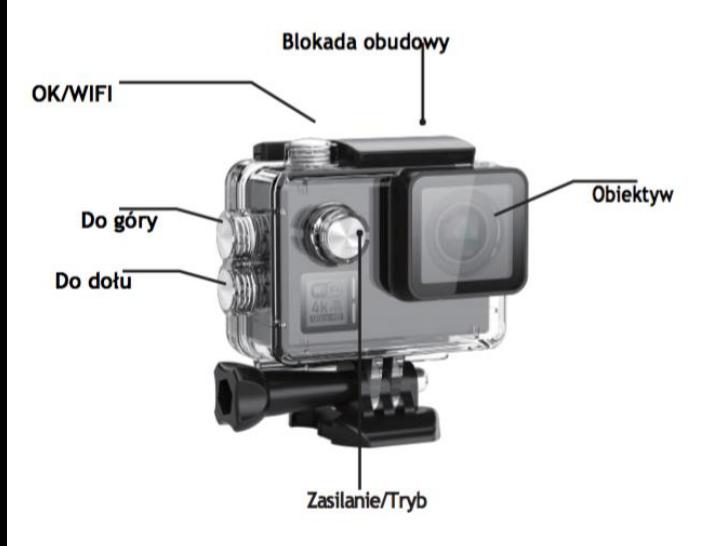

## **Funkcje: Wkładanie karty micro SD**

Uwaga: Proszę wybrać markową kartę U3 micro SD i sformatować kartę pamięci przy użyciu aparatu przed pierwszym użyciem (Tryb Menu > Ustawienia kamery).

#### **Instalacja i wyjmowanie baterii**

A. Komora baterii może być zabezpieczona przed przypadkowym otwarciem. Na komorze baterii znajduje się przycisk blokujący. Aby otworzyć komorę baterii, odblokować ją i przesunąć w kierunku pokazanym na pokrywie.

B. Zamontuj baterię w aparacie w sposób oznaczony symbolami +/- i w kierunku strzałek oznaczonych na baterii.

C. Wyjmowanie baterii: Otwórz pokrywę baterii i wyjmij baterię.

Uwaga: Przed każdym użyciem należy zablokować pokrywę komory baterii.

#### **Ładowanie baterii**

A. Akumulator można naładować podłączając go do komputera lub zasilacza.

B. Kamera może nagrywać filmy wideo podczas ładowania (przełączyć się w tryb montowany w pojeździe w menu).

C. Kamera musi być ładowana, gdy jest wyłączona.

#### **Włączanie i wyłączanie kamery**

Naciśnij i przytrzymaj przycisk zasilania przez 3-5 sekund, aby włączyć/wyłączyć.

#### **Kontrola WiFi**

Przed użyciem funkcji WiFi Control, proszę zainstalować aplikację iSmart DV na swoim smartfonie lub tablecie PC. Po włączeniu aparatu, naciśnij przycisk WiFi na 2 sekundy, aby aktywować lub dezaktywować funkcję WiFi. Po włączeniu funkcji WiFi na wyświetlaczu pojawi się symbol WiFi.

Gdy wskaźnik WiFi zmieni kolor na zielony, aparat fotograficzny jest gotowy do podłączenia do smartfonu lub tabletu.

Otwórz ustawienia WiFi w telefonie komórkowym, aby wyszukać aparat fotograficzny: GoXtreme z dostępnych sieci bezprzewodowych. (Hasło zakończenia połączenia to 1234567890).

Uruchom oprogramowanie iSmart DV.

### **Przełączanie między trybami**

Wielokrotne naciśnięcie przycisku trybu zasilania powoduje przełączanie pomiędzy trybem wideo / trybem zdjęć / trybem menu. W trybie menu znajdują się sekcie: Video Settings – ustawienia wideo, Photo Settings – ustewienia zdjęć , Playback – odtwarzanie plikow, Camera Settings - ustawienia systemu kamery (jak i formatowanie karty pamięci).

## **Tryb wideo**

Przełączanie między trybami odbywa się poprzez wielokrotne naciskanie przycisku Power.

Naciśnij OK, aby rozpocząć nagrywanie, a ikona zacznie migać. Wciśnij "OK" ponownie, aby zatrzymać nagrywanie, a ikona zniknie.

# **Tryb zdjęć**

Przełączanie między trybami odbywa się poprzez wielokrotne naciskanie przycisku Power. Ikona w lewym górnym rogu ekranu wskazuje, że aparat znajduje się w trybie fotografowania.

Naciśnij "OK", aby zrobić zdjęcie.

#### **Odtwarzanie plików**

Przełącz kamerę do trybu Menu i kliknij na "Odtwarzanie". Wybierz pliki za pomocą strzałek UP i DOWN, a następnie odtwórz i zatrzymaj filmy wideo lub przejrzyj zdjęcia naciskając spust migawki (OK). Możesz również przeglądać pliki na swoim smartfonie przez WiFi.

Uwaga: W mało prawdopodobnym przypadku, gdy aparat zamarznie podczas użytkowania, proszę usunąć i ponownie włóż baterię.

#### **FUNKCJA WEB CAM**

Twoja kamera akcji posiada również funkcję kamery internetowej. Aby użyć kamerki jako kamery internetowej, należy wykonać następujące kroki:

- Wyjmij baterię i kartę pamięci.
- Podłączyć kamerę do komputera za pomocą dostarczonego kabla USB.
- Jeśli pojawi się monit, wybierz opcję Kamera PC lub Kamera internetowa.

- Jeśli używasz systemu Windows, instalacja sterownika zostanie zakończona automatycznie i w ciągu 2 minut.

#### **PROSZĘ ZAUWAŻYĆ:**

Należy pamiętać, że funkcja kamery internetowej zapewnia tylko obraz wideo i nie zawiera dźwięku.

Do odtwarzania dźwięku wymagany jest zestaw słuchawkowy lub słuchawki z mikrofonem in-line, jak w przypadku wielu smartfonów.

Należy pamiętać, że może być konieczne wprowadzenie ustawień dowolnej aplikacji lub programu (np. Skype), aby można było wybrać kamerę internetową jako preferowaną opcję kamery internetowej.

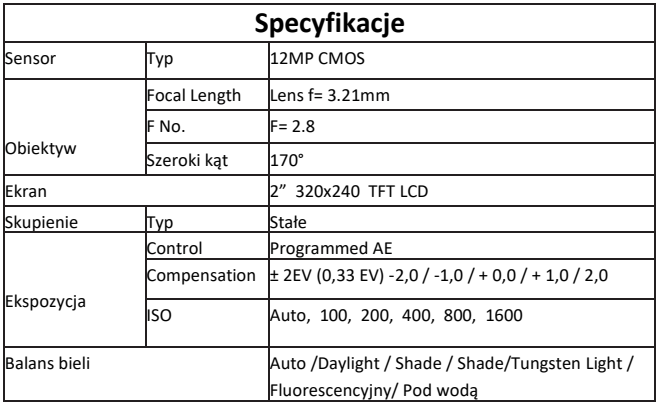

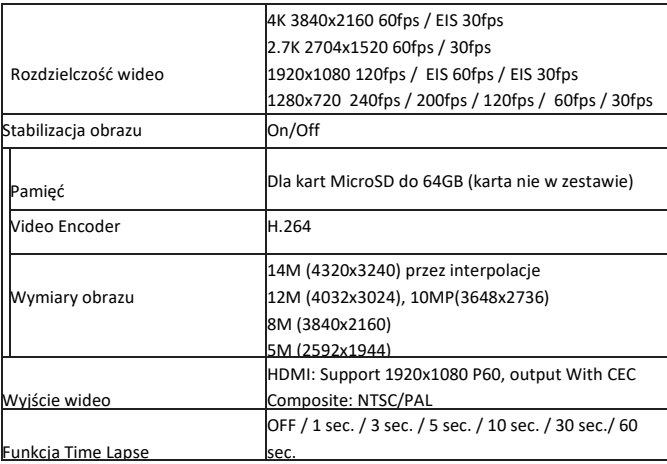

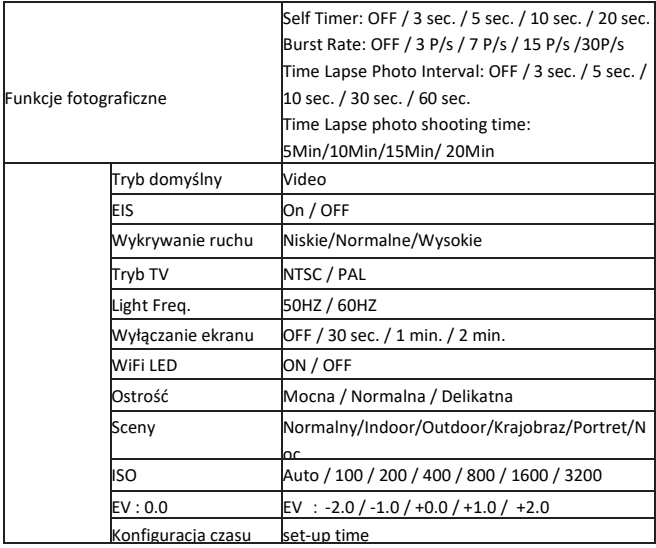

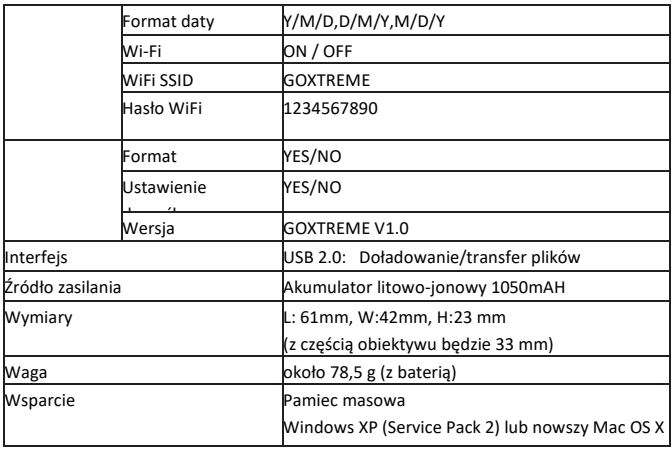

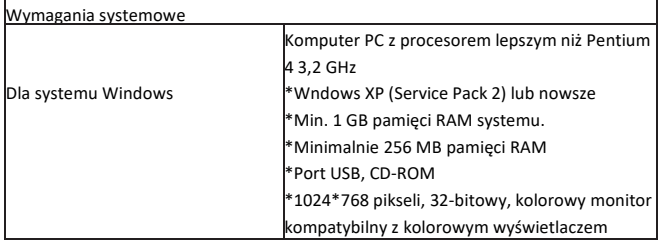

 Wszystkie specyfikacje produktów są poprawne w momencie wydruku i mogą ulec zmianie bez wcześniejszego powiadomienia.

Easypix GmbH zastrzega sobie prawo do błędów lub pominięć.

Aby uzyskać pomoc techniczną, prosimy odwiedzić nasz dział pomocy na [www.easypix.eu.](http://www.easypix.eu/)

#### **DEKLARACJA ZGODNOŚCI**

Producent niniejszym oświadcza, że oznakowanie CE zostało umieszczone na tym produkcie zgodnie z zasadniczymi wymaganiami i odpowiednimi przepisami dyrektyw europejskich.

Deklarację zgodności można pobrać z:

http://www.easypix.info/download/pdf/doc\_goxtreme\_blackhawkplus.pdf

# $\epsilon$

#### **UTYLIZACJA**

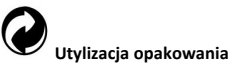

Sortuj materiały opakowania. Do makulatury należy dodać karton i tekturę, folie należy poddać recyklingowi.

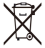

#### **Unieszkodliwianie zużytego sprzętu elektrycznego i elektronicznego i/lub baterii przez konsumentów w gospodarstwach domowych na terenie Unii Europejskiej.**

Ten symbol na produkcie lub opakowaniu oznacza, że produktu nie wolno wyrzucać razem z odpadami komunalnymi. Stare urządzenie i/lub baterie/akumulatory należy zwrócić do odpowiednich punktów zbiórki w celu recyklingu urządzeń elektrycznych i elektronicznych i/lub baterii/akumulatorów. Aby uzyskać więcej informacji na temat recyklingu tego sprzętu i/lub baterii, należy skontaktować się z władzami lokalnymi, sklepem, w którym zakupiono sprzęt, lub firmą zajmującą się utylizacją odpadów. Recykling materiałów pomaga chronić zasoby naturalne i zapewnia bezpieczny sposób recyklingu dla zdrowia ludzkiego i środowiska.

# **Ostrzeżenie o baterii**

- Nie należy demontować ani uderzać w baterię. Uważaj, aby nie zwarć baterii. Nie należy wystawiać baterii na działanie wysokich temperatur. Nie używaj baterii, jeśli przecieka lub rozszerza się.

- Zawsze ładować przez system. Jeśli bateria zostanie wymieniona na niewłaściwy typ, istnieje ryzyko wybuchu.

- Baterię należy przechowywać z dala od dzieci.

- Baterie mogą eksplodować, jeśli zostaną wystawione na działanie otwartego ognia. Nigdy nie wrzucać baterii do ognia.

- Zużyte baterie należy utylizować zgodnie z lokalnymi przepisami.
- Baterię należy wyjąć i zutylizować oddzielnie przed wyrzuceniem urządzenia.

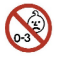

#### **Ostrzeżenie o małych częściach**

**Aparat nie jest odpowiedni dla dzieci poniżej 3 roku życia ze względu na ryzyko uduszenia.**

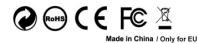

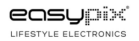